### **ਪਾਠਕ੍ਰਮ (ਲਿਖਤੀ) - ਕ੍ੰਲਪਊਟਰ ਸਾਇੰਸ ਸੈਸ਼ਨ 2024-25 ਜਮਾਤ 6ਵੀ ੀਂ**

### **ਕ੍ੰਲਪਊਟਰ ਨਾਿ ਜਾਣ-ਪਛਾਣ**

- **ਕ੍ੰਲਪਊਟਰ ਨਾਿ ਜਾਣ-ਪਛਾਣ**: ਕੰਪਿਊਟਰ ਦੀ ਵਰਤੋ
- ਕੰਪਿਊਟਰ ਦੇ ਪ੍ਰਯੋਗ ਖੇਤਰ: ਸਿੱਖਿਆ, ਮਨੋਰੰਜਨ, ਖੇਡਾਂ, ਸੰਚਾਰ, ਦੁਕਾਨਾਂ, ਹਸਪਤਾਲ, ਬੈਂਕ, ਸਰਕਾਰੀ, ਦਫ਼ਤਰ, ਟੂਰ (ਯਾਤਰਾ)
- **ਕ੍ੰਲਪਊਟਰ ਦੀਆੀਂ ਲਵਸ਼ੇਸ਼ਤਾਵਾੀਂ**: ਗਤੀ, ਸ਼ੁਿੱਧਤਾ, ਭਰੋਸੇਯੋਗਤਾ, ਅਥਿੱਕ, ਆਟੋਮੇਸ਼ਨ, ਸਟੋਰੇਜ਼ (ਭੰਡਾਰਨ)
- **ਪੋਰਟੇਬਿ (Portable) ਕ੍ੰਲਪਊਲਟੰਗ ਉਪਕ੍ਰਣ**: ਮੋਬਾਇਲ (ਸਮਾਰਟ ਫੋਨ), ਟੈਬਲੇਟ ਕੰਪਿਊਟਰ, ਪਾਲਮਟੋਪ ਕੰਪਿਊਟਰ, ਲੈਪਟਾਪ ਕੰਪਿਊਟਰ

**ਕ੍ੰਲਪਊਟਰ ਦੀਆੀਂ ਸੀਮਾਵਾੀਂ**

#### **ਕ੍ੰਲਪਊਟਰ ਦੇ ਭਾਗ**

- ਕੰਪਿਊਟਰ ਸਿਸਟਮ ਦੇ ਮੁੱਖ ਭਾਗਾਂ ਨਾਲ ਜਾਣ-ਪਛਾਣ: ਕੰਪਿਊਟਰ ਕਿਵੇਂ ਕੰਮ ਕਰਦਾ ਹੈ? (ਇਨਪੁੱਟ, ਪੋਸੈਸਿੰਗ, ਆਊਟਪੁੱਟ)
- **ਕੰਪਿਊਟਰ ਦਾ ਬਲਾਕ ਚਿੱਤਰ**: ਸੈਂਟਰਲ ਪ੍ਰੌਸੈਸਿੰਗ ਯੂਨਿਟ ਦੇ ਭਾਗ (ਮੈਮਰੀ ਯੂਨਿਟ, ਕੰਟਰੋਲ ਯੂਪਨਟ, ਅਰਥਮੈਪਟਕ ਅਤੇ ਲਾਪਜ਼ਕ ਯੂਪਨਟ**)**
- ਕੰਪਿਊਟਰ ਮੈਮਰੀ ਦੀਆਂ ਕਿਸਮਾਂ: ਪ੍ਰਾਇਮਰੀ ਮੈਮਰੀ, ਸੈਕੰਡਰੀ ਮੈਮਰੀ
- ਕੰਪਿਊਟਰ ਦੀਆਂ ਕਿਸਮਾਂ: ਮਾਇਕ੍ਰੋ ਕੰਪਿਊਟਰ (ਪਰਸਨਲ ਕੰਪਿਊਟਰ), ਮਿੰਨੀ ਕੰਪਿਊਟਰ, ਮੇਨ ਫਰੇਮ, ਕੰਪਿਊਟਰ, ਸੁਿਰ ਕੰਪਿਊਟਰ

### + ਕੰਪਿਊਟਰ ਦੇ ਬੁਨਿਆਦੀ ਕੰਮ

- ਆਪ੍ਰੇਟਿੰਗ ਸਿਸਟਮ: ਵਿੰਡੋ, ਡਾਸ, ਐਂਡਰਾਇਡ
- **ਕ੍ੰਲਪਊਟਰ ਨ ੰ ਸਟਾਰਟ ਕ੍ਰਨਾ**: ਿਾਵਰ ਬਟਨ ON ਕਰਨਾ, ਲਾਪਗੰਗ ਇਨ
- **ਡੈਸਕ੍ਟਾਪ ਅਤੇ ਇਸਦੇ ਭਾਗ**: ਆਇਕਨ ਮਾਈ ਕੰਪਿਊਟਰ ਨੈਿੱ ਟਵਰਕ ਰੀ**-**ਸਾਈਕਲ ਬੀਨ ਯੂਜ਼ਰ ਫਾਈਲਜ਼, ਸ਼ਾਰਟਕਿੱਟ, ਵਾਲਿੇਿਰ, ਵਾਲਿੇਿਰ ਬਦਲਣਾ, ਟਾਸਕਬਾਰ, ਸਟਾਰਟ ਬਟਨ, ਕੁਇੱਕ ਲਾਂਚ ਬਾਰ, ਸਿਸਟਮ ਟ੍ਰੇਅ, ਨੋਟੀਫਿਕੇਸ਼ਨ ਏਰੀਆ, ਕਲਾਕ, ਐਕਟੀਵ ਪ੍ਰੋਗਰਾਮ
- ਵਿੰ**ਡੋ ਐਪਲੀਕੇਸ਼ਨਾਂ ਦੀ ਵਰਤੋਂ**: ਨੋਟਪੈਡ, ਵਰਡਪੈਡ, ਪੇਂਟ, ਕੈਲਕੂਲੇਟਰ, ਰਨ ਬਾਕਸ ਦੀ ਵਰਤੋ, ਸਟਾਰਟ ਮੀਨੂੰ ਦਾ ਸਰਚ ਬਾਕਸ
- **ਕ੍ੰਲਪਊਟਰ ਨ ੰ ਬੰਦ ਕ੍ਰਨਾ**: ਸਲੀਿ, ਸ਼ਿੱਟ ਡਾਉਨ, ਲੋਗ**-**ਆਫ, ਰੀ**-**ਸਟਾਰਟ

### **ਐੁੱਮ**. **ਐੁੱਸ**. **ਪੇਂਟ**

- **ਪੇਂਟ ਕ੍ੀ ਹੈ?**
- *ਐੱ*ਮ. ਐੱਸ. ਪੇਂਟ ਨੂੰ ਕਿਵੇਂ ਸਟਾਰਟ ਕੀਤਾ ਜਾਂਦਾ ਹੈ?
- **ਪੇਂਟ ਲਵੰਡੋ ਦੇ ਭਾਗ**: ਟਾਈਟਲ ਬਾਰ, ਕੁਇਿੱਕ ਅਸੈਿੱਸ ਬਾਰ, ਮੀਨੂੰ ਬਾਰ (ਿੇਂਟ ਬਟਨ, ਹੋਮ ਟੈਬ ਰੀਬਨ, ਪਵਊ ਟੈਬ ਰੀਬਨ), ਵਰਟੀਕਲ ਅਤੇ ਹੋਰੀਜ਼ੋਂਟਲ ਸਕਰੋਲ ਬਾਰ, ਸਟੇਟਸ ਬਾਰ, ਵਰਕ ਏਰੀਆ
- **ਆਪਣੀ ਡਰਾਇੰਗ ਸੇਵ ਕ੍ਰਨਾ**
- **ਹੋਮ ਟੈਬ ਰੀਬਨ**: ਕਲਿੱਪਬੋਰਡ ਮੀਨੂੰ (ਕੱਟ, ਕਾਪੀ, ਪੇਸਟ), ਈਮੇਜ਼ ਮੀਨੂੰ (ਸਲੈਕਟ ਆਿਸ਼ਨ, ਸਲੈਕਸ਼ਨ ਨੂੰ ਕਾਿੀ ਕਰਨਾ, ਸਲੈਕਸ਼ਨ ਨਾਲ ਿੇਂਪਟੰਗ ਕਰਨਾ, ਸਲੈਕਸ਼ਨ ਆਪਸ਼ਨ (ਕਰੋਪ, ਰੀਸਾਈਜ਼ ਅਤੇ ਸਕਿਓ, ਰੋਟੇਟ ਅਤੇ ਫਲਿੱਪ), ਇਨਵਰਟ ਕਲਰ, ਟੂਲ ਮੀਨੂੰ (ਿੈਂਸਲ, ਫੀਲ ਪਵਿੱਦ ਕਲਰ, ਟੈਕਸਟ ਟੂਲ, ਈਰੇਜ਼ਰ, ਕਲਰ ਪਿਿੱਕਰ, ਮੈਗਨੀਫਾਇਰ), ਬੂਰਸ਼, ਸ਼ੇਿਸ, ਸਾਇਜ਼ ਟੂਲ, ਕਲਰ (ਕਲਰ ਬਾਕਸ, ਕਲਰ ਿੈਲੇਟ, ਐਡੀਟ ਕਲਰਸ)
- **ਲਵਊ ਟੈਬ ਰੀਬਨ**: ਜੂਮ, ਸ਼ੋਅ ਅਤੇ ਹਾਇਡ, ਪਡਸਿਲੇਅ

### **ਹਾਰਡਵੇਅਰ ਅਤੇ ਸਾਫਟਵੇਅਰ**

- **ਹਾਰਡਵੇਅਰ ਕ੍ੀ ਹੈ:** ਹਾਰਡਵੇਅਰ ਦੀਆਾਂ ਪਵਸ਼ੇਸ਼ਤਾਵਾਾਂ, ਪਸਸਟਮ ਯੂਪਨਟ **(**ਸੀ**.**ਿੀ**.**ਯੂ**.),**  ਮਦਰਬੋਰਡ (ਹਾਰਡ ਡਰਾਇਵ, ਵੀਡੀਓ ਕਾਰਡ, ਿਰੋਸੈਸਰ, ਫੈਨ, ਰੈਮ, ਿਾਵਰ ਸਿਲਾਈ, ਸੀ**.**  ਡੀ**./**ਡੀ**.** ਵੀ**.** ਡੀ**.),** ਹਾਰਡਵੇਅਰ ਦਾ ਪਧਆਨ ਰਿੱਿਣ ਲਈ ਮਹਿੱਤਵਿੂਰਨ ਗਿੱਲਾਾਂ
- **ਸਾਫਟਵੇਅਰ ਕ੍ੀ ਹੈ: ਪਲਰਭਾਸ਼ਾ**
- **ਸਾਫਟਵੇਅਰ ਦੀਆਂ ਕਿਸਮਾਂ**: ਸਿਸਟਮ ਸਾਫਟਵੇਅਰ ਅਤੇ ਐਪਲੀਕੇਸ਼ਨ ਸਾਫਟਵੇਅਰ
- **ਲਸਸਟਮ ਸਾਫਟਵੇਅਰ ਅਤੇ ਐਪਿੀਕ੍ੇਸ਼ਨ ਸਾਫਟਵੇਅਰ ਲਵ ਅੰਤਰ**
- ਹਾਰਡਵੇਅਰ ਅਤੇ ਸਾਫਟਵੇਅਰ ਵਿਚਕਾਰ ਸਬੰਧ

### + ਇਨਪੱਟ ਯੰਤਰ

- **ਇਨਪੁੱਟ ਯੰਤਰ**: ਇਨਪੁੱਟ ਉਪਕਰਨਾਂ ਦੀ ਵਰਤੋਂ
- ਕੀਅ ਬੋਰਡ, ਕੀਅਬੋਰਦ ਦੀਆਂ ਕੀਅਜ਼ ਦੀਆਂ ਕਿਸਮਾਂ, ਮਾਊਸ ਅਤੇ ਇਸਦੇ ਬਟਨਜ਼, ਮਾਊਸ ਿੈਡ, ਮਾਇਕਰੋਫੋਨ, ਸਕੈਨਰ, ਵੈਿੱਬ ਕੈਮਰਾ, ਟਿੱਚ ਿੈਡ, ਬਾਰ**-**ਕੋਡ ਰੀਡਰ, ਲਾਈਟ ਿੈਿੱਨ, ਜੁਆਇ ਸਟਿੱਕ, ਟੱਚ ਸਕਰੀਨ, ਬਾਇਓਮੈਟ੍ਰੀਕ, ਇਲੈਕਟ੍ਰਾਨਿਕ ਸਿਗਨੇਚਰ ਪੈਡ

# + ਆ<u>ਊ</u>ਟਪੁੱਟ ਯੰਤਰ

- **ਆਉਟਪੁੱਟ ਯੰਤਰ**: ਆਉਟਪੁੱਟ ਯੰਤਰਾਂ ਦੀਆਂ ਕਿਸਮਾਂ
- ਮੋਨੀਟਰ (ਕੈਥੋਡ ਰੇਅ ਟਿਊਬ (CRT)), ਫਲੈਟ ਪੈਨਲ ਡਿਸਪਲੇਅ), ਪਿੰਟਰਜ਼ (ਡਾਟ ਮੈਟ੍ਰਿਕਸ ਪ੍ਰਿੰਟਰਜ਼, ਇੰਕਜੈਟ ਪ੍ਰਿੰਟਰਜ਼, ਲੇਜ਼ਰ ਪ੍ਰਿੰਟਰਜ਼), ਸਪੀਕਰ, ਹੈੱਡਫੋਨ, ਪਲੋਟਰ, ਿਰੌਜੈਕਟਰ
- ਇਨਪੁੱਟ ਅਤੇ ਆਉਟਪੁੱਟ ਯੰਤਰਾਂ ਵਿੱਚ ਅੰਤਰ

# **ਪਾਠਕ੍ਰਮ (ਲਿਖਤੀ) - ਕ੍ੰਲਪਊਟਰ ਸਾਇੰਸ ਸੈਸ਼ਨ 2024-25**

#### **ਜਮਾਤ 7ਵੀ ੀਂ**

# **ਟਾਈਲਪੰਗ ਲਟਊਟਰ**

- ਟੱਚ ਟਾਈਪਿੰਗ ਅਤੇ ਟਾਈਪਿੰਗ ਟਿਊਟਰ ਨਾਲ ਜਾਣ ਪਛਾਣ, ਕੀਅ-ਬੋਰਡ ਉਪਰ ਊਂਗਲਾਂ ਦੀ ਸਪਥਤੀ (ਹੋਮ ਰੋਅ, ਦੂਿੱਜੀ ਲਾਈਨ, ਤੀਸਰੀ ਲਾਈਨ, ਚੌਥੀ ਲਾਈਨ)
- ਨੂਮੈਰਿੱਕ ਕੀਅਪੈਡ, ਕੀਅਬੋਰਡ ਦੀਆਂ ਮੁੱਖ ਕੀਅਜ਼ (ਸਪੇਸਬਾਰ, ਐਂਟਰ ਕੀਅ, ਬੈਕਸਪੇਸ ਕੀਅ, ਪਸ਼ਫਟ ਕੀਅ, ਕੈਿਸ ਲਾਕ ਕੀਅ, ਨਮ ਲਾਕ ਕੀਅ)
- ਟਾਈਪਿੰਗ ਸਿੀਡ ਨੂੰ ਪਬਹਤਰ ਬਨਾਉਣ ਲਈ ਸੁਝਾਅ, ਟਾਈਪਿੰਗ ਕਰਦੇਸਮੇਂਸਹੀ ਆਸਣ, ਲਗਾਤਾਰ ਟਾਈਪਿੰਗ ਕਰਨ ਨਾਲ ਹੋਣ ਵਾਲੇਤਨਾਵ ਤੋਂਬਚਣ ਲਈ ਸੁਝਾਅ

### **ਲਵੰਡੋਜ਼ ਐਕ੍ਸਪਿੋਰਰ**

- **ਵਿੰਡੋਜ਼ ਐਕਸਪਲੋਰਰ**, ਵਿੰਡੋਜ਼ ਐਕਸਪਲੋਰਰ ਨੂੰ ਖੋਲ੍ਹਣਾ, ਵਿੰਡੋਜ਼ ਐਕਸਪਲੋਰਰ ਦੇ ਭਾਗ (ਖੱਬਾ ਪੇਨ, ਸੱਜਾ ਪੇਨ), ਲੋਕੇਸ਼ਨਾਂ ਦੀ ਲੜੀ (ਫੇਵਰੇਟਸ, ਲਾਈਬਰੇਰੀ ਫੋਲਡਰ, ਪਰਸਨਲ ਫੋਲਡਰ, ਕੰਪਿਊਟਰ, ਨੈਟਵਰਕ, ਕੰਟਰੋਲ ਪੈਨਲ, ਰੀਸਾਇਕਲ ਬਿਨ)
- **ਲਵੰਡੋਜ਼ ਐਕ੍ਸਪਿੋਰਰ ਦੇਲਵਊਜ਼** (ਸਮਾਲ, ਮੀਡੀਅਮ, ਲਾਰਜ ਅਤੇਐਕਸਟਰਾ ਲਾਰਜ ਆਈਕਨਜ਼ ਪਵਊ, ਟਾਈਲਜ਼ ਆਈਕਨਜ਼ ਪਵਊ, ਪਲਸਟ ਆਈਕਨਜ਼ ਪਵਊ, ਪਡਟੇਲ ਆਈਕਨਜ਼ ਪਵਊ, ਕੰਟੈਂਟ ਆਈਕਨਜ਼ ਪਵਊ)
- **ਫਾਈਿਾੀਂ ਅਤੇਫੋਿਡਰਜ਼ ਨਾਿ ਕ੍ੰਮ ਕ੍ਰਨਾ**-ਆਈਟਮਜ਼ ਨੂੰ ਪਸਲੈਕਟ ਕਰਨਾ, ਨਵਾਾਂ ਫੋਲਡਰ ਬਨਾਉੇਣਾ, ਆਈਟਮ ਨੂੰ ਰੀ-ਨੇਮ ਕਰਨਾ, ਆਈਟਮ ਨੂੰ ਪਡਲੀਟ ਕਰਨਾ, ਕਾਿੀ ਜਾਾਂ ਪੇਸਟ ਰਾਹੀਂ ਆਈਟਮਜ਼ ਨੂੰ ਕਾਪੀ ਕਰਨਾ, ਕੱਟ ਅਤੇ ਪੇਸਟ ਰਾਹੀਂ ਆਈਟਮਜ਼ ਨੂੰ ਮੂਵ ਕਰਨਾ, Send to ਆਿਸ਼ਨ ਦੀ ਮਦਦ ਨਾਲ ਆਈਟਮਜ਼ ਨੂੰ ਕਾਿੀ ਕਰਨਾ।
- ਡੈਸਕਟਾਪ ਨੂੰ ਕਸਟਮਾਈਜ਼ ਕਰਨਾ-ਥੀਮਜ਼, ਡੈਸਕਟਾਪ ਬੈਕਗ੍ਰਾਊਂਡ ਸਕਰੀਨ ਸੇਵਰ **ਮਾਈਕ੍ਰੋਸਾਫਟ ਵਰਡ**
	- ਜਾਣ ਪਛਾਣ, ਵਰਡ ਪ੍ਰੋਸੈਸਿੰਗ ਕੀ ਹੈ?, ਵਰਡ-ਪ੍ਰੋਸੈਸਿੰਗ ਸਾਫਟਵੇਅਰ ਦੀਆਂ ਵਿਸ਼ੇਸ਼ਤਾਵਾਂ
	- ਵੱਖ-ਵੱਖ ਤਰ੍ਹਾਂ ਦੇ ਵਰਡ-ਪ੍ਰੋਸੈਸਿੰਗ ਸਾਫਟਵੇਅਰ
	- **ਐਮ.ਐੁੱਸ. ਵਰਡ,** ਐਮ.ਐਿੱਸ. ਵਰਡ ਦੀਆਾਂ ਪਵਸ਼ੇਸ਼ਤਾਵਾਾਂ, ਐਮ.ਐਿੱਸ. ਵਰਡ ਨੂੰ ਪਕਵੇਂਸ਼ੁਰੂ ਕਰਨਾ ਹੈ? ਐਮ.ਐਸ. ਵਰਡ ਦੀ ਪਵੰਡੋਦੇਭਾਗ - ਫਾਈਲ ਮੀਨੂੰ, ਕਪਵਕ ਐਕਸੈਸ ਟੂਲਬਾਰ, ਟਾਈਟਲ ਬਾਰ, ਟੈਬਜ਼, ਰਿਬਨ, ਡਾਇਲਾਗ ਬਾਕਸ ਲਾਂਚਰ, ਰੂਲਰ, ਟੈਕਸਟ ਏਰੀਆ, ਖੜਵੇਂ ਅਤੇਲੇਟਵੇਂਸਕਰੋਲ ਬਾਰ, ਸਟੇਟਸ ਬਾਰ, ਡਾਕੂਮੈਂਟ ਪਵਊਜ਼, ਜ਼ੂਮ ਸਲਾਇਡਰ
	- ਐਮ.ਐੱਸ. ਵਰਡ ਦੀ ਵਰਤੋਂ ਕਰਕੇ ਨਵਾਂ ਡਾਕੂਮੈਂਟ ਬਨਾਉਣਾ, ਪਹਿਲਾਂ ਤੋਂ ਬਣੇ ਡਾਕੂਮੈਂਟ ਨੂੰ ਓਪਨ ਕਰਨਾ, ਨਵੇਂ/ਪਹਿਲਾਂ ਤੋਂ ਬਣੇ ਡਾਕੂਮੈਂਟ ਨੂੰ ਸੇਵ ਕਰਨਾ
- **ਟੈਕ੍ਸਟ ਲਸਿੈਕ੍ਟ ਕ੍ਰਨਾ** ਮਾਊਸ ਅਤੇਕੀਅਬੋਰਡ ਦੀ ਵਰਤੋਂਨਾਲ ਟੈਕਸਟ ਪਸਲੈਕਟ ਕਰਨਾ
- **Home ਟੈਬ:** ਕਪਲਿੱਿਬੋਰਡ ਗਰੁਿੱਿ (ਟੈਕਸਟ ਨੂੰ ਕਾਿੀ/ਕਿੱਟ ਕਰਨਾ, ਟੈਕਸਟ ਨੂੰ ਿੇਸਟ ਕਰਨਾ, ਫਾਰਮੇਟ ਿੇਂਟਰ), ਫੌਂਟ ਗਰੁਿੱਿ (ਫੌਂਟ ਫੇਸ ਅਤੇਫੌਂਟ ਸਾਈਜ਼, ਫੌਂਟ ਸਟਾਈਲ, ਫੌਂਟ ਕਲਰ, ਟੈਕਸਟ ਹਾਈਲਾਈਟ ਕਲਰ, ਟੈਕਸਟ ਇਫੈਕਟਸ, ਟੈਕਸਟ ਕੇਸ ਬਦਲਣਾ), ਪੈਰਾਗ੍ਰਾਫ ਗਰੁੱਪ (ਬੁਲੇਟਸ ਅਤੇ ਨੰਬਰਿੰਗ, ਟੈਕਸਟ ਅਲਾਈਨਮੈਂਟ, ਲਾਈਨ ਸਪੇਸਿੰਗ ਐਡਜਸਟ ਕਰਨਾ, ਸ਼ੇਡਿੰਗ), ਐਡੀਟਿੰਗ ਗਰੁੱਪ (Find ਅਤੇ Replace)
- $\bullet$  Undo ਅਤੇ Redo ਕਮਾਂਡਜ਼
- **Insert ਟੈਬ:** Page ਗਰੁਿੱਿ (ਿੇਜ਼ ਬਰੇਕ), Illustration ਗਰੁਿੱਿ (Picture/Clip Art, ਸ਼ੇਿਸ (Shapes) ਦਾਪਿਲ ਕਰਨਾ, ਸਮਾਰਟ ਆਰਟ ਗਰਾਪਫਕਸ), Header & Footer ਗਰੁੱਪ (Header and Footer, ਪੇਜ਼ ਨੰਬਰਿੰਗ), Text ਗਰੁੱਪ (ਟੈਕਸਟ ਬਾਕਸ, ਵਰਡ ਆਰਟ), ਸਿੰਬਲਜ਼ (Symbols) ਗਰੁੱਪ (ਸਿੰਬਲ)
- **Format ਟੈਬ (ਲਪਕ੍ ਰ ਟ ਿਜ਼):** ਐਡਜਸਟ **(**Adjust**)** ਗਰੁਿੱਿ **(**ਕੁਰੈਕਸ਼ਨਜ਼**,** ਕਲਰ**,**  ਆਰਟੀਸਪਟਿੱਕ ਇਫੈਕਟਸ**,** ਕੰਿਰੈਸ ਪਿਕਚਰ**,** ਪਿਕਚਰ ਬਦਲਣਾ**,** ਰੀਸੈਟ ਪਿਕਚਰ**,**  ਬੈਕਗਰਾਊਡਾਂ ਹਟਾਉਣਾ**),** ਪਿਕਚਰ ਸਟਾਈਲ **(**Picture Styles**)** ਗਰੁਿੱਿ **(**ਪਿਕਚਰ ਬਾਰਡਰ**,** ਪਿਕਚਰ ਇਫੈਕਟਸ**),** ਅਰੇਂਜ਼ **(**Arrange**)** ਗਰੁਿੱਿ **(**ਿੋਜੀਸ਼ਨ**,** ਰੈਿ ਟੈਕਸਟ**,**  ਅਲਾਈਨ**,** ਗਰੁਿੱਿ**,** ਰੋਟੇਟ**),** ਸਾਈਜ਼ **(**Size**)** ਗਰੁਿੱਿ **(**ਕਰਾਿ**,** ਹਾਈਟ ਐਾਂਡ ਪਵਡਥ**)**
- **Page Layout ਟੈਬ:** ਿੇਜ਼ ਸੈਟਅਿੱਿ **(**Page Setup**)** ਗਰੁਿੱਿ **(**ਮਾਰਜਨ**,** ਓਰੀਐਾਂਟੇਸ਼ਨ**,**  ਸਾਈਜ਼**,** ਕਾਲਮਜ਼**),** ਿੇਜ਼ ਬੈਕਗਰਾਊਡਾਂ **(**Page Background**)** ਗਰੁਿੱਿ **(**ਵਾਟਰ ਮਾਰਕ**,**  ਿੇਜ਼ ਕਲਰ**,** ਿੇਜ਼ ਬਾਰਡਰ)
- **Review ਟੈਬ:** ਿਰੂਪਫੰਗ (Proofing) ਗਰੁਿੱਿ **(**ਸਿੈਪਲੰਗ ਅਤੇਗਰਾਮਰ**,** ਵਰਡ ਕਾਊਟਾਂ **)**
- ਪਿੰਟਿੰਗ ਡਾਕਮੈਂਟਸ
- ਟੇਬਲ ਕੀ ਹੰਦਾ ਹੈ?
- **ਟੇਬਿ ਬਨਾਉਣਾ:** ਟੇਬਲ ਬਟਨ ਦੀ ਵਰਤੋਂਨਾਲ, ਇਨਸਰਟ ਟੇਬਲ ਆਿਸ਼ਨ ਨਾਲ, ਡਰਾਅ ਟੇਬਲ ਆਿਸ਼ਨ ਨਾਲ)
- ਟੇਬਲ ਵਿਚ ਡਾਟਾ ਦਾਖਲ ਕਰਨਾ
- **ਟੇਬਿ ਨ ੰ ਮਾਡੀਫਾਈ ਕ੍ਰਨਾ**: ਟੇਬਲ ਪਵਚ ਕਾਲਮ ਦਾਿਲ ਕਰਨਾ, ਟੇਬਲ ਪਵਚ ਰੋਅ ਦਾਖਲ ਕਰਨਾ, ਟੇਬਲ ਵਿਚ ਸੈੱਲ ਦਾਖਲ ਕਰਨਾ, ਟੇਬਲ ਵਿਚਲੇ ਕਾਲਮ ਨੂੰ ਡਿਲੀਟ ਕਰਨਾ, ਟੇਬਲ ਪਵਚਲੀ ਰੋਅ ਨੂੰ ਪਡਲੀਟ ਕਰਨਾ, ਟੇਬਲ ਪਵਚਲੇਸੈਿੱਲ ਨੂੰ ਪਡਲੀਟ ਕਰਨਾ, ਟੇਬਲ ਪਡਲੀਟ ਕਰਨਾ
- **ਟੇਬਿ ਦੀਆੀਂਪਰਾਪਰਟੀਜ਼ (ਲਵਸ਼ੇਸ਼ਤਾਵਾੀਂ):** ਟੇਬਲ ਦੀ ਅਲਾਈਨਮੈਂਟ, ਰੋਅ/ਕਲਾਮ/ਸੈਿੱਲਾਾਂ ਦਾ ਸਾਈਜ਼ ਬਦਲਨਾ

• ਸੈੱਲਾਂ ਨੂੰ ਸਪਲਿੱਟ ਕਰਨਾ, ਸੈੱਲਾਂ ਨੂੰ ਮਰਜ਼ ਕਰਨਾ, ਟੇਬਲ ਨੂੰ ਸਪਲਿੱਟ ਕਰਨਾ

#### **ਮਿਟੀਮੀਡੀਆ ਨਾਿ ਜਾਣ ਪਛਾਣ**

- ਜਾਣ ਪਛਾਣ, ਮਲਟੀਮੀਡੀਆ ਦੇ ਭਾਗ (ਟੈਕਸਟ, ਸਾਊਂਡ (ਆਡੀਓ), ਤਸਵੀਰਾਂ, ਐਨੀਮੇਸ਼ਨ, ਪਵਡੀਓ)
- **ਮਲਟੀਮੀਡੀਆ ਲਈ ਜਰੂਰਤਾਂ**: ਹਾਰਡਵੇਅਰ ਜਰੂਰਤਾਂ (ਇਨਪੁੱਟ ਡਿਵਾਈਸਿਸ, ਆਊਟਪੁੱਟ ਡਿਵਾਈਸਿਸ, ਸਟੋਰੇਜ਼ ਡਿਵਾਈਸਿਸ) ਅਤੇ ਸਾਫਟਵੇਅਰ ਜਰੂਰਤਾਂ
- **ਮਿਟੀਮੀਡੀਆ ਿਈ ਫਾਈਿ ਫਾਰਮੈਟਸ**: ਟੈਕਸਟ ਫਾਰਮੈਟਸ, ਇਮੇਜ਼ ਫਾਰਮੈਟਸ, ਪਡਜ਼ੀਟਲ ਆਡੀਓ ਫਾਈਲ ਫਾਰਮੈਟਸ, ਪਡਜ਼ੀਟਲ ਪਵਡੀਓ ਫਾਈਲ ਫਾਰਮੈਟਸ
- **ਮਲਟੀਮੀਡੀਆ ਪ੍ਰੈਜ਼ਨਟੇਸ਼ਨ**: ਮਲਟੀਮੀਡੀਆ ਪ੍ਰੈਜ਼ਨਟੇਸ਼ਨ ਦੀਆਂ ਕਿਸਮਾਂ (ਵਰਚੁਅਲ, ਸਲਾਈਡ ਪੈਜ਼ਨਟੇਸ਼ਨ, ਵੈਬ ਪੇਜ਼)
- **ਮਲਟੀਮੀਡੀਆ ਦੇ ਖੇਤਰ**: ਸਿੱਖਿਆ, ਵਪਾਰਿਕ ਪ੍ਰਣਾਲੀ, ਮੈਡੀਕਲ ਸੇਵਾਵਾਂ, ਮਨੋਰੰਜਨ, ਜਨਤਕ ਥਾਵਾਾਂ, ਮਲਟੀਮੀਡੀਆ ਕਾਨਫਰੈਂਸ

#### **ਸਟੋਰੇਜ਼ ਲਡਵਾਇਲਸਸ**

- ਮੈਮਰੀ ਕੀ ਹੈ? ਮੈਮਰੀ ਦੀ ਵਰਤੋਂ
- **ਮੈਮਰੀ ਦੀਆਂ ਕਿਸਮਾਂ**: ਪ੍ਰਾਇਮਰੀ ਮੈਮਰੀ (ਰੈਮ, ਰੋਮ), ਸੈਕੰਡਰੀ ਮੈਮਰੀ (ਹਾਰਡ ਡਿਸਕ ਡਰਾਈਵ, ਐਕਸਟਰਨਲ ਹਾਰਡ ਡਿਸਕ ਡਰਾਈਵ, ਫਲਾਪੀ ਡਿਸਕ, ਮੈਗਨੇਟਿੱਕ ਟੇਪ, ਸੀ.ਡੀ., ਡੀ.ਵੀ.ਡੀ. ਿੈਨ ਡਰਾਇਵ, ਮੈਮਰੀ ਕਾਰਡਸ)

# **ਪਾਠਕ੍ਰਮ (ਲਿਖਤੀ) - ਕ੍ੰਲਪਊਟਰ ਸਾਇੰਸ ਸੈਸ਼ਨ 2024-25**

#### **ਜਮਾਤ 8ਵੀ ੀਂ**

# **ਟਾਈਲਪੰਗ ਲਟਊਟਰ (ਪੰਜਾਬੀ)**

- ਟੱਚ ਟਾਈਪਿੰਗ
- **ਪੰਜਾਬੀ ਲਵ ਟਾਈਲਪੰਗ ਿਈ ਵਰਤੀਆੀਂ ਜਾੀਂਦੀਆੀਂ ਵੁੱਖ-ਵੁੱਖ ਤਕ੍ਨੀਕ੍ਾੀਂ**: **ਫੌਨੇਲਟੁੱਕ੍ ਫੌਂਟਸ**, **ਯ ਨੀਕ੍ੋਡ ਫੌਂਟਸ**, **ਗ ਰਮ ਖੀ ਕ੍ੀਅਬੋਰਡ ਮੈਪਰ**
- **ਆਮ ਵਰਤੇਜਾੀਂਦੇਪੰਜਾਬੀ ਫੌਂਟਸ ਦੇਕ੍ੀਅ-ਮੈਪਸ**: **ਯ ਨੀਕ੍ੋਡ ਫੌਂਟ**-**ਰਾਵੀ**, **ਫੌਨੇਲਟੁੱਕ੍ ਫੌਂਟ**- **ਅਨਮੋਿਲਿੁੱਪੀ**
- **ਨ ਮੈਲਰੁੱਕ੍ ਕ੍ੀਅਪੈਡ**, **ਕ੍ੀਅਬੋਰਡ ਦੀਆੀਂ ਮ ੁੱਖ ਕ੍ੀਅਜ਼** (**ਸਪੇਸਬਾਰ**, **ਐੀਂਟਰ ਕ੍ੀਅ**, **ਬੈਕ੍ਸਪੇਸ ਕ੍ੀਅ**, **ਲਸ਼ਫਟ ਕ੍ੀਅ**, **ਕ੍ੈਪਸ ਿਾਕ੍ ਕ੍ੀਅ**, **ਨਮ ਿਾਕ੍ ਕ੍ੀਅ**)
- **ਟਾਈਲਪੰਗ ਸਪੀਡ ਨ ੰਲਬਹਤਰ ਬਨਾਉਣ ਿਈ ਸ ਝਾਅ**, **ਟਾਈਲਪੰਗ ਕ੍ਰਦੇਸਮੇਂਸਹੀ ਆਸਣ**, **ਿਗਾਤਾਰ ਟਾਈਲਪੰਗ ਕ੍ਰਨ ਨਾਿ ਹੋਣ ਵਾਿੇਤਨਾਵ ਤੋਂਬ ਣ ਿਈ ਸ ਝਾਅ**

### **ਇੰਟਰਨੈਟ ਫੰਡਾਮੈਂਟਿਸ**

- **ਇੰਟਰਨੈਟ ਕ੍ੀ ਹੈ**?, **ਇੰਟਰਨੈਟ ਦਾ ਇਲਤਹਾਸ**
- **ਇੰਟਰਨੈਟ ਿਈ ਜਰ ਰਤਾੀਂ**: **ਹਾਰਡਵੇਅਰ ਜਰ ਰਤਾੀਂ**, **ਸਾਫਟਵੇਅਰ ਜਰ ਰਤਾੀਂ**
- **ਇੰਟਰਨੈਟ ਦ ਆਰਾ ਪਰਦਾਨ ਕ੍ੀਤੀਆੀਂਜਾਣ ਵਾਿੀਆੀਂਸਹ ਿਤਾੀਂ: ਦ ਨੀਆੀਂਭਰ ਦੀਆੀਂ ਖਬਰਾੀਂ ਅਤੇਜਾਣਕ੍ਾਰੀ**, **ਕ੍ਿਾ ਅਤੇਮਨੋਰੰਜਨ**, **ਆਨ ਿਾਈਨ ਸ਼ਾਲਪੰਗ**, **ਲ ੁੱਠੀਆੀਂ ਭੇਜਣਾ**, **ਲਸਹਤ ਅਤੇਤੰਦਰ ਸਤੀ**, **ਸੈਰ**-**ਸਪਾਟਾ ਅਤੇ ਯਾਤਰਾ**, **ੈਲਟੰਗ**, **ਬੈਂਲਕ੍ੰਗ ਸੇਵਾਵਾੀਂ**, **ਵੀਡੀਓ ਕ੍ਾਨਫਰੈਂਲਸੰਗ**
- $\bullet$  ਇੰਟਰਨੈਟ ਕੁਨੈਕਸ਼ਨਜ਼: ਇੰਟਰਨੈਟ ਕੁਨੈਕਸ਼ਨ ਦੀਆਂ ਕਿਸਮਾਂ
- **ਮਾਡਮ ਅਤੇਇਸਦੀਆੀਂਲਕ੍ਸਮਾੀਂ**: **ਬਾਹਰੀ ਮਾਡਮ ਅਤੇਅੰਦਰ ਨੀ ਮਾਡਮ**
- **ਇੰਟਰਨੈਟ ਸਰਲਵਸ ਪਰੋਵਾਈਡਰਜ਼** (**ISP**)
- **ਇੰਟਰਨੈਟ ਦ ਆਰਾ ਪਰਦਾਨ ਕ੍ੀਤੀਆੀਂਜਾਣ ਵਾਿੀਆੀਂਸੇਵਾਵਾੀਂ**: **ਵਰਿਡ ਵਾਈਡ ਵੈਬ**, **ਇਿੈਕ੍ਟਰੋਲਨੁੱ ਕ੍ ਮੇਿ**, **ਈ**-**ਕ੍ਾਮਰਸ**, **ਸੋਸ਼ਿ ਨੈਟਵਰਲਕ੍ੰਗ ਸਾਈਟਸ**, **ਵੀਡੀਓ ਕ੍ਾਨਫਰੈਂਲਸੰਗ**, **ੈਲਟੰਗ**, **ਵੈਬ ਸਰਲ ੰਗ**
- **ਇੰਟਰਨੈਟ ਦੀ ਵਰਤੋਂਕ੍ਰਨ ਿਈ ਵਰਤੇਜਾੀਂਦੇਸਾਧਨ ਅਤੇਹ ਨਰ** (**Tools & Skills**)
- **ਵੈਬ ਬਰਾਊਲਜ਼ੰਗ**

### **ਸ ਨਾ ਟੈਕ੍ਨੋਿੋਜੀ ਨਾਿ ਜਾਣ ਪਛਾਣ**

 **ਸ ਨਾ ਟੈਕ੍ਨੋਿੋਜੀ**, **ਇਨਫਾਰਮੇਸ਼ਨ ਟੈਕ੍ਨੋਿੋਜੀ ਦੀ ਜਰ ਰਤ** (**ਵਪਾਰ ਅਤੇਉਦਯੋਗਾੀਂ ਲਵੁੱ** , **ਘਰਾੀਂਲਵੁੱ** , **ਟਰੇਲਨੰ ਗ ਿਈ**)

 **ਵੈਬ ਸਾਈਟਸ**, **ਵੈਬ ਸਰਲ ੰਗ**, **ਵੈਬ ਸਰਲਫੰਗ**, **ਆਨਿਾਈਨ ਅਤੇਆਫਿਾਈਨ ਲਵੁੱ ਅੰਤਰ**, **ਡਾਊਨਿੋਲਡੰਗ**, **ਨੈਟ ਬੈਂਲਕ੍ੰਗ**, **ਆਨ**-**ਿਾਈਨ ਸ਼ਾਲਪੰਗ**, **ਆਨਿਾਈਨ ਲਰਜ਼ਿਟ ਦੇਖਣਾ**, **ਮੋਬਾਈਿ ਟੈਕ੍ਨੋਿੋਜੀ**

#### **ਮਾਈਕ੍ਰੋਸਾਫਟ ਪਾਵਰਪ ਆਇੰਟ**

- **ਪਾਵਰਪ ਆਇੰਟ ਨਾਿ ਜਾਣ ਪਛਾਣ**, **ਪਰੈਜ਼ਨਟੇਸ਼ਨ ਕ੍ੀ ਹੈ**?, **ਸਿਾਇਡ ਕ੍ੀ ਹੈ**?, **ਪਾਵਰਪ ਆਇੰਟ ਨ ੰਲਕ੍ਵੇਂਸਟਾਰਟ ਕ੍ਰਨਾ ਹੈ**?
- **ਪਾਵਰਪ ਆਇੰਟ ਲਵੰਡੋਦੇਭਾਗ: ਟਾਈਟਿ ਬਾਰ**, **ਕ੍ਲਵਕ੍ ਐਕ੍ਸੈਸ ਟ ਿਬਾਰ**, **ਲਰਬਨ ਅਤੇਟੈਬ**, **ਆਊਟਿਾਈਨ**/**ਸਿਾਇਡਜ਼ ਟੈਬ**, **ਸਿਾਇਡ ਪੇਨ**, **ਨੋਟਸ ਪੇਨ**, **ਸਟੇਟਸ ਬਾਰ**, **ਲਵਊ ਆਪਸ਼ਨਜ਼**
- **ਫੋਟੋਐਿ ਬਮ** (**Photo-Album**) **ਪਰੈਜ਼ਨਟੇਸ਼ਨ ਲਕ੍ਵੇਂਲਤਆਰ ਕ੍ਰੀਏ।**
- **ਦਰਸ਼ਕ੍ਾੀਂ ਿਈ ਪਰੈਜ਼ਨਟੇਸ਼ਨ ਿਾਉਣਾ**: **ਪਲਹਿੀ ਸਿਾਇਡ ਤੋਂਪਰੈਜ਼ਨਟੇਸ਼ਨ ਸ਼ ਰ ਕ੍ਰਨਾ**, **ਮੌਜ ਦਾ ਸਿਾਇਡ ਤੋਂਪਰੈਜ਼ਨਟੇਸ਼ਨ ਸ਼ ਰ ਕ੍ਰਨਾ**
- **ਪਰੈਜ਼ਨਟੇਸ਼ਨ ਨ ੰ ਸੇਵ ਅਤੇਬੰਦ ਕ੍ਰਨਾ**
- **ਇੁੱਕ੍ ਨਵੀ ੀਂਖਾਿੀ ਪਰੈਜ਼ੇਨਟੇਸ਼ਨ ਲਤਆਰ ਕ੍ਰਨਾ**: **ਸਿਾਇਡਜ਼ ਲਵੁੱ ਟੈਕ੍ਸਟ ਦਾਖਿ ਕ੍ਰਨਾ**, **ਸਿਾਇਡ ਦੇਟੈਕ੍ਸਟ ਨ ੰਫਾਰਮੇਟ ਕ੍ਰਨਾ**
- **ਨਵੀ ੀਂਸਿਾਇਡ ਦਾਖਿ ਕ੍ਰਨਾ**, **ਸਿਾਇਡਜ਼ ਦਾ ਿੇਅਆਊਟ ਬਦਿਣਾ**
- **ਸਿਾਇਡਜ਼ ਦੀ ਲਦੁੱਖ ਬਦਿਣਾ**: **ਥੀਮਜ਼ ਨਾਿ ਕ੍ੰਮ ਕ੍ਰਨਾ**, **ਬਕ੍ੈ ਗਰਾਊਡੀਂ ਸਟਾਈਿ ਬਦਿਣਾ**, **ਫਾਰਮੇਟ ਬਕ੍ੈ ਗਰਾਊਡੀਂ** (**Solid Fill, Gradient Fill, Picture or Texture Fill, Pattern Fill**)
- **ਸਿਾਇਡ ਲਵੁੱ ਕ੍ਨਟੈਂਟਸ ਦਾਖਿ ਕ੍ਰਨਾ** (**WordArt, ClipArt, Tables, SmartArt, Pictures, Movie/Video ਆਲਦ**)
- **ਪਾਵਰਪ ਆਇੰਟ ਲਵ ਲਵਊ ਆਪਸ਼ਨਾੀਂ: ਨਾਰਮਿ ਲਵਊ**, **ਸਿਾਇਡ ਸਾਰਟਰ ਲਵਊ**, **ਰੀਲਡੰਗ ਲਵਊ**, **ਸਿਾਈਡ ਸ਼ੋਅ ਲਵਊ**, **ਜ਼ ਮ ਸਿਾਈਡਰ**
- $\bullet$  ਟ੍ਰਾਂਜੀਸ਼ਨਜ਼ (Transition) ਨਾਲ ਕੰਮ ਕਰਨਾ (ਇਫੈਕਟ ਆਪਸ਼ਨਾਂ, ਸਾਊਂਡ, **ਲਡਊਰੇਸ਼ਨ**)
- **ਐਨੀਮੈਸ਼ਨ (Animation) ਨਾਿ ਕ੍ੰਮ ਕ੍ਰਨਾ: ਐਨੀਮੇਸ਼ਨ ਅਤੇ ਇਸਦੀਆੀਂ ਲਕ੍ਸਮਾੀਂ** (**ਐੀਂਟਰੈਂਸ**, **ਐਮਫੇਲਸਸ**, **ਐਗਲਜ਼ਟ**, **ਮੋਸ਼ਨ ਪਾਥਸ**), **ਐਨੀਮੇਸ਼ਨ ਿਾਗ ਕ੍ਰਨਾ**, **ਐਨੀਮੇਸ਼ਨ ਆਪਸ਼ਨਜ਼ ਨਾਿ ਕ੍ੰਮ ਕ੍ਰਨਾ** (**ਇਫੈਕ੍ਟ ਆਪਸ਼ਨਜ਼**, **ਐਡ ਐਨੀਮੇਸ਼ਨ**, **ਐਨੀਮੇਸ਼ਨ ਪੇਨ**, **ਐਨੀਮੇਸ਼ਨ ਪੇਂਟਰ**, **ਟਾਈਲਮੰਗ ਇਫੈਕ੍ਟਸ**, **ਪਰੀਲਵਊਇੰਗ ਐਨੀਮੇਸ਼ਨਜ਼**)
- $\bullet$  ਸਲਾਈਡ ਸ਼ੋਅ ਲਈ ਨਰੇਸ਼ਨ ਅਤੇ ਟਾਈਮਿੰਗਜ਼ (Narration and Timings) ਨੂੰ **ਲਰਕ੍ਾਰਡ ਕ੍ਰਨਾ**, **ਲਰਕ੍ਾਰਡ ਕ੍ੀਤੇ ਸਿਾਇਡ ਸ਼ੋਅ ਦੀਆੀਂ ਨਰੇਸ਼ਨਜ਼ ਅਤੇ ਟਾਈਲਮੰਗਜ਼ ਖਤਮ ਕ੍ਰਨਾ**
- **ਸੇਵ ਪਰੈਜ਼ਨਟੇਸ਼ਨ ਐਜ਼… (Save Presentation as…): ਪਰੈਜ਼ਨਟੇਸ਼ਨ ਨ ੰ PDF ਫਾਰਮੇਟ ਲਵੁੱ ਸੇਵ ਕ੍ਰਨਾ**, **ਵੀਡੀਓ ਫਾਰਮੇਟ ਲਵੁੱ ਸੇਵ ਕ੍ਰਨਾ**, **ਪਾਵਰਪ ਆਇੰਟ ਸ਼ੋਅ ਵੁੱਜੋਂਸੇਵ ਕ੍ਰਨਾ**, **ਲਪਕ੍ ਰ ਫਾਈਿਾੀਂਦੇਰ ਪ ਲਵੁੱ ਸੇਵ ਕ੍ਰਨਾ**

# **ਕ੍ੰਲਪਊਟਰਜ਼ ਦੀਆੀਂਜੈਨਰੇਸ਼ਨਜ਼**

- **ਜੈਨਰੇਸ਼ਨਜ਼ ਨਾਿ ਜਾਣ ਪਛਾਣ**
- **ਪਲਹਿੀ ਜੈਨਰੇਸ਼ਨ ਦੇ ਕ੍ੰਲਪਊਟਰ: ਪਲਹਿੀ ਜੈਨਰੇਸ਼ਨ ਦੀਆੀਂਮ ੁੱਖ ਲਵਸ਼ੇਸ਼ਤਾਵਾੀਂਅਤੇ ਗ ਣ**, **ਪਲਹਿੀ ਜੈਨਰੇਸ਼ਨ ਦੇਮ ੁੱਖ ਕ੍ੰਲਪਊਟਰ ਲਸਸਟਮਾੀਂਦੀਆੀਂਉਦਾਹਰਣਾੀਂ**
- ਦੂਜੀ ਜੈਨਰੇਸ਼ਨ ਦੇ ਕੰਪਿਊਟਰ: ਦੂਜੀ ਜੈਨਰੇਸ਼ਨ ਦੀਆਂ ਮੁੱਖ ਵਿਸ਼ੇਸ਼ਤਾਵਾਂ ਅਤੇ ਗੁਣ **ਸਮੇਤ ਉਦਾਹਰਣਾੀਂ**
- ਤੀਜੀ ਜੈਨਰੇਸ਼ਨ ਦੇ ਕੰਪਿਊਟਰ: ਦੂਜੀ ਜੈਨਰੇਸ਼ਨ ਦੀਆਂ ਮੁੱਖ ਵਿਸ਼ੇਸ਼ਤਾਵਾਂ ਅਤੇ ਗੁਣ **ਸਮੇਤ ਉਦਾਹਰਣਾੀਂ**
- **ੌਥੀ ਜੈਨਰੇਸ਼ਨ ਦੇ ਕ੍ੰਲਪਊਟਰ: ਦ ਜੀ ਜੈਨਰੇਸ਼ਨ ਦੀਆੀਂ ਮ ੁੱਖ ਲਵਸ਼ੇਸ਼ਤਾਵਾੀਂ ਅਤੇਗ ਣ ਸਮੇਤ ਉਦਾਹਰਣਾੀਂ**
- **ਪੰਜਵੀ ੀਂਜਨੈ ਰੇਸ਼ਨ ਦੇਕ੍ੰਲਪਊਟਰ: ਦ ਜੀ ਜੈਨਰੇਸ਼ਨ ਦੀਆੀਂਮ ੁੱਖ ਲਵਸ਼ੇਸ਼ਤਾਵਾੀਂਅਤੇਗ ਣ ਸਮੇਤ ਉਦਾਹਰਣਾੀਂ**

### **ਕ੍ੰਲਪਊਟਰ ਮੈਮਰੀਜ਼**

- **ਮੈਮਰੀ ਕ੍ੀ ਹੈ**?, **ਮੈਮਰੀ ਯ ਲਨਟਸ**, **ਮੈਮਰੀ ਦੀਆੀਂਲਕ੍ਸਮਾੀਂ**
- **ਅੰਦਰ ਨੀ ਮੈਮਰੀ: CPU ਰਲਜਸਟਰਸ**, **ਕ੍ੈਸ਼ੇਮੈਮਰੀ**, **ਪਰਾਈਮਰੀ**/**ਮ ੁੱਖ ਮੈਮਰੀ**, **ਰੈਮ ਅਤੇ ਇਸਦੀਆੀਂ ਲਕ੍ਸਮਾੀਂ** (**SRAM, DRAM); ROM ਅਤੇਇਸਦੀਆੀਂ ਲਕ੍ਸਮਾੀਂ** (**ROM, PROM, EPROM, EEPROM), ਸਟੈਲਟੁੱਕ੍ ਅਤੇ ਡਾਇਨਾਲਮੁੱਕ੍ ਰੈਮ ਦੀਆੀਂ ਲਵਸ਼ੇਸ਼ਤਾਵਾੀਂ**, **ROM ਦੇ ਿਾਭ**
- **ਐਕ੍ਸਟਰਨਿ ਮੈਮਰੀ: ਸੈਕ੍ੰਡਰੀ ਮੈਮਰੀ ਦੀਆੀਂ ਲਵਸ਼ੇਸ਼ਤਾਵਾੀਂ**, **ਿੜੀਵਾਰ ਐਕ੍ਸੈਸ ਉਪਕ੍ਰਣ**, **ਡਾਇਰੈਕ੍ਟ ਐਕ੍ਸੈਸ ਉਪਕ੍ਰਣ**
- **ਮੈਗਨੇਲਟਕ੍ ਲਡਸਕ੍ ਦੀ ਭੌਲਤਕ੍ ਬਣਤਰ: ਟਰੈਕ੍ਸ ਅਤੇਸੈਕ੍ਟਰਜ਼**

### ਪ੍ਰਯੋਗੀ ਪਾਠਕ੍ਰਮ ਨਾਲ ਸਬੰਧਤ ਕੁੱਝ ਮਹੱਤਵਪੂਰਨ ਪ੍ਰੈਕਟੀਕਲ ਟੌਪਿਕਸ **8ਵੀ ੀਂਜਮਾਤ (ਕ੍ੰਲਪਊਟਰ ਸਾਇੰਸ)**

- **1. ਲਕ੍ਸੇਵੀ ਵੈਬ ਬਰਾਊਜ਼ਰ ਨ ੰ ਓਪਨ ਕ੍ਰਕ੍ੇਗ ਗਿ ਸਰ ਇੰਜਣ ਦੀ ਵਰਤੋਂਕ੍ਰਦੇਹੋਏ ਵੁੱਖ-ਵੁੱਖ ਟੌਲਪਕ੍ਸ ਨਾਿ ਸਬੰਧਤ ਸਰ ਕ੍ਰਨ ਬਾਰੇਪਰੈਕ੍ਟੀਕ੍ਿ (ਉਦਾਹਰਣ ਿਈ: ਵੁੱਖ-ਵੁੱਖ ਲਕ੍ਸਮਾੀਂਦੇਕ੍ੰਲਪਊਟਰਾੀਂਸਬੰਧੀ ਜਾਣਕ੍ਾਰੀ ਸਰ ਕ੍ਰਨਾ)**
- **2. ਇੰਟਰਨੈਟ ਦੀ ਵਰਤੋਂਕ੍ਰਦੇਹੋਏ ਪੰਜਾਬ ਸਕ੍ ਿ ਲਸਲਖਆ ਨਾਿ ਸਬੰਧਤ ਬੋਰਡ ਦੀਆੀਂ ਕ੍ਿਾਸਾੀਂਦਾ ਲਰਜ਼ਿਟ ਦੇਖਣ ਸਬੰਧੀ ਪਰੈਕ੍ਟੀਕ੍ਿ**
- **3. ਇੰਟਰਨੈਟ ਤੋਂਤਸਵੀਰਾੀਂਡਾਊਨਿੋਡ ਕ੍ਰਨ ਸਬੰਧੀ ਪਰੈਕ੍ਟੀਕ੍ਿ, ਵੈਬ ਪੇਜ਼ ਤੋਂਟੈਕ੍ਸਟ ਕ੍ੰਟੈਂਟ ਕ੍ਾਪੀ ਕ੍ਰਕ੍ੇਵਰਡ ਫਾਈਿ ਲਵ ਕ੍ੰਟੈਂਟ ਲਿਆਉਣ ਸਬੰਧੀ ਪਰੈਕ੍ਟੀਕ੍ਿ**
- 4. ਪਾਵਰਪੁਆਇੰਟ ਓਪਨ ਕਰਨ ਦੇ ਵੱਖ-ਵੱਖ ਤਰੀਕਿਆਂ ਸਬੰਧੀ ਪ੍ਰੈਕਟੀਕਲ
- 5. ਪਾਵਰਪੁਆਇੰਟ ਵਿੰਡੋ ਦੇ ਵੱਖ-ਵੱਖ ਭਾਗਾਂ ਸਬੰਧੀ ਜਾਣਕਾਰੀ ਸਬੰਧੀ ਪ੍ਰੈਕਟੀਕਲ
- **6. ਫੋਟੋਐਿ ਬਮ ਪਰੈਜ਼ਨਟੇਸ਼ਨ ਲਤਆਰ ਕ੍ਰਨ ਸਬੰਧੀ ਪਰੈਕ੍ਟੀਕ੍ਿ (ਘੁੱਟ ਤੋਂਘੁੱਟ 10 ਫੋਟੋਆੀਂਦੀ ਵਰਤੋਂ)**
- **7. ਪਰੈਜ਼ਨਟੇਸ਼ਨ ਨ ੰ ਸੇਵ ਅਤੇਬੰਦ ਕ੍ਰਨ ਸਬੰਧੀ ਪਰੈਕ੍ਟੀਕ੍ਿ**
- **8. ਇਕ੍ ਨਵੀ ੀਂਖਾਿੀ ਪਰੈਜ਼ਨਟੇਸ਼ਨ ਬਨਾਉਦੀਂ ੇਹੋਏ ਉਸ ਲਵ ਘੁੱਟ ਤੋਂਘੁੱਟ 7 ਸਿਾਈਡਾੀਂ ਦੀ ਵਰਤੋਂਕ੍ਰਦੇਹੋਏ ਇੰਟਰਨੈਟ ਫੰਡਾਮੈਂਟਿਸ ਨਾਿ ਸਬੰਧਤ ਪਰੈਜ਼ਨਟੇਸ਼ਨ ਲਤਆਰ ਕ੍ਰੋ, ਲਜਵੇਂਹੇਠਾੀਂਉਦਾਹਰਣ ਸਿਾਈਡਜ਼ ਲਵ ਦਰਸਾਇਆ ਲਗਆ ਹੈ:**

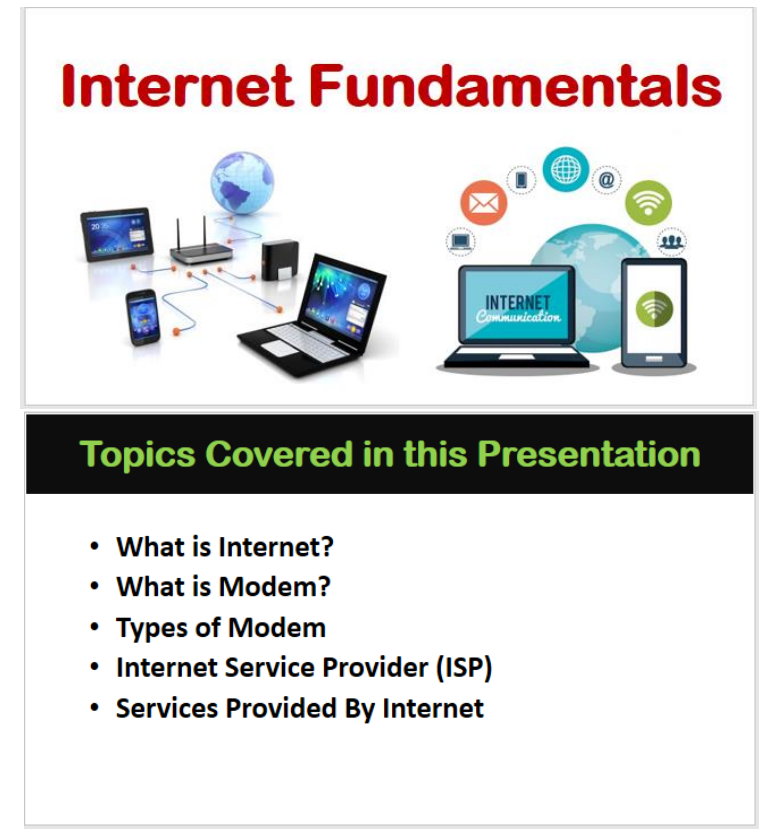

#### **What is Internet?**

- The name 'Internet' itself suggests its meaning. It stands for International **Network of Computers.**
- . A network is an interconnection between two or more computers. The Internet is a "Network of Networks" that consists of millions of computers spread across the world.
- . Internet allows us to share the information worldwide, with just a mouse click.

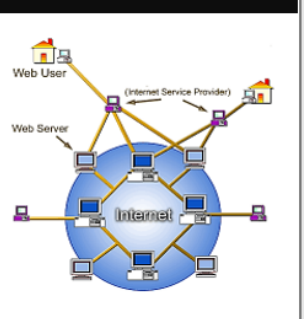

#### **What is Modem?**

. Full Form of MODEM is Modulator-Demodulator. A modem is a device or program that enables a computer to transmit data over telephone or cable lines.

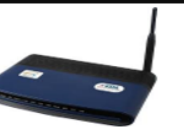

- Speed of modem is variable. Slow modem takes more time to send or receive message. It takes more time to copy files from Internet. If both the computers of transmission have different speeds of modem, then transmission will be according to the slow speed modem. So use only fast speed modem.
- Generally a modem with 28.8kbps speed is used. Surfing needs modem speed not less than 56 kbps.

#### **Types of Modem**

Modem is of two types: External and Internal which are explained below:

**External Modem is linked to** computer externally with cables

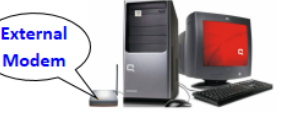

Internal Modem is fitted inside the computer. Cable or telephone wire goes to modem through plug. Now-a-days wireless modems are available which work like a mobile phone

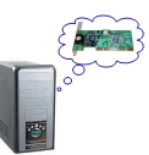

#### **Internet Service Providers (ISP)**

Internet Service Provider (ISP) refers to a company that provides Internet services, including personal and business access to the Internet. For a monthly fee, the service provider usually provides a software package, username, password and access phone number for e.g. Airtel, Vodafone, BSNL.

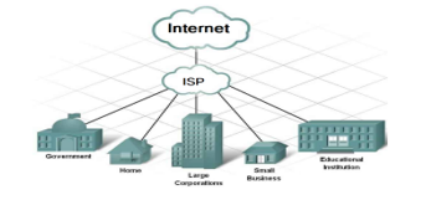

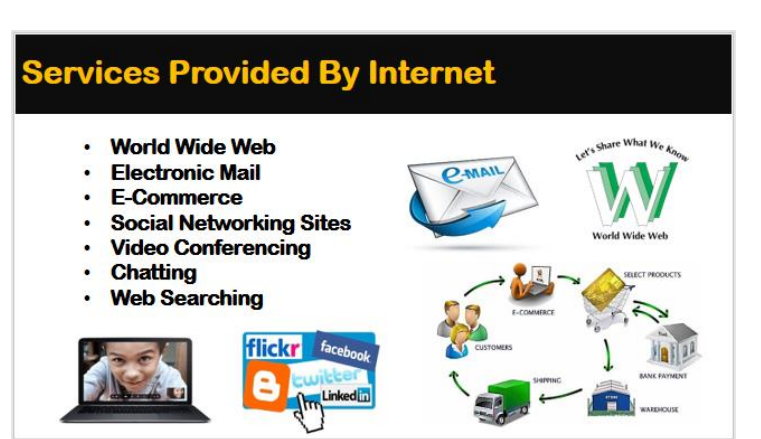

**(ਇਸ ਪਰੈਜ਼ਨਟੇਸ਼ਨ ਲਵ ਟੈਕ੍ਸਟ ਫਾਰਮੇਲਟੰਗ ਅਤੇ ਕ੍ਲਿੁੱਪ-ਆਰਟ/ਤਸਵੀਰਾੀਂ ਆਲਦ ਦੀ ਵਰਤੋਂਤ ਸੀ ੀਂਆਪਣੇਅਨ ਸਾਰ ਕ੍ਰ ਸਕ੍ਦੇਹੋ)**

- **9. ਸਿਾਈਡ ਸ਼ੋਅ ਨਾਿ ਪਲਹਿੀ ਸਿਾਇਡ ਤੋਂਅਤੇਮੌਜ ਦਾ ਸਿਾਈਡ ਤੋਂਪਰੈਜ਼ਨਟੇਸ਼ਨ ਨ ੰਪਿੇਅ ਕ੍ਰਨ ਸਬੰਧੀ ਪਰੈਕ੍ਟੀਕ੍ਿ**
- **10. ਨਵੀ/ੀਂ ਮੌਜ ਦਾ ਪਰੈਜ਼ਨਟੇਸ਼ਨ ਲਵ ਥੀਮਜ਼/ਬੈਕ੍ਗਰਾਊਡੀਂ ਸਟਾਈਿ/ਫਾਰਮੇਟ ਬੈਕ੍ਗਰਾਊਡੀਂ ਅਪਸ਼ਨਾੀਂ ਦੀ ਮਦਦ ਨਾਿ ਸਿਾਈਡਾੀਂ ਦੀ ਲਦੁੱਖ ਨ ੰ ਬਦਿਦੇਹੋਏ ਪਰੈਜ਼ਨਟੇਸ਼ਨ ਲਤਆਰ ਕ੍ਰੋ।**
- **11. ਪਰੈਜ਼ਨਟੇਸ਼ਨ ਲਵ ਟਰਾੀਂਜ਼ੀਸ਼ਨ ਇਫੈਕ੍ਟਸ ਿਾਗ ਕ੍ਰਨ ਸਬੰਧੀ ਪਰੈਕ੍ਟੀਕ੍ਿ (ਇਫੈਕ੍ਟ ਆਪਸ਼ਨਾੀਂਅਤੇਸਾਊਡੀਂ ਲਡਊਰੇਸ਼ਨ ਦੀ ਵਰਤੋਂਕ੍ਰਦੇਹੋਏ)**
- **12. ਨਵੀ/ੀਂ ਮੌਜ ਦਾ ਪਰੈਜ਼ਨਟੇਸ਼ਨ ਲਵ ਸ਼ਾਮਿ ਕ੍ੀਤੇਗਏ ਟੈਕ੍ਸਟ/ਤਸਵੀਰਾੀਂਆਲਦ ਉਪਰ ਵੁੱਖ-ਵੁੱਖ ਲਕ੍ਸਮਾੀਂਦੀਆੀਂਐਨੀਮੇਸ਼ਨਾੀਂਦੀ ਵਰਤੋਂਕ੍ਰਨ ਸਬੰਧੀ ਪਰੈਕ੍ਟੀਕ੍ਿ**
- **13. ਐਨੀਮੇਸ਼ਨ ਪੇਨ ਦੀ ਵਰਤੋਂਕ੍ਰਦੇ ਹੋਏ ਐਨੀਮੇਸ਼ਨ ਨਾਿ ਸਬੰਧਤ ਵਖ-ਵੁੱਖ ਆਪਸ਼ਨਾੀਂਦੀ ਵਰਤੋਂਸਬੰਧੀ ਪਰੈਕ੍ਟੀਕ੍ਿ**
- **14. ਪਰੈਜ਼ਨਟੇਸ਼ਨ ਨ ੰ ਵੁੱਖ-ਵੁੱਖ ਫਾਰਮੇਟਸ (PDF, ਲਵਡੀਓ, ਤਸਵੀਰਾੀਂ, ਪਾਵਰਪ ਆਇੰਟ ਸ਼ੋਅ) ਲਵ ਸੇਵ ਕ੍ਰਨ ਨਾਿ ਸਬੰਧਤ ਪਰੈਕ੍ਟੀਕ੍ਿ**
- **15. ਪਾਵਰਪ ਆਇੰਟ ਲਵ ਕ੍ੰਲਪਊਟਰਾੀਂਦੀਆੀਂਵੁੱਖ-ਵੁੱਖ ਜੈਨਰੇਸ਼ਨਾੀਂਨ ੰ ਦਰਸਾਉਦੀਂ ੀ ਹੋਈ ਪਰੇਜ਼ਨਟੇਸ਼ਨ ਲਤਆਰ ਕ੍ਰੋ। ਇਸ ਲਵ ਟੈਕ੍ਸਟ ਫਾਰਮੇਲਟੰਗ, ਤਸਵੀਰਾੀਂ, ਟਰਾੀਂਜ਼ੀਸ਼ਨ ਇਫੈਕ੍ਟਸ, ਐਨੀਮੇਸ਼ਨ ਇਫੈਕ੍ਟਸ ਦੀ ਵਰਤੋਂਕ੍ਰਦੇਹੋਏ ਪਰੈਜ਼ਨਟੇਸ਼ਨ ਲਤਆਰ ਕ੍ਰੋ।**

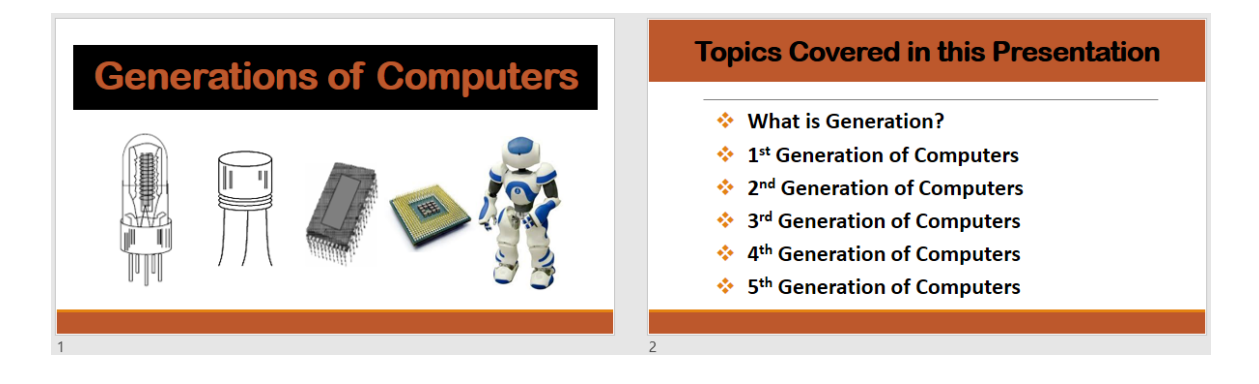

#### **What is Generation?**

- In computer terminology, Generation is a change in technology of computer.
- Earlier, the generation term was used to distinguish between varying hardware technologies.
- But nowadays, generation includes both hardware and software, which together make up an entire computer system.
- There are totally five computer generations known till date.

#### **First Generation of Computers**

- The time period of first generation was 1942-1955.
- The first generation computers used vacuum tubes as the basic components for memory and

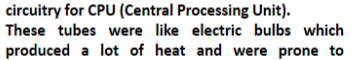

frequent fusing. They were very expensive and could be afforded only by very large organizations.

#### **Second Generation of Computers**

- . The time period of second generation was 1955-1964
- This generation used the transistor as their basic processing component. They were cheaper, consumed less power, more compact in size, more reliable and faster than the first generation machines.
- In this generation, magnetic cores were used as primary memory, and magnetic tape and magnetic disks as secondary storage devices.

#### **Third Generation of Computers**

- . The time period of third generation was 1964-1975.
- The third generation of computer used Integrated Circuits (IC's) in place of transistors.
- A single IC has many transistors, resistors and capacitors along with the associated circuitry.
- The IC was invented by Jack Kilby. This development made computers smaller in size, reliable and efficient.

#### **Fourth Generation of Computers**

- The period of Fourth Generation was 1975-1989. The fourth generation of computers used Very Large Scale Integrated (VLSI) circuits.
- VLSI circuits having about 5000 transistors, other circuit elements and their associated circuits, all on a single chip made it possible<br>to have microcomputers of fourth generation. Fourth Generation computers became more powerful, compact, reliable, and affordable.

#### **Fifth Generation of Computers**

- . The period of Fifth Generation is 1989-till date. In the fifth generation, the VLSI technology became ULSI (Ultra Large Scale Integration) technology. The ULSI microprocessor chips have ten million electronic components in them.
- This generation is based on Al (Artificial Intelligence) software. AI is an upcoming branch in computer science which interprets means and methods of making computers think like human beings. AI includes the following areas: Robotics, **Game Plaving etc.**

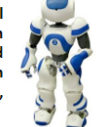

- **16. ਪਾਵਰਪ ਆਇੰਟ ਲਵ ਵੁੱਖ-ਵੁੱਖ ਲਕ੍ਸਮਾੀਂਦੀਆੀਂਕ੍ੰਲਪਊਟਰ ਮੈਮਰੀਜ਼ ਨ ੰ ਦਰਸਾਉਦੀਂ ੀ ਹੋਈ ਪਰੈਜ਼ਨਟੇਸ਼ਨ ਲਤਆਰ ਕ੍ਰੋ।**
- **17. ਐਮ.ਐਸ. ਵਰਡ ਵਵਚ ਪੰਜਾਬੀ ਫੌਂਟ ਦੀ ਵਰਤੋਂਕਰਦੇਹੋਏ ਕੋਈ ਲੇਖ/ਟੌਵਪਕ ਟਾਈਪ ਕਰੋ।**

#### **ਾਰਟਸ/ਮਾਡਿਜ਼**

- **ਇੰਟਰਨੈਟ ਦ ਆਰਾ ਪਰਦਾਨ ਕ੍ੀਤੀਆੀਂ ਜਾਣ ਵਾਿੀਆੀਂ ਸੇਵਾਵਾੀਂ ਨ ੰ ਦਰਸਾਉਦੀਂ ਾ ਹੋਇਆ ਾਰਟ/ਮਾਡਿ ਲਤਆਰ ਕ੍ਰੋ।**
- **ਕ੍ੰਲਪਊਟਰਾੀਂਦੀਆੀਂਵੁੱਖ-ਵੁੱਖ ਜੈਨਰੇਸ਼ਨਾੀਂਨਾਿ ਸਬੰਧਤ ਾਰਟ/ਮਾਡਿ ਲਤਆਰ ਕ੍ਰੋ।**
- **ਵੁੱਖ-ਵੁੱਖ ਲਕ੍ਸਮਾੀਂ ਦੀਆੀਂ ਕ੍ੰਲਪਊਟਰ ਮੈਮਰੀਜ਼ ਨ ੰ ਦਰਸਾਉਦੀਂ ਾ ਹੋਇਆ ਾਰਟ/ਮਾਡਿ ਲਤਆਰ ਕ੍ਰੋ।**
- **ਮੈਗਨੇਲਟਕ੍ ਲਡਸਕ੍ ਦੀ ਭੌਲਤਕ੍ ਬਣਤਰ ਨ ੰ ਦਰਸਾਉਦੀਂ ਾ ਾਰਟ/ਮਾਡਿ ਲਤਆਰ ਕ੍ਰੋ।**

As a result, it gave rise to personal computer (PC) revolution

# **ਪਾਠਕ੍ਰਮ (ਲਿਖਤੀ) - ਕ੍ੰਲਪਊਟਰ ਸਾਇੰਸ ਸੈਸ਼ਨ 2024-25**

#### **ਜਮਾਤ 9ਵੀ ੀਂ**

# **ਨੈੁੱ ਟਵਰਲਕ੍ੰਗ**

- ਨੈੈਂਟਵਰਕ: ਨੈੈਂਟਵਰਕਿੰਗ ਦੀ ਜਰੂਰਤ, ਨੈੈਂਟਵਰਕਸ ਦੇ ਲਾਭ ਅਤੇ ਨੁਕਸਾਨ
- ਕੰਪਿਊਟਰ ਨੈੈਟਵਰਕ ਦੇ ਭਾਗ: ਕੰਪਿਊਟਰ (ਕਲਾਇੰਟ, ਸਰਵਰ), ਨੈੈਟਵਰਕ ਇੰਟਰਫੇਸ ਕਾਰਡ (ਈਥਰਨੈੈਂਟ ਕਾਰਡ, ਵਾਇਰਲੈਂਸ ਕਾਰਡ), ਹੱਬ/ਸਵਿੱਚ, ਰਾਉਟਰ, ਟਾਂਸਮਿਸ਼ਨ ਮੀਡੀਆ
- ਨੈਟਵਰਕ ਦੀਆਂ ਕਿਸਮਾਂ: ਪਰਸਨਲ ਏਰੀਆ ਨੈਟਵਰਕ (PAN), ਲੋਕਲ ਏਰੀਆ ਨੈਿੱ ਟਵਰਕ (LAN), ਮੈਟਰੋਿੋਲੀਟਨ ਏਰੀਆ ਨੈਿੱ ਟਵਰਕ (MAN), ਵਾਈਡ ਏਰੀਆ ਨੈਟਵਰਕ (WAN)
- ਨੈੈਟਵਰਕ ਟੋਪੋਲੋਜੀਜ਼: ਟੋਪੋਲੋਜੀਜ਼ ਅਤੇ ਇਸ ਦੀਆਂ ਕਿਸਮਾਂ- ਬੱਸ ਟੋਪੋਲੋਜੀ, ਬੱਸ ਟੋਪੋਲੋਜੀ ਦੇ ਲਾਭ ਅਤੇ ਨਕਸਾਨ, ਹਿੰਗ ਟੋਪੋਲੋਜੀ (ਸਿੰਗਲ ਰਿੰਗ, ਡਿਊਲ ਰਿੰਗ), ਰਿੰਗ ਟੋਪੋਲੋਜੀ ਦੇ ਲਾਭ ਅਤੇਨੁਕਸਾਨ, ਸਟਾਰ ਟੋਿੋਲੋਜੀ, ਸਟਾਰ ਟੋਿੋਲੋਜੀ ਦੇਲਾਭ ਅਤੇਨੁਕਸਾਨ, ਮੈਸ਼ ਟੋਪੋਲੋਜੀ, ਮੈਸ਼ ਟੋਪੋਲੋਜੀ ਦੇ ਲਾਭ ਅਤੇ ਨੁਕਸਾਨ, ਟ੍ਰੀ ਟੋਪੋਲੋਜੀ, ਟ੍ਰੀ ਟੋਪੋਲੋਜੀ ਦੇ ਲਾਭ ਅਤੇ ਨੁਕਸਾਨ, ਹਾਈਬ੍ਰਿਡ ਟੋਪੋਲੋਜੀ, ਹਾਈਬ੍ਰਿਡ ਟੋਪੋਲੋਜੀ ਦੇ ਲਾਭ ਅਤੇ ਨੁਕਸਾਨ
- ਡਾਟਾ ਸੰਚਾਰ: ਡਾਟਾ ਸੰਚਾਰ ਦੇ ਹਿੱਸੇ (ਸੈਂਡਰ, ਮਾਧਿਅਮ, ਰਿਸੀਵਰ, ਪ੍ਰੋਟੋਕੋਲ) ਡਾਟਾ ਸੰਚਾਰ ਦੇ ਢੰਗ-ਸਿੰਪਲੈਕਸ, ਹਾਫ ਡੁਪਲੈਕਸ, ਫੁੱਲ ਡੁਪਲੈਕਸ

### **ਇੰਟਰਨੈੁੱ ਟ ਐਪਿੀਕ੍ੇਸ਼ਨਜ਼**

- ਇੰਟਰਨੈਂਟ ਨਾਲ ਜਾਣ ਪਛਾਣ, ਈ-ਮੇਲ, ਕੈਪਚਾ (CAPTCHA) ਕੋਡ
- ਡਾਊਨਲੋਪਡੰਗ ਅਤੇਅਿਲੋਪਡੰਗ ਦੀ ਧਾਰਣਾ
- ਕਲਾਉਡ ਨੈੈਂਟਵਰਕਿੰਗ ਅਤੇ ਕਲਾਉਡ ਪਿੰਟਿੰਗ
- ਗੂਗਲ ਐਪਸ: ਜੀਮੇਲ ਨਵਾਂ ਅਕਾਊਂਟ ਬਣਾਉਣਾ, Gmail ਅਕਾਊਂਟ ਵਿੱਚ ਲੌਗ-ਇਨ ਕਰਨਾ, ਈ-ਮੇਲ ਕਿਵੇਂ ਭੇਜੀਏ?, ਈ-ਮੇਲ ਕਿਵੇਂ ਪੜ੍ਹੀਏ?, ਗੂਗਲ ਕੈਲੇਂਡਰ, ਗੂਗਲ ਮੈਪਸ, ਗੂਗਲ ਟਾਂਸਲੇਟ, ਗੂਗਲ ਡੌਕਸ, ਗੂਗਲ ਸ਼ੀਟਸ, ਗੂਗਲ ਸਲਾਈਡਜ਼, ਗੂਗਲ ਫਾਰਮ, ਗੂਗਲ ਸਾਈਟਸ, ਗੂਗਲ ਫੋਟੋਜ਼, ਗੂਗਲ ਲੈਂਜ਼, ਗੂਗਲ ਮੀਟ, ਗੂਗਲ ਿਲੇਅ ਸਟੋਰ, ਗੂਗਲ ਡਰਾਈਵ - ਗੂਗਲ ਡਰਾਈਵ ਦੇ ਲਾਭ, ਫਾਇਲਾਂ ਨੂੰ ਸ਼ੇਅਰ ਕਰਨਾ
- ਪਡਜ਼ੀ-ਲੋਕਰ (Digi Locker): ਪਡਜੀਲਾਕਰ ਦੇਉਦੇਸ਼
- ਇੰਟਰਨੈਿੱ ਟ ਧਮਕੀਆਾਂ: ਵਾਇਰਸ, ਸਿਾਈਵੇਅਰ, ਟਰੋਜਨ ਹਾਰਸ, ਪਫਪਸ਼ੰਗ ਘੁਟਾਲੇ
- ਇੰਟਰਨੈੈਂਟ ਸਰੱਖਿਆ: ਐਂਟੀ-ਵਾਇਰਸ, ਐਂਟੀ-ਸਪਾਈਵੇਅਰ, ਟਰੋਜਨ ਹਾਰਸ ਦੀ ਰੋਕਥਾਮ, ਫਿਸ਼ਿੰਗ ਘਟਾਲੇ ਤੋਂ ਰੋਕਥਾਮ

● ਸਾਈਬਰ ਅਿਰਾਧ ਅਤੇਸਾਈਬਰ ਨੈਪਤਕਤਾ: ਸਾਈਬਰ ਕਰਾਈਮ-ਕੰਪਿਊਟਰ ਇਿੱਕ ਟਾਰਗੇਟ ਵੱਜੋਂ, ਕੰਪਿਊਟਰ ਇੱਕ ਹਥਿਆਰ ਵਜੋਂ, ਸਾਈਬਰ ਕਾਈਮ ਦੀ ਰੋਕਥਾਮ ਦੇ ਉਪਾਅ, ਸਾਈਬਰ ਨੈਤੀਕਤਾ, ਸਾਈਬਰ ਨੈਤਿਕਤਾ ਦੇ ਸਿਧਾਂਤ, ਕੀ ਨਹੀਂ ਕਰਨਾ ਚਾਹੀਦਾ (Don'ts) ਅਤੇ ਕੀ ਕਰਨਾ ਚਾਹੀਦਾ ਹੈ(Do's)?

#### **ਮਾਈਕ੍ਰੋਸਾਫਟ ਐਕ੍ਸਿ**

- ਐੱਮ. ਐੱਸ. ਐਕਸਲ ਨਾਲ ਜਾਣ ਪਛਾਣ, ਐੱਮ. ਐੱਸ. ਐਕਸਲ ਦੀਆਂ ਵਿਸ਼ੇਸ਼ਤਾਵਾਂ, ਐੱਮ. ਐੱਸ. ਐਕਸਲ ਦੇ ਵੱਖ ਵੱਖ ਉਪਯੋਗ, ਐੱਮ. ਐੱਸ. ਐਕਸਲ ਨੂੰ ਕਿਵੇਂ ਸਟਾਰਟ ਕਰੀਏ।
- ਐੱਮ. ਐੱਸ. ਐਕਸਲ ਵਿੰਡੋ ਦੇ ਵੱਖ ਵੱਖ ਭਾਗ: ਕੁਇੱਕ ਅਸੈਂਸ ਟੂਲਬਾਰ, ਟਾਈਟਲ ਬਾਰ, ਕੰਟਰੋਲ ਬਟਨਜ਼, ਫਾਇਲ ਟੈਬ, ਟੈਬਜ਼, ਪਰਬਨ/ਟੂਲਬਾਰ, ਡਾਇਲਾਗ ਬਾਕਸ ਲਾਾਂਚਰ, ਨੇਮ ਬਾਕਸ, ਫਾਰਮੂਲਾ ਬਾਰ, ਸਕਰੋਲਬਾਰਜ਼, ਸਿਰੈਿੱਡਸ਼ੀਟ ਏਰੀਆ, ਲੀਫ਼ ਬਾਰ, ਸਟੇਟਸ ਬਾਰ, ਵਿਊ ਬਟਨ, ਜ਼ੁਮ ਕੰਟਰੋਲ, ਐਕਟਿਵ ਸੈੱਲ
- ਐਿੱਮ. ਐਿੱਸ. ਐਕਸਲ ਦੀ ਸ਼ਬਦਾਵਲੀ: ਵਰਕਬੁਿੱਕ, ਵਰਕਸ਼ੀਟ, ਰੋਅ, ਕਾਲਮ, ਸੈਿੱਲ, ਐਕਪਟਵ ਸੈੱਲ, ਸੈੱਲ ਐਡਰੈੱਸ, ਵਰਕਸ਼ੀਟ ਅਤੇ ਵਰਕਬੱਕ ਵਿੱਚ ਅੰਤਰ
- ਐਕਸਲ ਵਰਕਸ਼ੀਟ ਵਿੱਚ ਡਾਟਾ ਨਾਲ ਕੰਮ ਕਰਨਾ: ਵਰਕਸ਼ੀਤ ਦੇ ਮੱਡਲੇ ਕੰਮ ਡਾਟਾ ਐਂਟਰ ਕਰਨਾ (ਫਾਰਮੂਲਾ ਜਾਂ ਫੰਕਸ਼ਨ ਦਾਖਲ ਕਰਨਾ, ਫਾਰਮੂਲਾ ਜਾਂ ਫੰਕਸ਼ਨ ਤੋਂ ਬਿਨਾ ਹੋਰ ਡਾਟਾ ਦਾਿਲ ਕਰਨਾ), ਸੈਿੱਲ ਡਾਟਾ ਨੂੰ ਬਦਲਣਾ, ਡਾਟਾ ਡਲੀਟ ਕਰਨਾ, ਸੈਿੱਲ ਪਸਲੈਕਟ ਕਰਨਾ: ਰੋਅਜ਼ ਜਾਂ ਕਾਲਮਜ਼ ਵਿੱਚ ਇਕੋ ਹੀ ਡਾਟਾ ਭਰਨਾ - ਫਿਲ ਕਮਾਂਡ ਦੀ ਵਰਤੋਂ ਕਰਕੇ, ਕਾਪੀ ਅਤੇ ਪੇਸਟ ਦੀ ਵਰਤੋਂ ਕਰਕੇ, ਫ਼ਿਲ ਹੈਂਡਲ ਦੀ ਵਰਤੋ ਕਰਕੇ
- ਐਕਸਲ ਵਰਕਸੀਟ ਵਿੱਚ ਸੀਰੀਜ਼ ਨਾਲ ਕੰਮ ਕਰਨਾ: ਮਹੀਨੇ/ਦਿਨਾਂ ਦੇ ਨਾਂ ਦੀ ਸੀਰੀਜ਼ ਤਿਆਰ ਕਰਨਾ, ਨੰਬਰਾਂ ਦੀ ਲੜੀ
- ਵਰਕਬੱਕ ਅਤੇ ਵਰਕਸ਼ੀਟਾਂ ਤੇ ਵੱਖ ਵੱਖ ਕੰਮ ਕਰਨਾ: ਵਰਕਸ਼ੀਟਾਂ ਤੇ ਕੰਮ ਕਰਨਾ ਇੱਕ ਨਵੀਂ ਵਰਕਸ਼ੀਤ ਦਾਖਲ ਕਰਨਾ, ਵਰਕਸ਼ੀਟ ਦਾ ਨਾਂ ਬਦਲਣਾ, ਵਰਕਸ਼ੀਟ ਖਤਮ ਕਰਨਾ, ਵਰਕਸ਼ੀਟ ਨੂੰ ਕਾਪੀ ਕਰਨਾ; ਵਰਕਬੁੱਕ ਤੇ ਕੰਮ ਕਰਨਾ - ਇੱਕ ਨਵੀਂ ਵਰਕਬੁੱਕ ਤਿਆਰ ਕਰਨਾ, ਵਰਕਬੱਕ ਨੂੰ ਸੇਵ ਕਰਨਾ, ਪਹਿਲਾਂ ਤੋਂ ਬਣੀ ਵਰਕਬੱਕ ਖੋਲਣਾ
- ਐਿੱਮ. ਐਿੱਸ. ਐਕਸਲ ਪਵਿੱਚ ਫਾਰਮੈਪਟੰਗ: ਟੈਕਸਟ ਦਾ ਸਟਾਈਲ ਬਦਲਣਾ (ਫੌਂਟ, ਸਾਇਜ਼, ਫੌਂਟ ਕਲਰ, ਟੈਕਸਟ ਬੈਕਗਾਉਂਡ ਕਲਰ, ਬੇਸਿਕ ਸਟਾਈਲ), ਸੈੱਲ ਸਟਾਈਲ ਬਦਲਣਾ (ਸੈੱਲ ਬਾਰਡਰ, ਸੈੱਲਾਂ ਦੀ ਚੌੜਾਈ ਬਦਲਣਾ, ਸੈੱਲ ਦੀ ਉਚਾਈ ਬਦਲਣਾ, ਸੈੱਲਾਂ ਨੂੰ ਮਰਜ਼ ਕਰਨਾ, ਟੈਕਸਟ ਨੂੰ ਅਲਾਇਨ ਕਰਨਾ, ਟੈਕਸਟ ਦੀ ਪਦਸ਼ਾ (ਔਰੀਐਾਂਟੇਸ਼ਨ) ਬਦਲਣਾ, ਟੈਕਸਟ ਨੂੰ ਸੈਿੱਲ ਅੰਦਰ ਸਮੇਟਨਾ, ਨੰ ਬਰ ਫਾਰਮੈਟ ਲਾਗੂਕਰਨਾ), ਕੰਡੀਸ਼ਨਲ ਫਾਰਮੈਪਟੰਗ, ਟੇਬਲ ਦੇਤੌਰ ਤੇਫਾਰਮੈਪਟੰਗ ਕਰਨਾ
- ਐਿੱਮ. ਐਿੱਸ. ਐਕਸਲ ਪਵਿੱਚ ਆਬਜੈਕਟ ਦਾਿਲ ਕਰਨਾ: ਸੈਿੱਲ ਇਨਸਰਟ ਕਰਨਾ, ਰੋਅ ਇਨਸਰਟ ਕਰਨਾ, ਕਾਲਮ ਇਨਸਰਟ ਕਰਨਾ, ਆਟੋਸਮ ਦੀ ਵਰਤੋਂਕਰਨਾ, ਚਾਰਟ ਦਾਖ਼ਲ ਕਰਨਾ
- ਫਾਰਮੂਲਾ ਅਤੇ ਫੰਕਸ਼ਨਜ਼ ਨਾਲ ਜਾਣ-ਿਛਾਣ, ਫਾਰਮੂਪਲਆਾਂ ਦੇ ਭਾਗ ਓਿਰੇਟਰ, ਓਪਰੈਂਡ; ਐੱਮ. ਐੱਸ. ਐਕਸਲ ਫਾਰਮੂਲਿਆਂ ਵਿੱਚ ਵਰਤੇ ਜਾਂਦੇ ਓਪੇਟਰਜ਼ (ਅਰਥਮੈਟਿਕ ਓਪਰੇਟਰਸ, ਕੰਪੇਅਰੀਜ਼ਨ ਓਪਰੇਟਰਸ, ਸਟ੍ਰਿੰਗ ਕਨਕੈਟੀਨੇਸ਼ਨ ਓਪਰੇਟਰ), ਐਕਸਲ ਪਵਿੱਚ ਓਿਰੇਟਰਜ ਦੀ ਦਰਜਾਬੰਦੀ; ਸੈਿੱਲ ਰੈਫਰੈਂਪਸੰਗ - ਪਰਲੇਪਟਵ ਰੈਫਰੈਂਪਸਗ, ਐਬਸੋਪਲਊਟ ਰੈਫਰੈਂਸ, ਪਮਕਸਡ ਰੈਫਰੈਂਸ
- ਫਾਰਮੂਲਾ ਅਤੇ ਫੰਕਸ਼ਨਜ਼ ਦੀ ਵਰਤੋਂ: ਫਾਰਮੂਲਪਲਆ ਦੀ ਵਰਤੋਂ- ਅਰਥਮੈਪਟਕ ਓਪਰੇਟਰਜ਼ ਦੀ ਸਾਧਾਰਨ ਵਰਤੋਂ, ਅਰਥਮੈਟਿਕ ਓਪਰੇਟਰਜ਼ ਦੀ ਐਡਵਾਂਸਡ ਵਰਤੋਂ ਕਰਕੇ ਵਧੇਰੇ ਉੱਨਤ ਕੰਮ ਕਰਨਾ, ਪ੍ਰਤੀਸ਼ਤ ਪਤਾ ਕਰਨ ਲਈ ਫਾਰਮੂਲਾ ਦੀ ਵਰਤੋਂ ਕਰਨਾ, ਕੈਰੇਟ (^) ਓਪਰੇਟਰ ਦੀ ਵਰਤੋਂ, ਐਂਪਰਸੈਂਡ (&) ਓਪਰੇਟਰ ਦੀ ਵਰਤੋਂ ਕਰਨਾ; ਫੰਕਸ਼ਨਜ਼ ਦੀ ਵਰਤੋਂ ਕਰਨਾ- ਗਪਣਤਕ ਫੰਕਸ਼ਨਜ਼ (SUM, COUNT , COUNTA , COUNTBLANK, AVERAGE, MIN, MAX, RANK, LARGE, ROUND), ਕੰਡੀਸ਼ਨਲ ਫੰਕਸ਼ਨਜ਼ (IF, SUMIF, COUNTIF), ਸਟ੍ਰਿੰਗ ਫੰਕਸ਼ਨਜ਼ (LEN, LEFT, RIGHT, MID, LOWER, UPPER, PROPER), ਡੇਟ ਫੰਕਸ਼ਨਜ਼ (TODAY, NOW, DAY, MONTH, YEAR)
- ਡਾਟਾ ਦੀ ਸੋਰਟਿੰਗ ਅਤੇ ਫਿਲਟਰਿੰਗ: ਡਾਟਾ ਨੂੰ ਸੋਰਟ ਕਰਨਾ-ਹੋਮ ਟੈਬ ਰਿਬਨ ਦੀ ਵਰਤੋਂ ਕਰਕੇ ਸੋਰਟ ਕਰਨਾ, ਡਾਟਾ ਟੈਬ ਦੀ ਵਰਤੋਂ ਕਰਕੇ ਡਾਟਾ ਸੋਰਟ ਕਰਨਾ; ਡਾਟਾ ਫਿਲਟਰ ਕਰਨਾ-ਡਾਟਾ ਆਇਟਮਜ਼ ਦੇਅਨੁਸਾਰ ਪਫਲਟਰ ਕਰਨਾ, ਡਾਟਾ ਦੀ ਰੇਜ਼ ਦੇਅਨੁਸਾਰ ਪਫਲਟਰ ਕਰਨਾ, ਕਲਰ ਦੇਅਨੁਸਾਰ ਪਫਲਟਰ ਕਰਨਾ
- ਡਾਟਾ ਟੂਲਜ਼ ਨਾਲ ਕੰਮ ਕਰਨਾ: ਟੈਕਸਟ ਟੂਕਾਲਮ, ਪਰਮੂਵ ਡੂਿਲੀਕੇਟ, ਡਾਟਾ ਵੈਲੀਡੇਸ਼ਨ
- ਐੱਮ. ਐੱਸ. ਐਕਸਲ ਵਿੱਚ ਪੇਜ ਲੇਅ-ਆਊਟ ਸੈੱਟ ਕਰਨਾ: ਮਾਰਜ਼ਨ- ਮਾਰਜ਼ਨ ਸੈੱਟ ਕਰਨਾ, ਸਟੈਂਡਰਡ ਮਾਰਜ਼ਨ ਲਾਗੂ ਕਰਨਾ, ਓਰੀਐਂਟੇਸ਼ਨ-ਲੈਂਡਸਕੇਪ ਓਰੀਐਂਟੇਸ਼ਨ, ਪੋਰਟਰੇਟ ਓਰੀਐਂਟੇਸ਼ਨ, ਪੇਜ ਲੇਅ-ਆਉਟ ਟੈਬ ਰਿਬਨ ਦੀ ਵਰਤੋਂ ਕਰਕੇ ਪੇਜ ਓਰੀਐਂਟੇਸ਼ਨ ਬਦਲਣਾ; ਪੇਜ ਦਾ ਆਕਾਰ- ਪੇਜ ਲੇਅ-ਆਊਟ ਟੈਬ ਦੀ ਮਦਦ ਨਾਲ ਪੇਜ ਸਾਇਜ਼ ਬਦਲਣਾ; ਪਿੰਟ ਏਰੀਆ-ਪਿੰਟ ਏਰੀਆ ਸੈੱਟ ਕਰਨਾ, ਪਿੰਟ ਏਰੀਆ ਹਟਾਉਣਾ; ਪੇਜ ਬੇਕ, ਸਕੇਲਿੰਗ- ਪਿੰਟ ਪੀਵਿਊ ਆਪਸ਼ਨ ਦੀ ਵਰਤੋਂ ਕਰਦੇ ਹੋਏ ਸਕੇਲਿੰਗ ਸੈੱਟ ਕਰਨਾ (Fit Sheet on One Page, Fit All Columns on One Page, Fit All Rows on One Page, No scaling), ਹੈੱਡਰ ਅਤੇ ਫੁੱਟਰ ਸੈੱਟ ਕਰਨਾ, ਪਿੰ੍ਟ ਪ੍ਰੀਵਿਊ ਵਿੰਡੋ ਦੀ ਵਰਤੋਂ ਕਰਕੇ ਪੇਜ ਲੇਅ-ਆਊਟ ਸੈੱਟ ਕਰਨਾ (ਓਰੀਐਂਟੇਸ਼ਨ, ਸਾਇਜ਼, ਮਾਰਜ਼ਨ, ਸਕੇਲਿੰਗ)
- ਐੱਮ. ਐੱਸ. ਐਕਸਲ ਵਿੱਚ ਵੱਖੋ ਵੱਖਰੇ ਵਿਚਾਰਾਂ ਨਾਲ ਕੰਮ ਕਰਨਾ: ਨਾਰਮਲ ਵਿਉ (ਡਿਫਾਲਟ ਵਿਊ), ਪੇਜ ਲੇਅ ਆਊਟ ਵਿਊ, ਪੇਜ ਬ੍ਰੇਕ ਪ੍ਰੀਵਿਊ, ਕਸਟਮ ਵਿਊ, ਫੁੱਲ ਸਕਰੀਨ ਪਵਊ
- ਸ਼ੀਟ ਅਤੇ ਵਰਕਬੁੱਕ ਦੀ ਸੁਰੱਖਿਆ: ਪ੍ਰੋਟੈਕਟਿੰਗ ਵਰਕਸ਼ੀਟ, ਐੱਮ. ਐੱਸ. ਐਕਸਲ ਵਰਕਬੱਕ ਨੂੰ ਪੋਟੈਕਟ ਕਰਨਾ

### **ਈ-ਗਵਰਨੈਂਸ**

- ਜਾਣ ਿਛਾਣ, ਚੰਗੀ ਗਵਰਨੈਂਸ ਦੀਆਾਂ ਪਵਸ਼ੇਸ਼ਤਾਵਾਾਂ, ਈ ਗਵਰਨੈਂਸ ਕੀ ਹੈ? ਈ-ਗਵਰਨੈਂਸ ਦੇ ਚਾਰ ਥੰਮ੍ਹ – ਸੰਪਰਕ, ਗਿਆਨ, ਡਾਟਾ ਕੰਟੈਂਟ, ਪੂੰਜੀ
- ਗਵਰਨੈਂਸ vs. ਈ-ਗਵਰਨੈਂਸ, ਈ-ਗਵਰਨੈਂਸ ਦਾ ਇਤਿਹਾਸ ਅਤੇ ਵਿਕਾਸ, ਈ-ਗਵਰਨੈਂਸ ਦੇਉਦੇਸ਼
- ਈ-ਗਵਰਨੈਂਸ ਮਾਡਲਜ਼: ਸਰਕਾਰ ਤੋਂਨਾਗਪਰਕ (G2C), ਸਰਕਾਰ ਤੋਂਵਿਾਰੀ (G2B), ਸਰਕਾਰ ਤੋਂਕਰਮਚਾਰੀ (G2E), ਸਰਕਾਰ ਤੋਂਸਰਕਾਰ (G2G)
- ਈ-ਗਵਰਨੈਂਸ ਸੇਵਾਵਾਂ: ਨੈਸ਼ਨਲ ਲੇਵਲ ਤੇ ਈ-ਗਵਰਨੈਂਸ ਸੇਵਾਵਾਂ, ਸਟੇਟ ਲੇਵਲ ਤੇ ਈ-ਗਵਰਨੈਂਸ ਸੇਵਾਵਾਂ, ਲੋਕਲ ਲੇਵਲ ਤੇ ਈ-ਗਵਰਨੈਂਸ ਸੇਵਾਵਾਂ (ਸ਼ਹਿਰੀ ਖੇਤਰਾਂ ਵਿੱਚ ਈ-ਗਵਰਨੈਂਸ ਸੇਵਾਵਾਂ, ਪੇਂਡੂ ਖੇਤਰਾਂ ਵਿੱਚ ਈ-ਗਵਰਨੈਂਸ ਸੇਵਾਵਾਂ)

### **ਡਾਟਾਬੇਸ ਮੈਨੇਜਮੈਂਟ ਲਸਸਟਮ**

- ਜਾਣ ਪਛਾਣ, ਡਾਟਾ ਅਤੇ ਸੂਚਨਾ ਡਾਟਾ ਜਾਂ ਰਾਅ ਡਾਟਾ, ਸੂਚਨਾ ਜਾਂ ਪੋਸੈਸਡ ਡਾਟਾ, ਡਾਟਾ vs ਸੂਚਨਾ
- ਡਾਟਾਬੇਸ ਟਰਮੀਨੋਲੋਜੀ: ਐਟਰੀਪਬਊਟ, ਪਰਕਾਰਡ, ਟੇਬਲ, ਡਾਟਾਬੇਸ
- ਫਾਈਲ ਿਰੋਸੈਪਸੰਗ ਪਸਸਟਮ
- ਡੀ.ਬੀ.ਐਮ.ਐਸ. (DBMS): ਿਪਰਭਾਸ਼ਾ, DBMS ਦੇਲਾਭ ਅਤੇਹਾਨੀਆਾਂ
- ਫਾਈਲ ਿਰੋਸੈਪਸੰਗ ਪਸਸਟਮ vs ਡੀ.ਬੀ.ਐਮ.ਐਸ. (DBMS)
- DBMS ਵਾਤਾਵਰਨ ਦੇ ਕੰਪੋਨੈਨਟਸ: ਸਾਫਟਵੇਅਰ, ਹਾਰਡਵੇਅਰ, ਪ੍ਰੋਸੀਜ਼ਰਜ਼, ਡਾਟਾ, ਯੂਜ਼ਰਜ਼ (ਐਪਲੀਕੇਸ਼ਨ ਪੋਗਰਾਮਰਜ਼, ਡਾਟਾਬੇਸ ਐਡਮੀਨਿਸਟੇਟਰ, ਐਂਡ-ਯੂਜ਼ਰਜ਼)
- ਡਾਟਾਬੇਸ ਓਪਰੇਸ਼ਨਜ਼: ਡਾਟਾ ਡੇਫੀਨੇਸ਼ਨ ਓਪਰੇਸ਼ਨਜ਼, ਡਾਟਾ ਮੈਨੀਪਲੇਸ਼ਨ ਓਪਰੇਸ਼ਨਜ਼, ਡਾਟਾ ਕੰਟਰੋਲ ਓਿਰੇਸ਼ਨਜ਼

### **ਪਾਠਕ੍ਰਮ (ਲਿਖਤੀ) - ਕ੍ੰਲਪਊਟਰ ਸਾਇੰਸ ਸੈਸ਼ਨ 2024-25 ਜਮਾਤ 10ਵੀ ੀਂ**

#### **ਆਲਫਸ ਟ ਿਜ਼**

- ਜਾਣ ਪਛਾਣ, ਸਾੱਫਟਵੇਅਰ ਅਤੇ ਇਸਦੀਆਂ ਕਿਸਮਾਂ ਸਿਸਟਮ ਸਾੱਫਟਵੇਅਰ ਅਤੇ ਐਿਲੀਕੇਸ਼ਨ ਸਾਿੱਫਟਵੇਅਰ
- ਵੱਖ-ਵੱਖ ਕਿਸਮਾਂ ਦੇ ਆਫਿਸ ਟੂਲਜ਼: ਵਰਡ ਪ੍ਰੋਸੈਸਰ ਸਾੱਫਟਵੇਅਰ, ਸਪ੍ਰੈਂਡਸ਼ੀਟ ਸਾਿੱਫਟਵੇਅਰ, ਿਰੈਜ਼ਨਟੇਸ਼ਨ ਸਾਿੱਫਟਵੇਅਰ, ਡਾਟਾਬੇਸ ਪਸਸਟਮਸ, ਮਲਟੀਮੀਡੀਆ ਟੂਲਜ਼
- ਆਨ-ਲਾਈਨ ਆਪਫਸ ਟੂਲਜ਼: ਆਮ ਵਰਤੇਜਾਣ ਵਾਲੇਆਨ-ਲਾਈਨ ਆਪਫਸ ਟੂਲਜ਼
- ਗੂਗਲ ਡੌਕਸ- ਗੂਗਲ ਡੌਕਸ ਨੂੰ ਓਪਨ ਕਰਨਾ, ਗੂਗਲ ਡੌਕਸ ਵਿੱਚ ਖਾਲੀ ਡਾਕੂਮੈਂਟ ਬਨਾਉਣਾ, ਮਾਈਕ੍ਰੋਸਾਫਟ ਵਰਡ ਡਾਕੂਮੈਂਟ ਨੂੰ ਗੂਗਲ ਡੌਕਸ ਵਿੱਚ ਓਪਨ ਕਰਨਾ, ਗੂਗਲ ਡੌਕਸ ਤੋਂ ਡਾਕੂਮੈਂਟ ਫਾਈਲਾਂ ਡਾਊਨਲੋਡ ਕਰਨਾ, ਡਾਕੂਮੈਂਟ ਵਿੱਚ ਹੋਰਾਂ ਨਾਲ ਸਹਿਯੋਗ ਕਰਨਾ-Share with people and groups, get link for Viewer, Commenter, Editor; ਡਾਕੂਮੈਂਟ ਵਿੱਚ ਹਾਲ ਹੀ ਵਿੱਚ ਕੀਤੇ ਗਏ ਬਦਲਾਵ ਦੇਖਣਾ
- ਗੂਗਲ ਸ਼ੀਟਸ-ਗੂਗਲ ਸ਼ੀਟਸ ਖੋਲਣਾ, ਗੂਗਲ ਸ਼ੀਟਸ ਵਿੱਚ ਬਲੈਂਕ ਸਪ੍ਰੈਡਸ਼ੀਟ ਤਿਆਰ ਕਰਨਾ
- ਗੂਗਲ ਸਲਾਈਡਜ਼-ਗੂਗਲ ਸਲਾਈਡਜ਼ ਨੂੰ ਓਿਨ ਕਰਨਾ, ਗੂਗਲ ਸਲਾਈਡਜ਼ ਪਵਿੱਚ ਬਲੈਂਕ ਪੈਜ਼ਨਟੇਸ਼ਨ ਬਨਾਉਣਾ
- ਆਨ-ਲਾਈਨ ਆਪਫਸ ਟੂਲਜ਼ ਦੇਲਾਭ ਅਤੇਹਾਨੀਆਾਂ
- ਆਫਲਾਈਨ ਅਤੇਆਨ-ਲਾਈਨ ਆਪਫਸ ਟੂਲਜ਼ ਦੀ ਤੁਲਨਾ

#### **HTML**

- ਜਾਣ-ਿਛਾਣ, HTML, HTML ਲਈ ਸਾਿੱਫਟਵੇਅਰ ਜਰੂਰਤਾਾਂ- ਐਡੀਟਰਜ਼ ਅਤੇ ਵੈਿੱਬ ਬ੍ਰਾਊਜ਼ਰਜ਼
- ਟੈਗਜ਼ ਅਤੇ ਐਟਰੀਬਿਊਟਸ-ਪੇਅਰਡ ਟੈਗਜ਼ ਅਤੇ ਅਨਪੇਅਰਡ ਟੈਗਜ਼
- HTML ਡਾਕੂਮੈਂਟ ਦੀ ਮੁਿੱਢਲੀ ਬਣਤਰ: HEAD ਭਾਗ, BODY ਭਾਗ; HTML ਡਾਕੂਮੈਂਟ ਦੀ ਮੁੱਢਲੀ ਬਣਤਰ ਅਨੁਸਾਰ ਇੱਕ ਵੈੱਬ ਪੇਜ ਬਣਾਉਣਾ, HTML ਦਸਤਾਵੇਜ਼ ਦੀ ਮੁੱਢਲੀ ਬਣਤਰ ਵਾਲੇ ਵੈੱਬਪੇਜ ਨੂੰ ਦੇਖਣਾ
- HTML ਵਿੱਚ ਫਾਰਮੈਟਿੰਗ ਕਰਨਾ: ਬੋਲਡ, ਇਟੈਲਿੱਕ, ਅੰਡਰਲਾਈਨ ਅਤੇ ਸਟ੍ਰਾਈਕਥ੍ਰੋ, ਲਾਈਨ ਬੇਕ ਅਤੇ ਲੇਟਵੀਂ ਲਾਈਨ ਦਾਖਲ ਕਰਨਾ, ਹੈਡਿੰਗ ਲੈਵਲ ਟੈਗਜ਼ (H1 to H6), ਪੈਰਾਗਾਫ ਬਣਾਉਣਾ, ਸਪਰਸਕਿਪਟ ਅਤੇ ਸਬਸਕਿਪਟ ਟੈਕਸਟ, ਫੌਂਟਸ ਨਾਲ ਕੰਮ ਕਰਨਾ

(Color, Face, Size ਐਟਰੀਪਬਊਟਸ), ਟੈਕਸਟ ਦਾ ਆਕਾਰ ਵਿੱਡਾ (<BIG>) ਜਾਾਂ ਛੋਟਾ (<SMALL>) ਕਰਨਾ, ਮੋਨੋਸਿੇਸਡ ਫੌਂਟ (<TT>), ਿਰੀ-ਫਾਰਮੈਪਟਡ ਟੈਕਸਟ (<PRE>), ਸੈਂਟਰ ਅਲਾਈਨਮੈਂਟ (<CENTER>), ਮਾਰਕਡ ਮਾਰਮੇਪਟੰਗ (<MARK>), ਸਕਰੌਪਲੰਗ ਟੈਕਸਟ (<MARQUEE>) ਅਤੇ ਇਸਦੇ ਐਟਰੀਪਬਊਟਸ: Behavior, Bgcolor, Direction, Height, Loop, Scrollamount, Width ਐਟਰੀਬਿਊਟਸ

- HTML ਡਾਕੂਮੈਂਟ ਦੀ ਬਾਡੀ ਨੂੰ ਫਾਰਮੇਟ ਕਰਨਾ (Background, Bgcolor, Link ਅਤੇ Text ਐਟਰੀਬਿਊਟਸ ਦੀ ਵਰਤੋਂ ਨਾਲ)
- ਲਿਸਟਾਂ ਨਾਲ ਕੰਮ ਕਰਨਾ: ਅਨਆਰਡਰਡ ਲਿਸਟ ਅਨਆਰਡਰਡ ਲਿਸਟ ਦਾ Type ਐਟਰੀਪਬਊਟ; ਆਰਡਰਡ ਪਲਸਟ - ਆਰਡਰਡ ਪਲਸਟ ਦੇਐਟਰੀਪਬਊਟਸ (Type ਅਤੇ Start); ਡੇਫੀਨੇਸ਼ਨ ਲਿਸਟ/ਪਰਿਭਾਸ਼ਾ ਸੂਚੀ, ਨੈਸਟਿਡ ਲਿਸਟਾਂ
- ਟੇਬਲਾਾਂਨਾਲ ਕੰਮ ਕਰਨਾ: <TABLE>, <TR>, <TH>, <TD> ਅਤੇ<CAPTION> ਟੈਗਜ਼ ਦੀ ਵਰਤੋਂਨਾਲ ਟੇਬਲ ਬਨਾਉਣਾ; ਟੇਬਲ ਐਟਰੀਬਊਟਸ ਨਾਲ ਕੰਮ ਕਰਨਾ-ਟੇਬਲ ਦੀ ਉਚਾਈ ਅਤੇ ਚੌੜਾਈ ਸੈੱਟ ਕਰਨਾ, ਟੇਬਲ ਦਾ ਬਾਰਡਰ ਅਤੇ ਬਾਰਡਰ ਦਾ ਰੰਗ ਸੈੱਟ ਕਰਨਾ, ਟੇਬਲ ਬੈਕਗ੍ਰਾਊਂਡ ਸੈੱਟ ਕਰਨਾ (Bgcolor *ਅਤੇ Background ਐਟਰੀਬਿਊਟਸ),* ਸੈੱਲ-ਪੈਡਿੰਗ ਅਤੇ ਸੈੱਲ-ਸਪੇਸਿੰਗ ਸੈਂਟ ਕਰਨਾ, Colspan ਅਤੇ Rowspan ਦੀ ਵਰਤੋਂ ਨਾਲ ਸੈੱਲਾਂ ਨੂੰ ਮਰਜ ਕਰਨਾ, ਇੱਕ ਟੇਬਲ ਜਾਂ ਸੈੱਲ ਕੰਟੈਂਟਸ ਦੀ ਅਲਾਈਨਮੈਂਟ ਬਦਲਣਾ -
- ਲੇਟਵੇਂ ਰੂਪ ਵਿੱਚ ਅਲਾਈਨਮੈਂਟ ਸੈੱਟ ਕਰਨਾ (align ਐਟਰੀਬਿਊਟ ਦੀ ਵਰਤੋਂ ਨਾਲ), ਖੜਵੇਂ ਰੂਪ ਵਿੱਚ ਅਲਾਈਨਮੈਂਟ ਸੈੱਟ ਕਰਨਾ (valign ਐਟਰੀਬਿਊਟ ਦੀ ਵਰਤੋਂ ਨਾਲ)
- URLs ਅਤੇ ਇਹਨਾਂ ਦੀਆਂ ਕਿਸਮਾਂ: ਐਬਸੋਲਿਊਟ URL, ਰਿਲੇਟਿਵ URL, ਰਿਲੇਟਿਵ ਫਾਈਲ ਿਾਥ ਡੀਪਲਪਮਟਰਸ
- ਤਸਵੀਰਾਾਂ (Images) ਨਾਲ ਕੰਮ ਕਰਨਾ: <IMG> ਟੈਗ ਦੇਐਟਰੀਪਬਊਟਸ ਨਾਲ ਕੰਮ ਕਰਨਾ - ਤਸਵੀਰ ਲਈ ਅਲਟਰਨੇਟ (ਵਿਕਲਪਿਕ) ਟੈਕਸਟ ਸੈੱਟ ਕਰਨਾ, ਤਸਵੀਰ ਦੀ ਚੌੜਾਈ ਅਤੇ ਉਚਾਈ ਸੈੱਟ ਕਰਨਾ, ਤਸਵੀਰ ਦਾ ਬਾਰਡਰ ਸੈੱਟ ਕਰਨਾ, ਤਸਵੀਰ ਦੀ ਅਲਾਈਨਮੈਂਟ ਸੈੱਟ ਕਰਨਾ
- ਹਾਈਪਰਲਿੰਕਸ (Hyperlinks) ਨਾਲ ਕੰਮ ਕਰਨਾ: ਹਾਈਪਰਲਿੰਕਸ ਦੀਆਂ ਵੱਖ ਵੱਖ ਸਟੇਟਸ (ਅਨਪਵਪਜ਼ਟਡ ਪਲੰਕਸ, ਪਵਪਜ਼ਟਡ ਪਲੰਕਸ, ਐਕਪਟਵ ਪਲੰਕਸ), ਐਾਂਕਰ ਟੈਗ ਦੇ ਐਟਰੀਬਿਊਟਸ - ਲਿੰਕਸ ਲਈ ਟਾਈਟਲ ਸੈੱਟ ਕਰਨਾ, ਟਾਰਗੈੱਟ ਵਿੰਡੋ ਸੈੱਟ ਕਰਨਾ, ਤਸਵੀਰਾਂ ਨਾਲ ਲਿੰਕਿੰਗ ਕਰਨਾ, ਈ-ਮੇਲ ਐਡਰੈਸ ਨਾਲ ਲਿੰਕ ਬਨਾਉਣਾ, ਨੇਮਡ ਐਂਕਰਜ਼ ਜਾਂ ਬੱਕਮਾਰਕਸ ਬਨਾਉਣਾ
- ਫਾਰਮਜ਼ (Forms) ਨਾਲ ਕੰਮ ਕਰਨਾ: <FORM> ਟੈਗ, ਫਾਰਮ ਦੇ Action ਅਤੇ Method ਐਟਰੀਬਿਊਟਸ ਦੀ ਵਰਤੋਂ, HTML ਫਾਰਮਾਂ ਵਿੱਚ ਵਰਤੇ ਜਾਣ ਵਾਲੇ ਐਲੀਮੈਂਟਸ

ਜਾਾਂ ਕੰਟਰੋਲ: ਟੈਕਸਟ-ਬਾਕਸ (Textbox) ਕੰਟਰੋਲ, ਟੈਕਸਟ-ਏਰੀਆ (TextArea) ਕੰਟਰੋਲ, ਿਾਸਵਰਡ ਫੀਲਡ ਕੰਟਰੋਲ, ਚੈਿੱਕਬਾਕਸ (Checkbox) ਕੰਟਰੋਲ, ਰੇਡੀਓ ਬਟਨ ਕੰਟਰੋਲ, ਪਸਲੈਕਸ਼ਨ ਪਲਸਟ ਕੰਟਰੋਲ, ਫਾਈਲ ਪਸਲੈਕਸ਼ਨ ਕੰਟਰੋਲ, ਬਟਨ ਕੰਟਰੋਲ, ਸਬਪਮਟ (Submit) ਬਟਨ, ਰੀਸੈਿੱਟ (Reset) ਬਟਨ

• ਵੈੱਬ ਡਿਵੈਲਪਮੈਂਟ ਦੇ ਪੜਾਅ (Phases): ਜਾਣਕਾਰੀ ਇਕੱਤਰ ਕਰਨਾ, ਯੋਜਨਾਬੰਦੀ, ਡਿਜ਼ਾਈਨ ਅਤੇ ਲੇਅਆਉਟ , ਡਿਵੈਲਪਮੈਂਟ, ਟੈਸਟਿੰਗ ਅਤੇ ਲਾਂਚ, ਰੱਖ-ਰਖਾਵ

#### **ਓਪਰੇਲਟੰਗ ਲਸਸਟਮ**

- ਜਾਣ ਪਛਾਣ, ਓਪਰੇਟਿੰਗ ਸਿਸਟਮ, ਓਪਰੇਟਿੰਗ ਸਿਸਟਮ ਦੁਆਰਾ ਪ੍ਰਦਾਨ ਕੀਤੀਆਂ ਜਾਂਦੀਆਂ ਸੇਵਾਵਾਂ- ਯੂਜ਼ਰ ਇੰਟਰਫੇਸ (User Interface), ਪ੍ਰੋਗਰਾਮਾਂ ਨੂੰ ਚਲਾਉਣਾ (Program Execution), ਇਨਿੁਿੱਟ/ਆਊਟਿੁਟ ਓਿਰੇਸ਼ਨਜ਼ (I/O Operations), ਫਾਈਲ ਪਸਸਟਮ ਉਿੱਿਰ ਕੰਮ ਕਰਨਾ (File System Manipulation), ਸੰਚਾਰ (Communication), ਗਲਤੀਆਾਂ ਲਿੱਭਣਾ (Error Detection), ਸਾਧਨਾਾਂ ਦੀ ਵੰਡ ਕਰਨਾ (Resource Allocation), ਸੁਰਿੱਪਿਆ (Protection)
- ਓਪਰੇਟਿੰਗ ਸਿਸਟਮ ਦੀਆਂ ਕਿਸਮਾਂ : ਬੈਚ ਓਪਰੇਟਿੰਗ ਸਿਸਟਮ, ਮਲਟੀ-ਪ੍ਰੋਗ੍ਰਾਮਿੰਗ ਓਿਰੇਪਟੰਗ ਪਸਸਟਮ, ਟਾਈਮ-ਸ਼ੇਅਪਰੰਗ ਓਿਰੇਪਟੰਗ ਪਸਸਟਮ, ਮਲਟੀ-ਿਰੋਸੈਪਸੰਗ ਓਿਰੇਪਟੰਗ ਪਸਸਟਮ, ਨੈਿੱ ਟਵਰਕ ਓਿਰੇਪਟੰਗ ਪਸਸਟਮ, ਰੀਅਲ-ਟਾਈਮ ਓਿਰੇਪਟੰਗ ਸਿਸਟਮ, ਸਿੰਗਲ ਯੂਜ਼ਰ ਅਤੇ ਮਲਟੀ-ਯੂਜ਼ਰ ਓਪਰੇਟਿੰਗ ਸਿਸਟਮਜ਼
- ਕੰਪਿਊਟਰ ਸੁੱਰਖਿਆ: CIA ਟਰਾਇਡ (Confidentiality (ਗੁਪਤਤਾ), Integrity (ਇੱਕਜੁੱਟਤਾ), Availability (ਉਪਲਬਧਤਾ)); ਕੰਪਿਊਟਰ ਸੁਰੱਖਿਆ ਸੰਬੰਧੀ ਖਤਰੇ – ਮਾਲਵੇਅਰ, ਫਿਸ਼ਿੰਗ, ਰੂਟਕਿਟ, ਕੀਲੌਗਰ; ਅਸੀਂ ਆਪਣੇ ਕੰਪਿਊਟਰ ਨੂੰ ਕਿਵੇਂ ਸੁਰੱਖਿਅਤ ਕਰ ਸਕਦੇ ਹਾਂ; ਨਵੀਨਤਮ ਐਂਟੀ-ਮਾਲਵੇਅਰ ਸਾੱਫਟਵੇਅਰ-ਪਾਸਵਰਡ ਸੁਰੱਖਿਆ, ਨਵੀਨਤਮ ਅੱਪਡੇਟਸ ਅਤੇ ਪੈਚਿਜ਼ ਨੂੰ ਲਾਗੂ ਕਰਦੇ ਰਹੋ, ਫਾਇਰਵਾਲ ਆਦਿ

### **ਡੈਸਕ੍ਟਾਪ ਪਬਿੀਲਸ਼ੰਗ**

- ਡੈਸਕਟਾਪ ਪਬਲੀਸ਼ਿੰਗ: ਪਰਿਭਾਸ਼ਾ, ਡੈਸਕਟਾਪ ਪਬਲੀਸ਼ਿੰਗ ਦੀਆਂ ਵਿਸ਼ੇਸ਼ਤਾਵਾਂ
- ਡੈਸਕਟਾਪ ਪਬਲੀਸ਼ਿੰਗ ਸਾੱਫਟਵੇਅਰ: ਮਾਈਕ੍ਰੋਸਾਫਟ ਪਬਲੀਸ਼ਰ, ਐਡੋਬ ਫੋਟੋਸ਼ਾਪ, ਕੋਰਲ ਡਰਾਅ, ਕੁਆਰਕਐਕਸਪ੍ਰੈਸ, ਐਡੋਬ ਡ੍ਰੀਮਵੀਵਰ, GIMP
- ਵਰਡ ਪੋਸੈਸਿੰਗ ਅਤੇ ਡੈਸਕਟਾਪ ਪਬਲੀਸ਼ਿੰਗ: ਵਰਡ ਪੋਸੈਸਿੰਗ ਅਤੇ ਡੈਸਕਟਾਪ ਪਬਲੀਸ਼ਿੰਗ ਦੇ ਵਿੱਚ ਸਮਾਨਤਾਵਾਂ, ਵਰਡ ਪ੍ਰੋਸੈਸਿੰਗ ਅਤੇ ਡੈਸਕਟਾਪ ਪਬਲੀਸ਼ਿੰਗ ਵਿੱਚ ਅੰਤਰ
- WYSIWYG ਵਿਸ਼ੇਸ਼ਤਾ, ਗ੍ਰਾਫਿਕਸ-2D ਗ੍ਰਾਫਿਕਸ (ਰਾਸਟਰ ਜਾਂ ਬਿੱਟਮੈਪ ਗ੍ਰਾਫਿਕਸ ਅਤੇ ਵੈਕਟਰ ਗ੍ਰਾਫਿਕਸ), 3D ਗ੍ਰਾਫਿਕਸ
- ਮਾਰਜਨ, ਗਟਰ ਮਾਰਜਨ, ਫੌਂਟਸ, ਫਰੇਮਜ਼ ਅਤੇ ਲੇਅਰਜ਼

• ਪਿੰਟਰ: ਇੰਪੈਕਟ ਪਿੰਟਰਜ਼ -ਡਾਟ ਮੈਟ੍ਰਿਕਸ ਪਿੰਟਰਜ਼, ਡੇਜ਼ੀ ਵਹੀਲ ਪਿੰਟਰਜ਼, ਲਾਈਨ ਪਿੰਟਰਜ਼; ਨਾਨ-ਇੰਪੈਕਟ ਪਿੰਟਰਜ਼- ਇੰਕ-ਜੈੱਟ ਪਿੰਟਰਜ਼, ਲੇਜ਼ਰ ਪਿੰਟਰਜ਼; ਇੰਪੈਕਟ ਪਿੰਟਰ ਅਤੇ ਨਾਨ-ਇੰਪੈਕਟ ਪਿੰਟਰਾਂ ਦੇ ਵਿੱਚ ਅੰਤਰ; ਇੰਕਜੈਟ ਪਿੰਟਰ ਅਤੇ ਲੇਜ਼ਰ ਪਿੰਟਰ ਵਿੱਚ ਅੰਤਰ

#### **ਮਾਈਕ੍ਰੋਸਾਫਟ ਪਬਿੀਸ਼ਰ**

- ਿਬਲੀਸ਼ਰ ਕੀ ਹੈ?, ਿਬਲੀਸ਼ਰ ਨੂੰ ਸਟਾਰਟ ਕਰਨਾ
- ਿਬਲੀਸ਼ਰ ਪਵੰਡੋਦੇਭਾਗ: ਕੁਇਿੱਕ ਐਕਸੈਿੱਸ ਟੂਲਬਾਰ, ਪਰਬਨ, ਟੈਬਜ਼, ਫਾਈਲ ਪਵੰਡੋ
- ਪਬਲੀਕੇਸ਼ਨ ਬਣਾਉਣ: ਬਲੈਂਕ (ਖਾਲੀ) ਲੇਆਊਟ ਦੀ ਵਰਤੋਂ ਨਾਲ ਪਬਲੀਕੇਸ਼ਨ ਬਣਾਉਣਾ, ਟੈਂਪਲੇਟਸ ਦੀ ਵਰਤੋਂ ਨਾਲ ਪਬਲੀਕੇਸ਼ਨ ਬਣਾਉਣਾ (Installed Templates (ਇੰਸਟਾਲਡ ਟੈਂਪਲੇਟਸ), Online Templates (ਆਨ-ਲਾਈਨ ਟੈਂਪਲੇਟਸ), My Templates (ਮਾਈ ਟੈਂਪਲੇਟਸ)) ਟੈਂਪਲੇਟ ਨੂੰ ਕਸਟਮਾਈਜ਼ ਕਰਨਾ
- ਇਸ਼ਪਤਹਾਰ: ਬਰੋਸ਼ਰਜ਼-1 ਐਿੱਮ. ਐਿੱਸ. ਿਬਲੀਸ਼ਰ ਦੀ ਵਰਤੋਂਨਾਲ ਬਰੋਸ਼ਰ ਪਤਆਰ ਕਰਨਾ, ਪਨਊਜ਼ ਲੈਟਰਜ਼-ਐਿੱਮ.ਐਿੱਸ. ਿਬਲੀਸ਼ਰ ਦੀ ਵਰਤੋਂਕਰਪਦਆਾਂ ਪਨਊਜ਼ਲੈਟਰ ਬਣਾਉਣਾ, ਬੈਨਰਜ਼-ਐਿੱਮ.ਐਿੱਸ. ਿਬਲੀਸ਼ਰ ਦੀ ਵਰਤੋਂਨਾਲ ਬੈਨਰ ਬਣਾਉਣਾ, ਪਬਜ਼ਨਸ ਕਾਰਡਜ਼- ਪਬਲੀਸਰ ਵਿੱਚ ਬਿਜਨਸ ਕਾਰਡ ਬਣਾਉਣਾ
- ਅਵਾਰਡ ਸਰਟੀਫਿਕੇਟ, ਗ੍ਰੀਟਿੰਗ ਕਾਰਡ / ਸੱਦਾ ਪੱਤਰ / ਪ੍ਰਸ਼ੰਸਾ ਕਾਰਡ, ਇਨਵੈਲਪਸ, ਲੈਟਰਹੈਡ- ਿਬਲੀਸ਼ਰ ਪਵਿੱਚ ਲੈਟਰਹੈਿੱਡ ਬਣਾਉਣਾ, ਪਰਪਜ਼ਊਮ- ਐਿੱਮ.ਐਿੱਸ. ਿਬਲੀਸ਼ਰ ਪਵਿੱਚ ਰਿਜ਼ਿਊਮ ਬਣਾਉਣਾ, ਕਰਿਕਿਊਲਮ ਵਿਟੇ, ਚਿੰਨ੍ਹ/ਸੰਕੇਤ
- ਪਬਲੀਕੇਸ਼ਨ ਸੇਵ ਕਰਨਾ, ਪਬਲੀਕੇਸ਼ਨ ਪਿੰਟ ਕਰਨਾ

# **ਪਰਯੋਗੀ ਪਾਠਕ੍ਰਮ ਨਾਿ ਸਬੰਧਤ ਕ੍ ੁੱਝ ਮਹਤਵਪ ਰਣ ਗਤੀਲਵਧੀਆੀਂ ਜਮਾਤ: 10ਵੀ ੀਂ**

- **1. ਗ ਗਿ ਕ੍ਰੋਮ ਵੈਬ ਬਰਾਊਜ਼ਰ ਦੀ ਵਰਤੋਂਕ੍ਰਦੇਹੋਏ ਗ ਗਿ ਡਾਕ੍ਸ ਓਪਨ ਕ੍ਰੋਅਤੇਉਸ ਲਵ ਜਰ ਰੀ ਕ੍ੰਮ ਿਈ ਛ ੁੱਟੀ ਿੈਣ ਸਬੰਧੀ ਅਰਜੀ ਲਤਆਰ ਕ੍ਰੋ। ਅਰਜੀ ਲਤਆਰ ਕ੍ਰਨ ਤੋਂਬਾਅਦ ਉਸਨ ੰ DOCS ਅਤੇPDF ਫਾਰਮੇਟ ਲਵ ਡਾਊਨਿੋਡ ਕ੍ਰੋ।**
- **2. ਗ ਗਿ ਕ੍ਰੋਮ ਵੈਬ ਬਰਾਊਜ਼ਰ ਦੀ ਵਰਤੋਂਕ੍ਰਦੇਹੋਏ ਗ ਗਿ ਲਸ਼ਟਸ ਓਪਨ ਕ੍ਰੋਅਤੇਉਸ ਲਵ ਆਪਣੀ ਜਮਾਤ ਦੇ5 ਲਵਲਦਆਰਥੀਆੀਂ ਦਾ ਲਰਜ਼ਿਟ ਲਤਆਰ ਕ੍ਰੋ। ਲਰਜ਼ਿਟ ਲਤਆਰ ਕ੍ਰਨ ਉਪਰੰਤ ਸ਼ੀਟ ਨ ੰ ਆਪਣੀ ਜਮਾਤ ਦੇਹੋਰ ਲਵਲਦਆਰਥੀ ਨਾਿ ਸ਼ੇਅਰ ਕ੍ਰੋਤਾੀਂ ਜੋਉਹ ਉਸ ਸ਼ੀਟ ਲਵ 5 ਹੋਰ ਲਵਲਦਆਰਥੀਆੀਂ ਦਾ ਲਰਜ਼ਿਟ ਦਾਖਿ ਕ੍ਰ ਸਕ੍ੇ। ਦ ਜੇਲਵਲਦਆਰਥੀ ਦ ਆਰਾ ਦਰਜ ਕ੍ੀਤੇਗਏ ਲਵਲਦਆਰਥੀਆੀਂ ਦੇਲਰਜ਼ਿਟ ਨ ੰ ਹ ਣ ਤ ਸੀ ੀਂਆਪਣੇਕ੍ੰਲਪਊਟਰ ਉਪਰ ਸ਼ੀਟ ਖੋਿ ਕ੍ੇ ੈਕ੍ ਕ੍ਰੋ।**
- **3. NOTEPAD++ ਖੋਿੋਅਤੇਉਸ ਲਵ ਇਕ੍ HTML ਦੀ ਸਾਧਾਰਨ ਬਣਤਰ ਅਨ ਸਾਰ ਇਕ੍ ਸਾਧਾਰਣ ਵੈਬ ਪੇਜ਼ ਲਤਆਰ ਕ੍ਰੋ। ਲਫਰ ਉਸ ਨ ੰ MYWEBPAGE ਨਾੀਂ ਨਾਿ ਵੈਬਪੇਜ਼ ਦੇਤੌਰ ਤੇਸੇਵ ਕ੍ਰਕ੍ੇਲਕ੍ਸੇਵੀ ਵੈਬ ਬਰਾਊਜ਼ਰ ਲਵ ਓਪਨ ਕ੍ਰੋ।**
- **4. HTML ਨਾਿ ਜਾਣ-ਪਛਾਣ ਨ ੰ ਦਰਸਾਉਦੀਂ ਾ ਹੋਇਆ ਇੁੱਕ੍ ਵੇਬ ਪੇਜ਼ ਲਤਆਰ ਕ੍ਰੋ, ਲਜਵੇਂਲਕ੍ ਹੇਠਾੀਂਵੈੁੱਬ-ਬਰਾਊਜ਼ਰ ਲਵੁੱ ਦਰਸ਼ਾਇਆ ਲਗਆ ਹੈ। ਇਸ ਵੈੁੱਬ ਪੇਜ਼ ਦੀ ਬਾਡੀ ਦਾ ਬੈਕ੍ਗਰਾਊਡੀਂ ਕ੍ਿਰ skyblue ਸੈਟ ਕ੍ਰੋ। ਫਾਈਿ ਨ ੰ "project0.html" ਨਾੀਂ ਨਾਿ ਸੇਵ ਕ੍ਰੋ ਅਤੇ ਵੈੁੱਬ-ਬਰਾਊਜ਼ਰ ਲਵੁੱ ਵੈੁੱਬਪੇਜ਼ ਦੀ ਆਊਟਪ ਟ ਨ ੰ ਦੇਖੋ।**

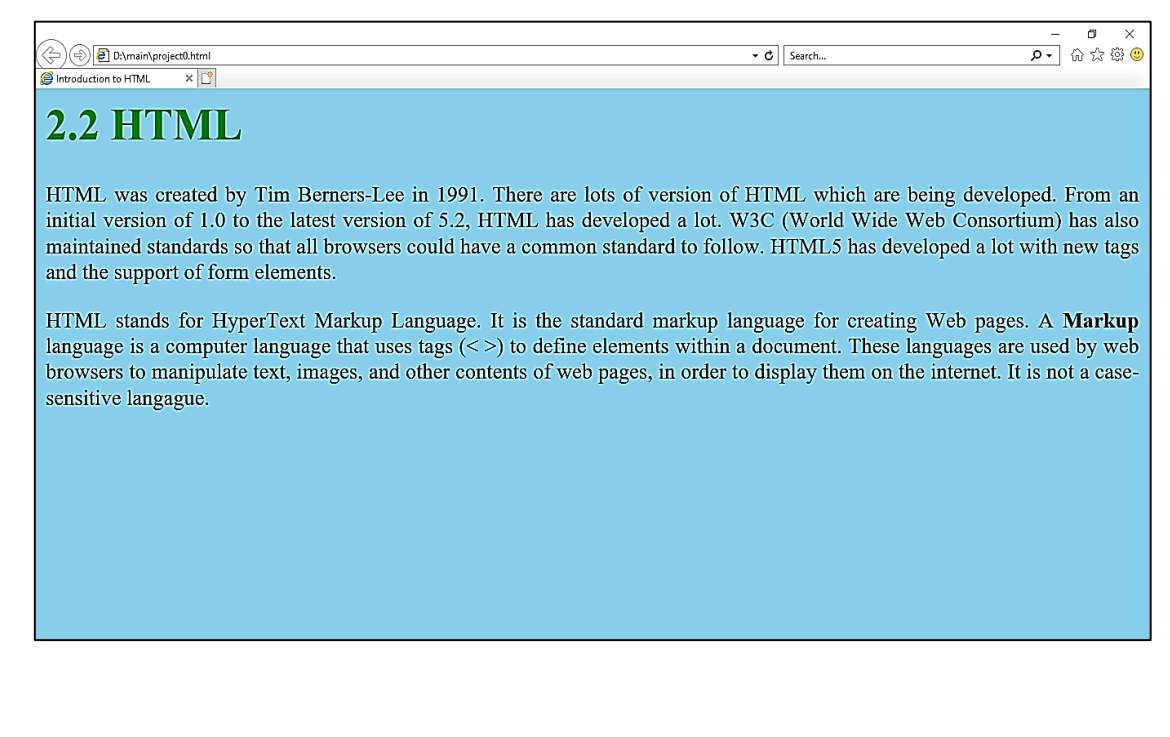

#### **5. HTML ਦੇਮ ੁੱਢਿੇਟੈਗਜ਼, ਲਜਹਨਾੀਂ ਬਾਰੇਤ ਸੀ ੀਂਆਪਣੇਪਾਠਕ੍ਰਮ ਲਵੁੱ ਜਾਣਕ੍ਾਰੀ ਹਾਲਸਿ ਕ੍ੀਤੀ ਹੈ, ਦੀ ਵਰਤੋਂਕ੍ਰਕ੍ੇਹੇਠਾੀਂਲਦੁੱਤਾ ਵੈੁੱਬਪੇਜ ਲਤਆਰ ਕ੍ਰੋ:**

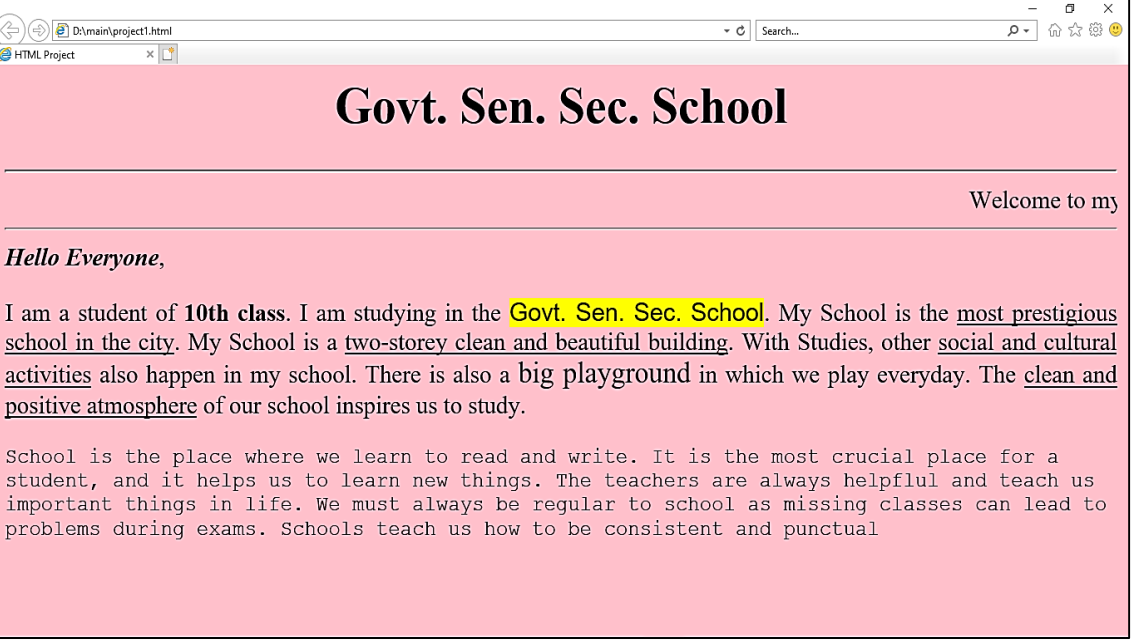

### **6. HTML ਦੀ ਵਰਤੋਂ ਕ੍ਰਦੇ ਹੋਏ ਇੁੱਕ੍ ਵੈੁੱਬ-ਪੇਜ਼ ਲਤਆਰ ਕ੍ਰੋ ਜੋ ਹੇਠਾੀਂ ਵੈੁੱਬ-ਬਰਾਊਜ਼ਰ**  <u>ਵਿੱਚ ਦਿਖਾਏ ਅਨੁਸਾਰ ਅਊਟਪੁੱਟ ਪ੍ਰਦਰਸ਼ਿਤ ਕਰੇ।</u>

(-) <br> **D:\main\project2.html** Lists in HTML  $\times$   $\triangledown$   $\circ$  Search...

#### **Components of a Computer System**

#### Hardware

These are the physical components of computer system. We can touch these components of computer system. Software

These are set of programs to perform a task in the computer system. we can not touch these components of computer system.

#### **Examples of Hardware Components**

- 1. Monitor
- 2. Keyboard
- 3. Mouse
- 4. CPU
- 5. Speaker
- 6. Printer

#### **Examples of Software**

- Windows 10
- MS Paint
- Notepad
- Wordpad
- MS Word
- MS Excel
- MS PowerPoint

**7. ਹੇਠਾੀਂ ਦਰਸਾਏ ਅਨ ਸਾਰ HTML ਦੀ ਵਰਤੋਂ ਕ੍ਰਦੇ ਹੋਏ ਵੈਬ ਪੇਜ਼ ਲਵ ਟੇਬਿ ਦੀ ਮਦਦ ਨਾਿ ਆਪਣੀ ਜਮਾਤ ਦਾ ਟਾਈਮ ਟੇਬਿ ਲਤਆਰ ਕ੍ਰੋ:**

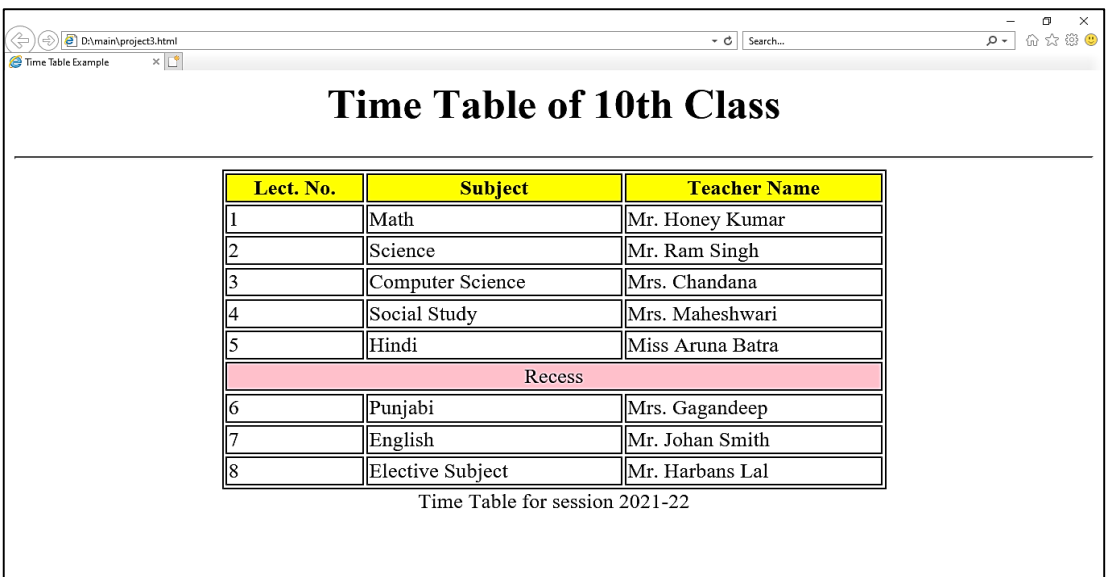

**8. ਹੇਠਾ ਦਰਸਾਏ ਗਏ ਵੈਬ ਪੇਜ਼ ਅਨ ਸਾਰ HTML ਦੀ ਵਰਤੋਂ ਕ੍ਰਦੇ ਹੋਏ ਵੈਬ ਪੇਜ਼ ਲਵ ਟੇਬਿ ਲਤਆਰ ਕ੍ਰੋ। ਟੇਬਿ ਸੈਿਾੀਂ ਨ ੰ ਮਰਜ ਕ੍ਰਨ ਿਈ ROWSPAN ਅਤੇ COLSPAN ਐਟਰੀਬਊਟਸ ਦੀ ਵਰਤੋਂ ਕ੍ਰੋ ਅਤੇ ਸੈਿਾੀਂ ਲਵ ਿੇ ਡਾਟਾ ਦੀ ਅਿਾਈਨਮੈਂਟ ਿਈ ALIGN ਅਤੇ VALIGN ਐਟਰੀਲਬਊਟਸ ਦੀ ਵਰਤੋਂ ਕ੍ਰੋ।**

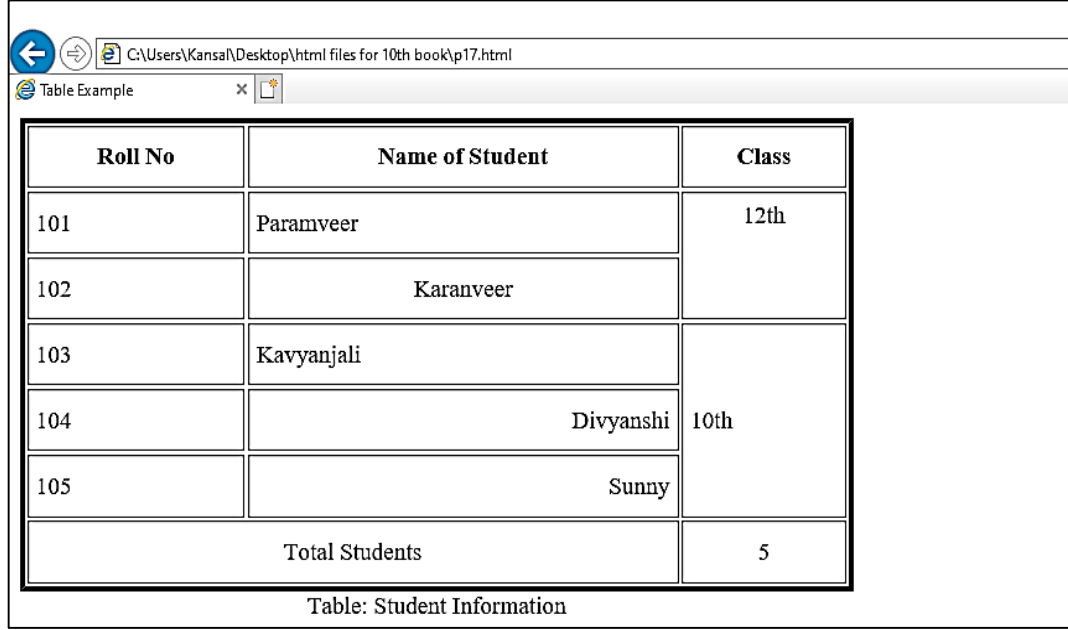

9. ਚਿੱਤਰ ਵਿਚ ਦਿਖਾਏ ਅਨੁਸਾਰ ਆਪਣੇ ਸਕੂਲ ਦਾ ਵੈੱਬ ਪੇਜ਼ ਤਿਆਰ ਕਰੋ ਅਤੇ ਇਸ **ਨ ੰ "myschool.html" ਨਾੀਂ ਨਾਿ ਸੇਵ ਕ੍ਰੋ। MARQUEE ਟੈਗ ਦੀ ਵਰਤੋਂ ਕ੍ਰਦੇ ਹੋਏ ਸਕ੍ਰੋਲਿੰਗ ਟੈਕ੍ਸਟ ਨੰ ਦਰਸਾਓ ਅਤੇਸਕ੍ ਿ ਦੀ ਲਬਿਲਡੰਗ ਨੰ ਦਰਸਾਉਦੀਂ ੀ ਹਈੋ**

### **ਕ੍ੋਈ ਵੀ ਤਸਵੀਰ ਇੰਟਰਨੈਟ ਤੋਂਡਾਊਨਿੋਡ ਕ੍ਰਕ੍ੇਤ ਸੀ ੀਂਆਪਣੇਇਸ ਵੈਬਪੇਜ਼ ਲਵ ਵਰਤ ਸਕ੍ਦੇ ਹੋ।**

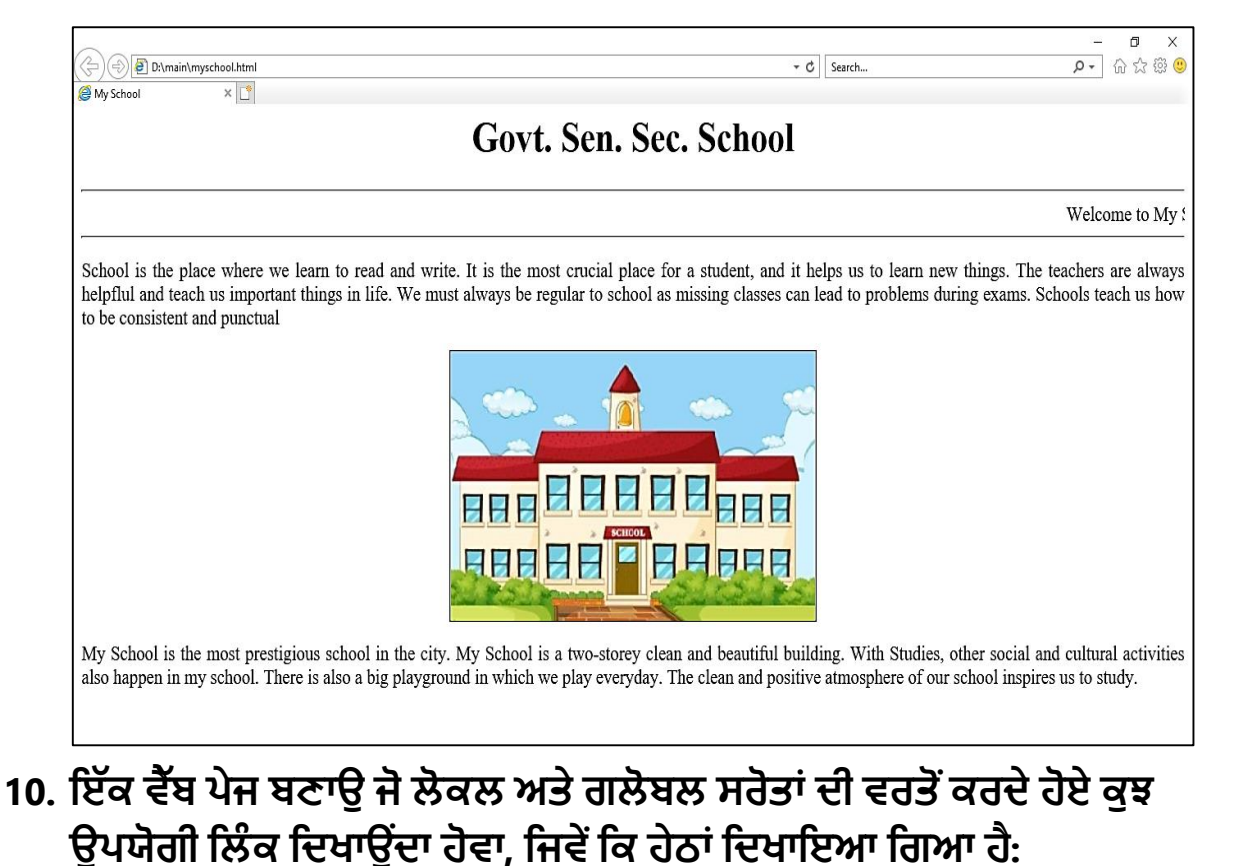

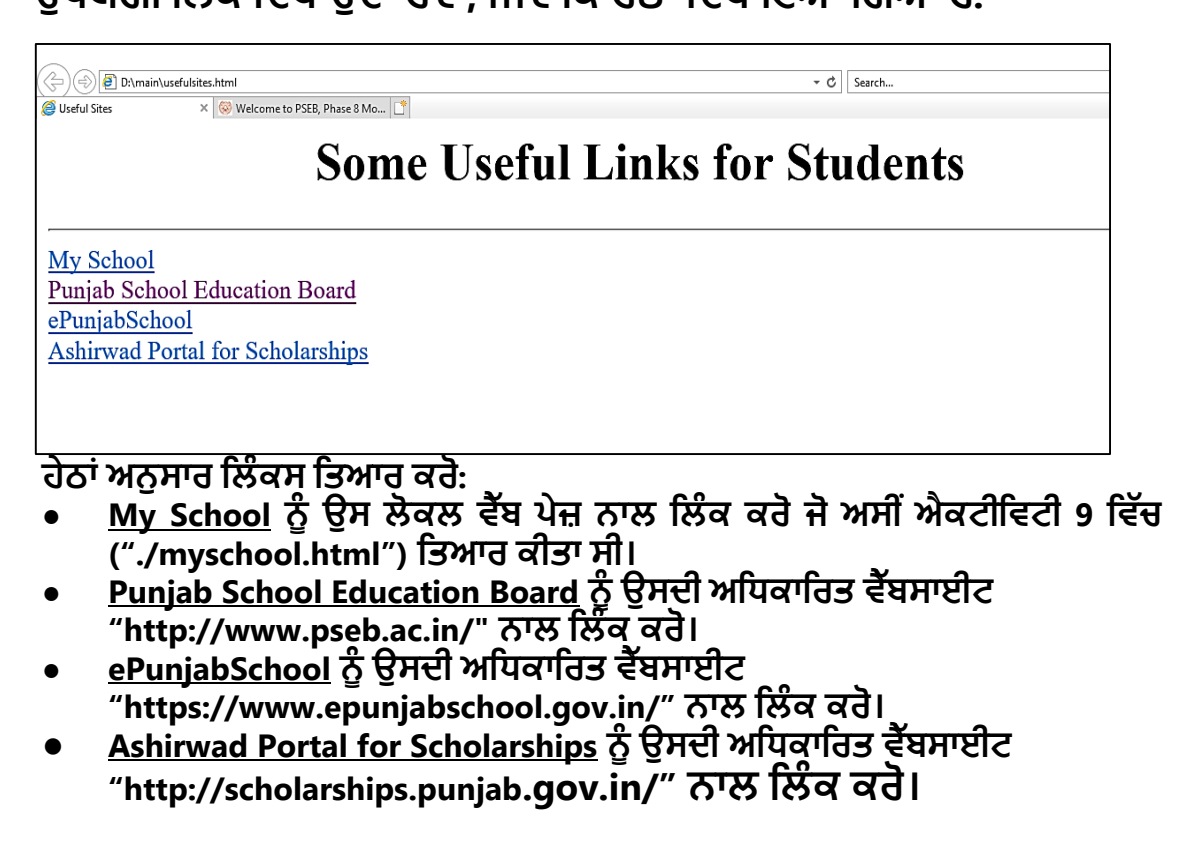

11. ਹੇਠਾਂ ਦਿੱਤੇ ਅਨੁਸਾਰ **HTML- ਫਾਰਮ ਦੀ ਵਰਤੋਂ ਕਰਦੇ ਹੋਏ ਇੱਕ "ਦਾਖ**ਲਾ ਫਾਰਮ" **ਬਣਾਉ। ਇਸ ਫਾਰਮ ਲਵ HTML ਫਾਰਮਾ ਲਵ ਵਰਤੇ ਜਾੀਂਦੇ ਕ੍ੰਟਰੋਿਜ਼ - ਟੈਕ੍ਸਟਬਾਕ੍ਸ, ਟੈਕ੍ਸਟੇਰੀਆ, ਲਸਿੈਕ੍ਸ਼ਨ ਲਿਸਟ, ੈਕ੍ਬਾਲਕ੍ਸ ਅਤੇ ਬਟਨਾੀਂ ਦੀ ਵਰਤੋਂ ਕ੍ੀਤੀ ਗਈ ਹੈ**

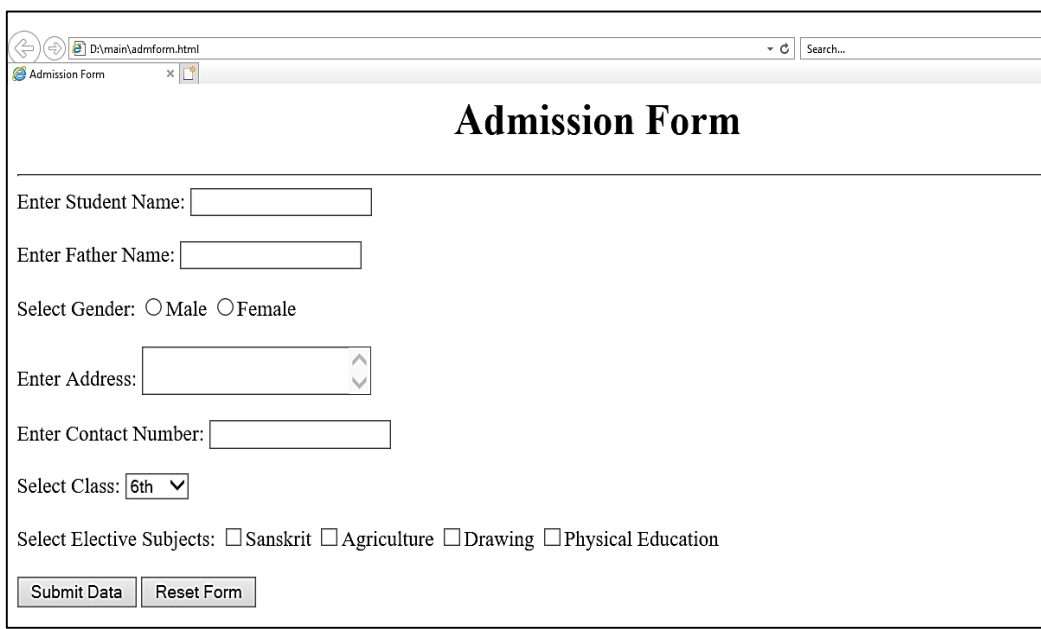

**12. ਹੇਠਾੀਂ ਦਰਸਾਏ ਅਨ ਸਾਰ HTML ਦੀ ਵਰਤੋਂਕ੍ਰਦੇਹੋਏ ਵੈਬ ਪੇਜ਼ ਲਤਆਰ ਕ੍ਰੋ। ਤ ਸੀ ੀਂ** ਆਪਣੇ ਅਨੁਸਾਰ ਇੰਟਰਨੈਟ ਤੋਂ ਤਸਵੀਰਾਂ ਡਾਊਨਲੋਡ ਕਰਕੇ ਟੇਬਲ ਵਿਚ ਵਰਤ **ਸਕ੍ਦੇ ਹੋ ਅਤੇ Favourite Websites ਵਾਿੇ ਕ੍ਾਿਮ ਲਵ ਸਬੰਧਤ ਵੈਬਸਾਈਟਾੀਂ ਨਾਿ ਹਾਈਪਰਲਿੰਕ੍ਸ ਲਤਆਰ ਕ੍ਰੋ।**

**Student Records** 

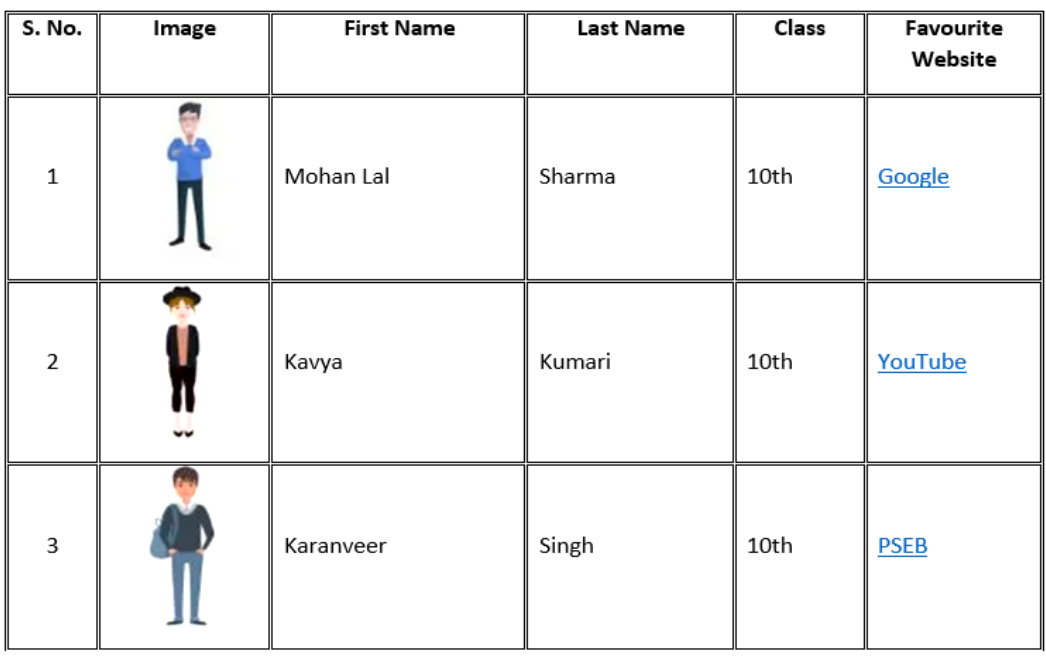

**13. ਹੇਠਾੀਂ ਦਰਸਾਏ ਅਨ ਸਾਰ HTML ਲਵ ਟੇਬਿ ਦੀ ਵਰਤੋਂ ਕ੍ਰਦੇ ਹੋਏ ਵੈਬ-ਫਾਰਮ ਲਤਆਰ ਕ੍ਰੋ।**

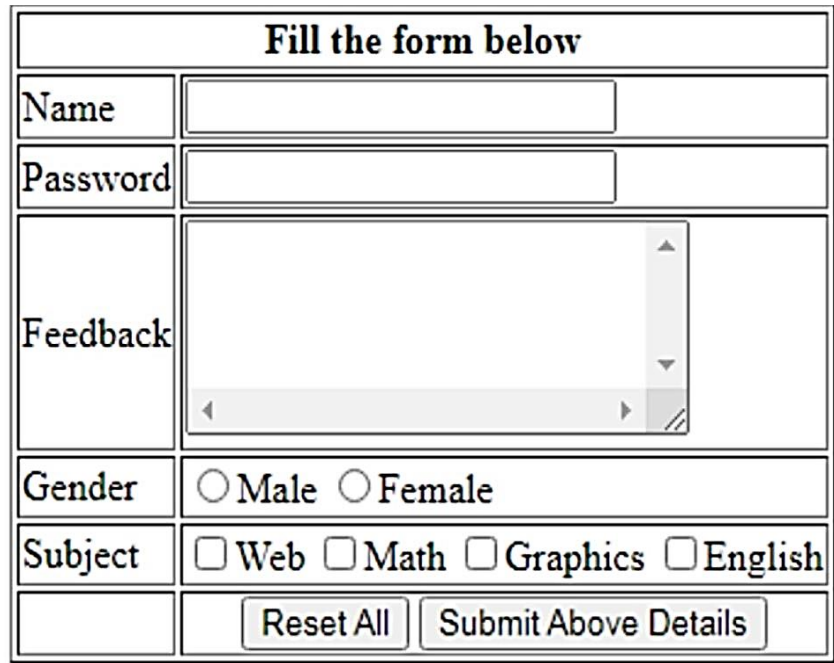

- **14. ਐਮ.ਐੁੱਸ. ਪਬਿੀਸ਼ਰ ਲਵ ਟੈਂਪਿੇਟਸ ਦੀ ਮਦਦ ਨਾਿ ਆਪਣੇ ਸਕ੍ ਿ ਨਾਿ ਸਬੰਧਤ ਲਵਲਗਆਪਨ ਪਬਿੀਕ੍ੇਸ਼ਨ ਲਤਆਰ ਕ੍ਰੋ।**
- **15. ਐਮ.ਐੁੱਸ. ਪਬਿੀਸ਼ਰ ਲਵ ਆਪਣੇ ਿਈ ਲਬਜ਼ਨਸ ਕ੍ਾਰਡ ਅਤੇ ਅਵਾਰਡ ਸਰਟੀਲਫਕ੍ੇਟ ਲਤਆਰ ਕ੍ਰੋ।**

#### **ਾਰਟਸ/ਮਾਡਿਜ਼**

- **ਵੁੱਖ ਲਕ੍ਸਮਾੀਂਦੇਸਾਫਟਵੇਅਰਾੀਂਨ ੰ ਦਰਸਾਉਦੀਂ ਾ ਾਰਟ/ਮਾਡਿ ਲਤਆਰ ਕ੍ਰੋ।**
- **HTML ਦੇਟੇਬਿ ਨਾਿ ਸਬੰਧਤ ਵੁੱਖ-ਵੁੱਖ ਟੈਗਜ਼ ਅਤੇਐਟਰੀਲਬਊਟਸ ਦੇਕ੍ੰਮਾੀਂਨ ੰ ਦਰਸਾਉਦੀਂ ਾ ਹੋਇਅ ਾਰਟ/ਮਾਡਿ ਲਤਆਰ ਕ੍ਰੋ**
- **ਵੁੱਖ-ਵੁੱਖ ਲਕ੍ਸਮਾੀਂਦੇਓਪਰੇਲਟੰਗ ਲਸਸਟਮਾੀਂਨਾਿ ਸਬੰਧਤ ਾਰਟ/ਮਾਡਿ ਲਤਆਰ ਕ੍ਰੋ।**
- **ਰਾਸਟਰ (ਲਬੁੱਟਮੈਪ) ਗਰਾਲਫਕ੍ਸ ਅਤੇਵੈਕ੍ਟਰ ਗਰਾਲਫਕ੍ਸ ਲਵ ਅੰਤਰ ਨ ੰ ਦਰਸਾਉਦੀਂ ਾ ਾਰਟ/ਮਾਡਿ ਲਤਆਰ ਕ੍ਰੋ।**
- **ਪਬਿੀਸ਼ਰ ਲਵੰਡੋਦੇਵੁੱਖ-ਵੁੱਖ ਭਾਗਾੀਂਨ ੰ ਦਰਸਾਉਦੀਂ ਾ ਹੋਇਆ ਾਰਟ/ਮਡਿ ਲਤਆਰ ਕ੍ਰੋ।**

### **ਪਾਠਕ੍ਰਮ (ਲਿਖਤੀ) - ਕ੍ੰਲਪਊਟਰ ਸਾਇੰਸ ਸੈਸ਼ਨ 2024-25 ਜਮਾਤ 11ਵੀ ੀਂ**

#### **HTML ਅਤੇCSS ਨਾਿ ਵੈਬ ਲਡਜ਼ਾਈਲਨੰ ਗ**

- **ਜਾਣ ਪਛਾਣ, ਇੁੱਕ੍ ਵਧੀਆ ਵੈੁੱਬ ਲਡਜ਼ਾਇਨ ਕ੍ੀ ਹੈ**?, **ਸਾਦਗੀ (Simplicity), ਇੁੱਕ੍ਸਾਰਤਾ (Consistency), ਟਾਈਪੋਗਰਾਫੀ ਅਤੇ ਉਪਯੋਗਤਾ ਟੈਕ੍ਸਟ (Typography & Usage Text), ਬਹ ਪੁੱਖੀ ਲਡਜ਼ਾਈਨ** (**Multidivisonal Design)**, **ਇਮੇਲਜ਼ਜ਼**, **ਵੀਡੀਓ ਅਤੇ ਆਡੀਓ, ਸੰ ਾਰ ਅਤੇ ਪਤਾ**, **ਸੋਸ਼ਿ ਸ਼ੇਅਲਰੰਗ ਫੀ ਰ**, **F ਲਡਜ਼ਾਇਨ**
- **ਵੈੁੱਬਸਾਈਟ ਲਡਵੈਿਪ ਕ੍ਰਨ ਦੇ ਪੜਾਅ**
- $\bullet$  HTML ਦੇ Concept, ਵੈੱਬ ਵਿਚ HTML ਦਾ ਰੋਲ, HTML ਡਾਕੂਮੈਂਟ ਦੀ ਬਣਤਰ-**ਹੈੁੱਡ ਭਾਗ, ਬਾਡੀ ਭਾਗ. HTML ਐਡੀਟਰ**
- **ਲਿੰਕ੍ਸ ਅਤੇ ਇਮੇਲਜ਼ਜ਼ ਨਾਿ ਕ੍ੰਮ ਕ੍ਰਨਾ: ਲਿੰਕ੍ਸ ਨਾਿ ਕ੍ੰਮ ਕ੍ਰਨਾ (HREF**, **TARGET, TITLE ਐਟਰੀਲਬਊਟਸ ਦੀ ਵਰਤੋਂ). ਤਸਵੀਰਾੀਂ ਨਾਿ ਕ੍ੰਮ ਕ੍ਰਨਾ (SRC**, **ALT, WIDTH, HEIGHT, TITLE ਐਟਰੀਲਬਊਟਸ ਦੀ ਵਰਤੋਂ**)
- **ਸਟਾਈਿ ਸ਼ੀਟਸ: CSS ਦੇਫਾਇਦੇ, ਸਟਾਈਿ ਸ਼ੀਟਸ ਦੀਆੀਂਲਕ੍ਸਮਾੀਂ- ਇਨਿਾਈਨ ਸਟਾਈਿਸ਼ੀਟ, ਇੰਟਰਨਿ ਸਟਾਈਿਸ਼ੀਟ, ਐਕ੍ਸਟਰਨਿ ਸਟਾਈਿਸ਼ੀਟ; CSS ਲਸੰਟੈਕ੍ਸ**, **CSS ਲਸਿੈਕ੍ਟਰਜ਼-ਐਿੀਮੈਂਟ ਲਸਿੈਕ੍ਟਰ**, **ID ਲਸਿੈਕ੍ਟਰ**, **ਕ੍ਿਾਸ ਲਸਿੈਕ੍ਟਰ**, **ਗਰ ੁੱਲਪੰਗ ਲਸਿੈਕ੍ਟਰਜ਼**
- **ਸਟਾਈਿ ਸ਼ੀਟਸ ਦੀਆੀਂ ਅਿੁੱਗ ਅਿੁੱਗ ਪਰਾਪਰਟੀਜ਼: CSS ਬੈਕ੍ਗਰਾਊਡੀਂ** , **CSS ਟੈਕ੍ਸਟ, CSS ਫੌਂਟਸ**, **CSS ਲਿੰਕ੍ਸ**, **CSS ਲਿਸਟਾੀਂ**, **CSS ਬਾਰਡਰ**, **CSS ਮਾਰਜਨ, CSS ਪੈਲਡਗ**, **CSS Box Model**, **CSS ਪਰਾਪਰਟੀਜ਼ ਦੇਪਰੋਗਰਾਮ ਦੀ ਉਦਾਹਰਣ**

**ਇੰਟਰਨੈਟ ਦੇਇਸਤੇਮਾਿ**

- **ਇੰਟਰਨੈਟ, ਇੰਟਰਨੈਟ ਸਰਲਵਸ ਪਰੋਵਾਇਡਰ (ISP), ਵੈਬ ਬਰਾਊਜ਼ਰ, ਬ ੁੱਕ੍ਮਾਰਕ੍ਸ ਐੀਂਡ ਫੇਵਰੇਟਸ, ਸ ਰੁੱਲਖਅਤ ਵੈੁੱਬਸਾਈਟਾੀਂ ਦੀ ਪਲਹ ਾਣ ਕ੍ਰਨਾ (HTTPS, LOCK SYMBOL)**
- **ਇੰਟਰਨੈਟ ਅਤੇ ਇਸਦੀਆੀਂ ਐਪਿੀਕ੍ੇਸ਼ਨਸ: ਸੰ ਾਰ (Communication) (ਇੰਟਰਨੈੁੱ ਟ ਸੰ ਾਰ ਦੇ ਕ੍ੀ ਫਾਇਦੇ ਹਨ?, ਇੰਟਰਨੈਟ ਸੀਂ ਾਰ ਦੀਆੀਂ ਲਕ੍ਸਮਾੀਂ), ਜੋਬ ਸਰ ਇੰਜਣ (ਨੌਕ੍ਰੀ ਿੁੱਭਣ ਿਈ ਇੰਟਰਨੈਟ ਦੀ ਵਰਤੋਂ ਕ੍ਰਨ ਦੇ ਤਰੀਕ੍ੇ-Job Search Engines, Social Media, ਨੌਕ੍ਰੀਆੀਂ ਅਤੇ ਕ੍ੰਮ ਦੇ ਮੌਲਕ੍ਆੀਂ ਦੀ ਭਾਿ ਕ੍ਰਨ ਿਈ ਮਾਿਕ੍ (Employers) ਦੀਆੀਂ ਵੈੁੱਬਸਾਈਟਾੀਂ 'ਤੇ ਜਾਣਾ), ਆੁੱ ਨਿਾਈਨ ਖਰੀਦਾਰੀ (ਕ੍ ਝ ਮਸ਼ਹ ਰ ਆੁੱ ਨਿਾਈਨ ਸਟੋਰ, ਆੁੱ ਨਿਾਈਨ ਖਰੀਦਦਾਰੀ ਦ ਆਰਾ**

**ਇੁੱਕ੍ ਉਤਪਾਦਨ ਲਕ੍ਵੇਂਖਰੀਲਦਆ ਜਾਵੇ?, ਆੁੱਨਿਾਈਨ ਖਰੀਦਦਾਰੀ ਦੇ ਫਾਇਦੇ ਅਤੇ ਨ ਕ੍ਸਾਨ), ਯਾਤਰਾ (Travel) (ਇੰਟਰਨੈੁੱ ਟ ਯਾਤਰਾ ਲਵੁੱ ਲਕ੍ਵੇਂਮਦਦ ਕ੍ਰਦਾ ਹੈ?, ਯਾਤਰਾ ਲਵ ਫਾਸਟੈਗ ਦੀ ਸਹ ਿਤ, FASTag ਦੀ ਵਰਤੋਂਕ੍ਰਨ ਦੇਕ੍ੀ ਫਾਇਦੇ ਹਨ?), ਸੋਸ਼ਿ ਨੈਟਵਰਲਕ੍ੰਗ (ਫੇਸਬ ੁੱਕ੍(Facebook), ਯ ਲਟਉਬ (YouTube), ਵਟਸਐਪ (WhatsApp), ਇੰਸਟਾਗਰਾਮ (Instagram), ਟਲਵਟੁੱਰ (Twitter))**

- **ਇੰਟਰਨੈਟ ਸਰ : ਸਰ ਇੰਜਣ (Google.com, Bing.com, Wikipedia.com, Encyclopedia.com) ਸਰ ਤਕ੍ਨੀਕ੍ਾੀਂ (ਕ੍ ਝ ਖਾਸ ਕ੍ੀਵਰਡਜ਼ ਦੀ ਵਰਤੋਂਕ੍ਰਕ੍ੇ, ਸਰ ਟਰਮਸ ਨ ੰ ਸੌਖਾ ਕ੍ਰਕ੍ੇ, ਕ੍ੋਟੇਸ਼ਨ ਮਾਰਕ੍ਸ (Quotation Marks) ਦੀ ਵਰਤੋਂਕ੍ਰਕ੍ੇ, ਅਸਹਾਈ (Unhelpful) ਸ਼ਬਦਾੀਂ ਨ ੰ ਹਟਾ ਕ੍ੇ, ਆਪਰੇਟਰਜ਼ (Operators) ਦੀ ਵਰਤੋਂਕ੍ਰਕ੍ੇ, Combination (ਸ਼ਬਦਾੀਂ ਦਾ ਸ ਮੇਿ) ਸਰ , ਇੁੱਕ੍ ਖਾਸ ਸਾਈਟ ਦੀ ਸਰ , ਲਰਿੇਲਟਡ (Related) ਸਾਈਟ ਦੀ ਸਰ ), ਇਮੇਜ ਸਰ , ਲਨਊਜ਼ ਸਰ (News Search), ਮੈਪ (ਨਕ੍ਸ਼ੇਦੀ) ਸਰ**
- **ਇੰਟਰਨੈਟ ਅਤੇਵਰਿਡ ਵਾਈਡ ਵੈੁੱਬ**
- **ਇੰਟਰਨੈਟ ਸ ੁੱਰਲਖਆ: ਇੰਟਰਨੈੁੱ ਟ ਖਤਰੇ-ਹੈਕ੍ਰਸ, ਵਾਇਰਸ, ਸਪਾਈਵੇਅਰ, ਵਾੁੱਮਜ਼, ਲਫਲਸ਼ੰਗ, ਸਪੇਲਮੰਗ, ਖਤਲਰਆੀਂ (Threats) ਤੋਂ ਬ ਣ ਦੇ ਤਰੀਕ੍ੇ**

#### **ਸਾਈਬਰ ਖਤਰੇਅਤੇਸ ਰੁੱਲਖਆ**

- **ਜਾਣ ਪਛਾਣ, ਸਾਈਬਰ ਕ੍ੀ ਹੈ?**
- **ਸਾਈਬਰ ਖਤਰੇ/ਹਮਿੇ: ਸਾਈਬਰ ਖਤਰੇ/ਹਮਲਿਆੀਂ ਦੀਆੀਂ ਲਕ੍ਸਮਾੀਂ - ਸਟਾਲਕ੍ੰਗ, ਪਾਇਰਸੀ, ਲਫਲਸ਼ੰਗ, ਹੈਲਕ੍ੰਗ, ਸਪੈਲਮੰਗ, ਈਮੇਿ ਸਪ ਲਫੰਗ, ਲਡਨਾਇਿ ਆਫ ਸਰਲਵਸ ਅਟੈਕ੍, ਵੈਬ ਜੈਲਕ੍ੰਗ, ਇੰਟਰਨੈਟ ਟਾਈਮ ਥੈਫਟ, ਸਿੈਮੀ ਅਟੈਕ੍, ਡਾਟਾ ਲਡਡਲਿੰਗ**
- **ਸਾਈਬਰ ਹਮਲਿਆੀਂ ਦੇ ਕ੍ਾਰਨ: ਇੰਟਰਨੈਟ ਤੁੱਕ੍ ਆਸਾਨ ਪਹ ੰ , ਤਕ੍ਨੀਕ੍ੀ ਜਾਣਕ੍ਾਰੀ ਦੀ ਘਾਟ, ਸਲਕ੍ਊਲਰਟੀ ਅਤੇਪਰਾਈਵੇਸੀ ਦੀ ਸ ੁੱ ਜੀ ਵਰਤੋਂਨਾ ਕ੍ਰਨਾ, ਅਪਰਾਲਧਕ੍ ਬੇੁੱਧੀ ਜਾੀਂ ਬਦਿੇ ਦੀ ਭਾਵਨਾ, ਆਈ.ਟੀ. ਅਪਰਾਧ ਅਤੇਕ੍ਾਨ ੰ ਨ ਦੀ ਅਲਗਆਨਤਾ, ਮੋਬਾਇਿ ਟੈਕ੍ਨੋਿੋਜੀ ਅਤੇਸੋਸ਼ਿ ਮੀਡੀਆ ਦੀ ਲਜ਼ਆਦਾ ਵਰਤੋਂ**
- **ਮਾਿਵੇਅਰ ਅਤੇ ਇਸਦੀਆੀਂ ਲਕ੍ਸਮਾੀਂ: ਐਡਵੇਅਰ, ਸਪਾਈਵੇਅਰ, ਕ੍ੰਲਪਊਟਰ ਵਾਇਰਸ, ਰੈਨਸਮਵੇਅਰ, ਕ੍ੰਲਪਊਟਰ ਵਾੁੱਮਜ਼, ਟਰੋਜ਼ਨ ਹੋਰਸ, ਬਰਾਊਜ਼ਰ ਹੈਲਕ੍ੰਗ/ਹਾਈਜੈਲਕ੍ੰਗ ਸਾਫਟਵੇਅਰ, ਸਟੀਿਵੇਅਰ**
- **ਸਾਈਬਰ ਸ ਰੁੱਲਖਆ ਅਤੇਤਕ੍ਨੀਕ੍ਾੀਂ ਬਾਰੇ ਜਾਣ ਪਛਾਣ: ਸਾਈਬਰ ਸ ਰੁੱਲਖਆ ਤਕ੍ਨੀਕ੍ਾੀਂ ਅਤੇ ਇਹਨਾੀਂ ਦੀਆੀਂ ਲਕ੍ਸਮਾੀਂ-ਪਰਮਾਣੀਕ੍ਰਨ, ਸਟਰਾੀਂਗ ਪਾਸਵਰਡ, ਇਨਲਕ੍ਰਪਸ਼ਨ, ਐੀਂਟੀਵਾਇਰਸ, ਫਾੲਲਰਵਾਿ, ਲਡਜ਼ੀਟਿ ਲਸਗਨੇ ਰ**
- **ਸਾਈਬਰ ਸਪੇਸ ਅਤੇਵਰਿਡ ਵਾਈਡ ਵੈਬ ਕ੍ੀ ਹਨ?**
- **ਆਈ.ਟੀ. ਐਕ੍ਟ 2000 ਬਾਰੇ ਜਾਣ ਪਛਾਣ: ਆਈ.ਟੀ.ਐਕ੍ਟ ਦੇ ਉਦੇਸ਼, ਆਈ.ਟੀ.ਐਕ੍ਟ ਦੀਆੀਂਲਵਸ਼ੇਸ਼ਤਾਵਾੀਂ**

### **ਕ੍ੰਲਪਊਟਰ ਲਸਸਟਮ ਅਤੇਮੇਨਟੇਨੈਂਸ**

- **ਜਾਣ ਪਛਾਣ**, **ਕ੍ੰਲਪਊਟਰ ਲਸਸਟਮ ਦੀ ਮੇਨਟੇਨੈਂਸ ਅਤੇ ਸਲਕ੍ਓਲਰਟੀ**
- ਪ੍ਰੀਵੈਨਟਿਵ ਮੇਨਟੇਨੈੱਸː ਪ੍ਰੀਵੈਨਟਿਵ ਮੇਨਟੇਨੈਂਸ ਲਈ ਬੇਸਿਕ ਦਿਸ਼ਾ ਨਿਰਦੇਸ਼
- **ਬ ਲਟੰਗ ਅਤੇ ਸੇਫ਼ ਮੋਡ (Safe Mode) ਸਮੁੱਲਸਆਵਾੀਂ**: **ਸੇਫ ਮੋਡ ਲਵ ਲਵੰਡੋ ਨ ੰ ਲਕ੍ਵੇਂ ਸਟਾਰਟ ਕ੍ਰਨਾ ਹੈ?, ਆਪਣੇ ਕ੍ੰਲਪਊਟਰ ਨ ੰ ਸੇਫ ਮੋਡ ਲਵ ਲਕ੍ਵੇਂ ਲਫਕ੍ਸ ਕ੍ਰਨਾ**, **ਲਸਸਟਮ ਰੀਸਟੋਰ ਿਾਉਣਾ**, **ਹਾਿ ਹੀ ਲਵੁੱ ਸਥਾਪਤ ਕ੍ੀਤੇ ਸਾਫਟਵੇਅਰ ਨ ੰ ਅਨਇੰਸਟਾਿ ਕ੍ਰਨਾ**, **ਹਾਰਡਵੇਅਰ ਡਰਾਈਵਰਾੀਂ ਨ ੰ ਅਪਡੇਟ ਕ੍ਰਨਾ**, **ਲਸਸਟਮ ਕ੍ਰੈਸ਼ ਨ ੰ ੈੁੱਕ੍ ਕ੍ਰਨਾ**
- **ਲਡਵਾਈਸ ਡਰਾਈਵਰਜ਼ ਦੀ ਇੰਸਟਾਿੇਸ਼ਨ**: **ਡਰਾਈਵਰ ਨ ੰ ਮੈਨ ਅਿ ਡਾਊਨਿੋਡ ਕ੍ਰਨਾ**, **ਡਰਾਈਵਰ ਨ ੰ ਸਥਾਪਤ (install) ਕ੍ਰਨਾ**, **ਪਿੁੱਗ ਅਤੇ ਪਿੇਅ ਹਾਰਡਵੇਅਰ ਇੰਸਟਾਿੇਸ਼ਨ**
- **ਪੋਰਟਾੀਂ ਦੀਆੀਂ ਲਕ੍ਸਮਾੀਂ**: **ਸੀਰੀਅਿ ਪੋਰਟ**, **ਪੈਰਿਿ ਪੋਰਟ**, **PS/2 ਪੋਰਟ**, **ਯ ਨੀਵਰਸਿ ਸੀਰੀਅਿ ਬੁੱਸ (USB) ਪੋਰਟ**, **ਵੀਜੀਏ (VGA) ਪੋਰਟ**, **ਪਾਵਰ ਕ੍ ਨੈਕ੍ਟਰ**, **ਮਾਡਮ ਪੋਰਟ**, **ਈਥਰਨੈੁੱ ਟ ਪੋਰਟ**, **ਲਡਜੀਟਿ ਵੀਡੀਓ ਇੰਟਰਫੇਸ** (**DVI**) **ਪੋਰਟ**
- ਪੀ.ਸੀ. ਸਕਿਓਰਿਟੀ ਟੂਲ: ਪੀ.ਸੀ. ਸਕਿਓਰਿਟੀ ਸੰਦਾਂ ਦੀ ਮਹੱਤਤਾ
- **ਸਾਫਟਵੇਅਰ ਅਪਡੇਟ ਅਤੇ ਅਪਗਰੇਡ**
- **ਐਮ ਐਸ ਆਲਫ਼ਸ ਦੀ ਇੰਸਟਾਿੇਸ਼ਨ**: **ਐਮ ਐਸ ਆਲਫ਼ਸ ਸਥਾਪਤ ਕ੍ਰਨਾ**, **ਐਕ੍ਟੀਵੇਟ ਕ੍ਰਨ ਸਬੰਧੀ ਜਾਣਕ੍ਾਰੀ**
- **ਲਵੰਡੋਜ਼ ਓਪਰੇਲਟੰਗ ਲਸਸਟਮ ਨਾਿ ਜਾਣ ਪਛਾਣ**: **ਲਵੰਡੋਜ਼**-**10**, **ਲਵੰਡੋਜ਼**-**8.1, ਲਵੰਡੋਜ਼**-**7**
- ਬਿੰਨ ਕਲਾਇੰਟ ਤਕਨਾਲੋਜੀ ਨਾਲ ਜਾਣ ਪਛਾਣ
- **ਕ੍ੰਟਰੋਿ ਪੈਨਿ**: **ਲਡਸਪਿੇਅ ਲਵਸ਼ੇਸ਼ਤਾ**, **ਮਾਊਸ ਅਤੇ ਕ੍ੀਬੋਰਡ**, **ਤਾਰੀਖ ਅਤੇ ਸਮਾੀਂ**, **ਲਡਵਾਈਲਸਸ ਅਤੇ ਲਪਰੰਟਰ**, **ਲਰਜ਼ਨਿ ਸੈਲਟੰਗਜ਼**, **ਫੋਂਟ**
- $\bullet$  ਯੂਟੀਲਿਟੀ ਪ੍ਰੋਗਰਾਮ: ਫਾਈਲ ਕੰਪ੍ਰੈਸ਼ਨ ਟੂਲ, ਡਿਸਕ ਡੀਫਰੇਗਮੈਂਟੇਸ਼ਨ, ਡਿਸਕ **ਕ੍ਿੀਨ ਅੁੱਪ**, **ਬੈਕ੍ਅਪ ਅਤੇ ਰੀਸਟੋਰ**
- **ਸ਼ਲਟੰਗ-ਡਾਊਨ ਆਪਸ਼ਨਜ਼**: **SWITCH USER, LOG OFF, LOCK, RESTART, SLEEP, HIBERNATE, SHUT DOWN OR TURN OFF**

### **ਡਾਟਾਬੇਸ ਮੈਨੇਜਮੈਂਟ ਲਸਸਟਮ**

- **ਜਾਣ ਪਛਾਣ**, **ਡਾਟਾਬੇਸ**, **ਡੀ**.**ਬੀ**.**ਐਮ**.**ਐਸ**., **ਡੀ**.**ਬੀ**.**ਐਮ**.**ਐਸ ਦੇਕ੍ਾਰਜ ਖੇਤਰ**, **ਡਾਟਾ ਬੇਸ ਿਾਈਫ ਸਾਈਕ੍ਿ**, **ਡੀ**.**ਬੀ**.**ਐਮ**.**ਐਸ ਦੀ ਵਰਲਕ੍ੰਗ**-**ਲਡਜ਼ਾਈਨਰਸ**, **ਐਡਲਮਲਨਸਟਰੇਟਰ**, **ਐੀਂਡ ਯ ਜ਼ਰ**
- **ਡੀ**.**ਬੀ**.**ਐਮ**.**ਐਸ ਦਾ ਆਰਕ੍ੀਟੈਕ੍ਟਰ**: **1-ਟਾਇਰ ਆਰਕ੍ੀਟੈਕ੍ ਰ**, **2-ਟਾਇਰ ਆਰਕ੍ੀਟੈਕ੍ ਰ**, **3-ਟਾਇਰ ਆਰਕ੍ੀਟੈਕ੍ ਰ**
- **ਡੀ**.**ਬੀ**.**ਐਮ**.**ਐਸ ਦੀਆੀਂਲਵਸ਼ੇਸ਼ਤਾਵਾੀਂ/ ਗ ਣ**: **ਡਾਟੇਦੀ ਲਰਡੰਡੈਂਸੀ ਨ ੰਘਟਾਉਣਾ**, **ਡਾਟਾ ਨ ੰ ਸਾੀਂਝਾ ਕ੍ਰਨਾ**, **ਡਾਟਾ ਇੰਟੇਲਗਰਟੀ**, **ਡਾਟਾ ਸ ਰੁੱਲਖਆ**, **ਪਰਾਈਵੇਸੀ**, **ਬੈਕ੍**-**ਅਪ ਅਤੇ ਲਰਕ੍ਵਰੀ**, **ਡਾਟੇਦੀ ਇਕ੍ਸਾਰਤਾ**
- **ਡੀ**.**ਬੀ**.**ਐਮ**.**ਐਸ ਦੀਆੀਂ ਸੀਮਾਵਾੀਂ**: **ਸੈੁੱਟਅਪ ਕ੍ੀਮਤ**, **ਡਾਟਾਬੇਸ ਜਲਟਿਤਾ**, **ਤਕ੍ਨੀਕ੍ੀ ਸਟਾਫ ਦੀ ਜਰ ਰਤ**, **ਡਾਟਾਬੇਸ ਫੇਿੀਅਰ**, **ਪਰਫਾਰਮੈਂਸ** (**ਕ੍ਾਰਜ਼ ਕ੍ ਸ਼ਿਤਾ**)
- **ਕ੍ਿਾਉਡ ਡਾਟਾਬੇਸ**

#### **ਪਰੋਗਰਾਲਮੰਗ ਅਤੇਪਰੋਗਰਾਲਮੰਗ ਭਾਸ਼ਾਵਾੀਂਦੀ ਧਾਰਣਾ**

- **ਜਾਣ ਪਛਾਣ**, **ਪਰੋਗਰਾਮ ਅਤੇਪਰੋਗਰਾਲਮੰਗ ਦੀ ਧਾਰਣਾ (Concept), ਪਰੋਗਰਾਲਮੰਗ ਭਾਸ਼ਾਵਾੀਂ**
- **ਪਰੋਗਰਾਲਮੰਗ ਭਾਸ਼ਾਵਾੀਂਦੀਆੀਂਲਕ੍ਸਮਾੀਂ: ਿੋਅ ਿੇਵਿ ਭਾਸ਼ਾਵਾੀਂ- ਮਸ਼ਲਨ ਭਾਸ਼ਾ (ਮਸ਼ੀਨ ਭਾਸ਼ਾ ਦੇਿਾਭ ਅਤੇਹਾਨੀਆੀਂ), ਅਸੈਂਬਿੀ ਭਾਸ਼ਾ (ਅਸੈਂਬਿੀ ਭਾਸ਼ਾ ਦੇਿਾਭ ਅਤੇ ਹਾਨੀਆੀਂ), ਹਾਈ ਿੇਵਿ ਭਾਸ਼ਾਵਾੀਂ- ਪਰੋਸੀਜ਼ਰਿ ਜਾੀਂ ਪਰੋਸੀਜ਼ਰ ਓਰੀਐੀਂਟੇਡ ਭਾਸ਼ਾਵਾੀਂ, ਪਰੋਬਿਮ ਓਰੀਐੀਂਟੇਡ ਜਾੀਂ ਨਾਨ-ਪਰੋਸੀਜ਼ਰਿ ਭਾਸ਼ਾਵਾੀਂ, ਆਬਜੈਕ੍ਟ - ਓਰੀਐੀਂਟਡ ਪਰੋਗਰਾਲਮੰਗ ਭਾਸ਼ਾਵਾੀਂ, ਿਾਜੀਕ੍ ਓਰੀਐੀਂਟੇਡ ਭਾਸ਼ਾਵਾੀਂ(ਹਾਈ ਿੇਵਿ ਭਾਸ਼ਾ ਦੇਿਾਭ ਅਤੇਹਾਨੀਆੀਂ)**
- $\bullet$  ਭਾਸ਼ਾ ਟ੍ਰਾਂਸਲੇਟਰ**: ਅਸੈਂਬਲਰ, ਇੰਟਰਪ੍ਰੈਟਰ ਅਤੇ ਕੰਪਾਈਲ**ਰ
- ਪ੍ਰੋਗਰਾਮਿੰਗ ਪ੍ਰੋਸੈਸ: ਸਮੱਸਿਆ ਨੂੰ ਪਰਿਭਾਸ਼ਿਤ ਕਰਨਾ, ਹੱਲ ਦੀ ਯੋਜਨਾ ਬਨਾਉਣਾ **(ਐਿਗੋਲਰਥਮ**: **ਐਿਗੋਲਰਥਮ ਸਬੰਧੀ ਮ ੁੱਢਿੀਆੀਂ ਉਦਾਹਰਣਾੀਂ, ਫਿੋ- ਾਰਟਸ: ਫਿੋ- ਾਰਟ ਸਬੰਧੀ ਮ ੁੱਢਿੀਆੀਂਉਦਾਹਰਣਾੀਂ), ਹੁੱਿ ਦੀ ਕ੍ੋਲਡੰਗ ਕ੍ਰਨਾ, ਪਰੋਗਰਾਮ ਨ ੰ ਕ੍ੰਪਾਈਿ ਕ੍ਰਨਾ, ਪਰੋਗਰਾਮ ਦੀ ਟੈਸਲਟੰਗ ਅਤੇ ਡੀਬੁੱਲਗੰਗ ਕ੍ਰਨਾ (ਲਸੰਟੈਕ੍ਸ ਗਿਤੀਆੀਂ, ਿਾਜੀਕ੍ਿ ਗਿਤੀਆੀਂ), ਪਰੋਗਰਾਮ ਦਾ ਦਸਤਾਵੇਜ਼ੀਕ੍ਰਨ ਕ੍ਰਨਾ**

**ਸੀ ਭਾਸ਼ਾ ਨਾਿ ਜਾਣ-ਪਛਾਣ ਅਤੇਇਸ ਦੇਪਰੋਗਰਾਮਾੀਂਦੀ ਮ ੁੱਢਿੀ ਬਣਤਰ**

- **ਸੀ ਭਾਸ਼ਾ ਨਾਿ ਜਾਣ ਪਛਾਣ ਅਤੇਇਲਤਹਾਸ**, **ਸੀ ਭਾਸ਼ਾ ਨ ੰ ਲਮਡਿ ਿੇਵਿ ਭਾਸ਼ਾ ਲਕ੍ਉ ਲਕ੍ਹਾ ਜਾੀਂਦਾ ਹੈ?**
- **ਸੀ ਭਾਸ਼ਾ ਦੇਐਡੀਟਰ ਅਤੇIDE ਨਾਿ ਜਾਣ ਪਛਾਣ**: **Turbo C, Code::Blocks**
- **ਸੀ ਭਾਸ਼ਾ ਦਾ ਪਰੋਗਰਾਮ ਬਨਾਉਣਾ ਅਤੇ ਿਾਉਣਾ**, **ਸੀ ਨਾਿ ਸ਼ ਰ ਆਤ ਕ੍ਰਨਾ**
- **ਕ੍ਰੈਕ੍ਟਰ ਸੈੁੱਟ**
- **ਟੋਕ੍ਨਜ਼**: **ਕ੍ੀਅਵਰਡ**, **ਆਈਡੈਂਟੀਫਾਇਰ ਨਾਮਕ੍ਰਨ ਦੇ ਲਨਯਮ**, **ਲਿਟਰਿਜ਼ (ਨ ਮੇਲਰੁੱਕ੍ ਲਿਟਰਿਜ਼, ਕ੍ਰੈਕ੍ਟਰ ਲਿਟਰਿਜ਼), ਆਪਰੇਟਰਜ਼**, **ਖਾਸ ਲ ੰਨਹ**
- **ਵੇਰੀਏਬਿ ਅਤੇ ਕ੍ਾੀਂਸਟੈਂਟ ਦੀ ਧਾਰਣਾ ਅਤੇਇਹਨਾੀਂ ਦੀ ਲਡਕ੍ਿੇਰੇਸ਼ਨ**, **ਡਾਟਾ ਟਾਈਪਸ** – **ਕ੍ੇਵਿ ਪਰੀਮੀਲਟਵ ਡਾਟਾ ਟਾਈਪਸ**

 **ਸੀ ਲਵੁੱ ਹੈਡਰ ਫਾਈਿਾੀਂ (stdio.h, conio.h, math.h, string.h), ਸੀ ਲਵੁੱ ਇਨਪ ੁੱਟ ਅਤੇਆਉਟਪ ੁੱਟ ਸਟੇਟਮੈਂਟਸ**- **scanf() ਅਤੇ printf() ਫੰਕ੍ਸ਼ਨਜ਼**, **ਸੀ ਭਾਸ਼ਾ ਦੇਪਰੋਗਰਾਮ ਦੀ ਬਣਤਰ**

**ਸੀ ਭਾਸ਼ਾ ਲਵ ਓਪਰੇਟਰਜ਼ ਅਤੇਐਕ੍ਸਪਰੈਸ਼ਨਜ਼**

- **ਜਾਣ ਪਛਾਣ**, **ਆਪਰੇਟਰ ਅਤੇ ਆਪਰੈਂਡਜ਼ ਦੀ ਧਾਰਣਾ**
- **ਐਕ੍ਸਪਰੈਸ਼ਨਜ਼**: **ਨ ਮੈਰੀਕ੍ਿ ਐਕ੍ਸਪਰੈਸ਼ਨਜ਼, ਿਾਜੀਕ੍ਿ ਅਤੇ ਕ੍ੰਡੀਸ਼ਨਿ ਐਕ੍ਸਪਰੈਸ਼ਨਜ਼**
- **ਆਪਰੈਂਡਜ਼ ਦੀ ਲਗਣਤੀ ਅਨ ਸਾਰ ਆਪਰੇਟਰਾੀਂ ਦੀਆੀਂ ਲਕ੍ਸਮਾੀਂ: ਯ ਨਰੀ ਆਪਰੇਟਰਜ਼, ਬਾਈਨਰੀ ਆਪਰੇਟਰਜ਼, ਟਰਨਰੀ ਆਪਰੇਟਰਜ਼**
- **ਆਪਰੇਟਰਾੀਂ ਦਾ ਆਮ ਵਰਗੀਕ੍ਰਣ**: **ਅਰਥਮੈਲਟਕ੍ ਆਪਰੇਟਰਜ਼**, **ਲਰਿੇਸ਼ਨਿ ਆਪਰੇਟਰਜ਼**, **ਿਾਜੀਕ੍ਿ ਆਪਰੇਟਰਜ਼**, **ਅਸਾਈਨਮੈਂਟ ਆਪਰੇਟਰਜ਼**, **ਲਬੁੱਟਵਾਈਜ਼ ਆਪਰੇਟਰਜ਼**, **ਇੰਕ੍ਰੀਮੈਂਟ ਅਤੇ ਲਡਕ੍ਰੀਮੈਂਟ ਆਪਰੇਟਰਜ਼ (ਪਰੀਲਫਕ੍ਸ ਅਤੇ ਪੋਸਟਲਫਕ੍ਸ), ਕ੍ੰਡੀਸ਼ਨਿ ਆਪਰੇਟਰਜ਼**, **ਵਾਧ ਆਪਰੇਟਰਜ਼ (sizeof ਆਪਰੇਟਰ)**
- **ਟਾਈਪ ਕ੍ਨਵਰਜ਼ਨ**: **ਇੰਪਿੀਲਸਟ ਅਤੇ ਐਕ੍ਸਪਿੀਲਸਟ ਕ੍ਨਵਰਜ਼ਨ**
- ਆਪਰੇਟਰਾਂ ਦੀ ਪੈਸੀਡੈਂਸ

### **ਪਾਠਕ੍ਰਮ (ਲਿਖਤੀ) - ਕ੍ੰਲਪਊਟਰ ਸਾਇੰਸ ਸੈਸ਼ਨ 2024-25 ਜਮਾਤ 12ਵੀ ੀਂ**

#### **ਆਲਫਸ ਆਟੋਮੇਸ਼ਨ ਅਤੇਟਾਇਲਪੰਗ**

- **ਵਰਡ ਪਰੋਸੈਸਰ: ਐਮ.ਐਸ. ਵਰਡ ਨਾਿ ਜਾਣ ਪਛਾਣ**
- ਐਮ.ਐਸ. ਵਰਡ ਵਿਚ ਡਾਕੁਮੈਂਟ ਲਿਖਣਾ ਅਤੇ ਐਡਿਟ ਕਰਨਾ: ਨਵੀਂ ਲਾਈਨ ਸ਼ਾਮਿਲ ਕਰਨਾ, ਟੈਕਸਟ ਦਾ ਕੁਝ ਹਿੱਸਾ ਡਿਲੀਟ ਕਰਨਾ, ਟੈਕਸਟ ਨੂੰ ਕਾਪੀ-ਪੇਸਟ ਕਰਨਾ, ਮੁਵਿੰਗ ਟੈਕਸਟ, ਟੈਕਸਟ ਨੂੰ ਫਾਰਮੈਟ ਕਰਨਾ, ਅਲਾਈਨਮੈਂਟ, ਲਾਈਨ **ਸਪੇਲਸੰਗ, ਬ ਿੇਟਸ ਅਤੇ ਨੰ ਬਲਰੰਗ**
- **ਫੌਂਟ ਨਾਿ ਕ੍ੰਮ ਕ੍ਰਨਾ: ਫੌਂਟ ਬਦਿਣਾ, ਲਡਫਾਿਟ ਫੌਂਟ ਸੈਲਟੰਗਜ਼ ਬਦਿਣਾ**
- **ਪਰ ਲਫੰਗ: ਆਟੋ ਕ੍ ਰੈਕ੍ਟ**, **ਸਪੈਲਿੰਗ ਅਤੇਗਰਾਮਰ, Find ਅਤੇ Replace**
- **ਪੇਜ ਸੈਟਅੁੱਪ: ਮਾਰਜਨ, ਓਰੀਐੀਂਟੇਸ਼ਨ, ਪੇਜ਼ ਦਾ ਆਕ੍ਾਰ, ਪੇਜ ਬਾਰਡਰ**, **ਲਪਰੰਟ**  ਪਿਵਿੳ ਅਤੇ ਪਿੰਟ
- ਐਮ.ਐਸ.ਐਕਸਲ ਸਪਰੈਡਸ਼ੀਟ ਸਾਫਟਵੇਅਰ, ਫਾਰਮੂਲਾ ਬਾਰ, ਫਾਰਮੂਲਿਆਂ **ਨਾਿ ਕ੍ੰਮ ਕ੍ਰਨਾ – ਫਾਰਮ ੁੱਲਿਆੀਂ ਲਵ ਗਲਣਤਕ੍ ਆਪਰੇਟਰਾੀਂ ਦੀ ਵਰਤੋਂ, ਫਾਰਮ ਿਾ**  ਬਣਾਉਣ ਲਈ ਮੁੱਢਲੇ ਸਟੈਪ, ਮੈਨੂਅਲ ਫਾਰਮੂਲ<u>ਾ</u>
- ਫੰਕਸ਼ਨਾਂ ਨਾਲ ਕੰਮ ਕਰਨਾ: ਫੰਕਸ਼ਨ ਦੀ ਵਰਤੋਂ ਦੇ ਸਟੈਪ, ਆਟੋਸਮ, ਕੱਝ ਆਮ **ਵਰਤੇ ਜਾਣ ਵਾਿੇ ਫੰਕ੍ਸ਼ਨ- SUM, COUNT, MAX, MIN, AVERAGE, NOW, TODAY, CONCATENATE, UPPER, PROPER; ਕ੍ੰਡੀਸ਼ਨਿ / ਿਾਜੀਕ੍ਿ ਫੰਕ੍ਸ਼ਨਾੀਂ ਿਈ ਲਰਿੇਸ਼ਨਿ ਆਪਰੇਟਰਜ਼, ਕ੍ੰਡੀਸ਼ਨਿ ਫੰਕ੍ਸ਼ਨਜ਼ - IF, SUMIF, COUNTIF**
- **ਬਾਰਡਰ ਅਤੇ ਸ਼ੇਲਡੰਗ, ਕ੍ਸਟਮ ਲਫਿਟਰ, ਕ੍ਸਟਮ ਸੌਰਟ, ਫਰੀਜ਼ ਪੇਨ**
- ਪੇਜ ਸੈੱਟਅਪ ਅਤੇ ਪ੍ਰਿੰਟਿੰਗ ਆਪਸ਼ਨ: ਮਾਰਜਨ, ਓਰੀਐਨਟੇਸ਼ਨ, ਸਾਈਜ਼, ਪ੍ਰਿੰਟ **ਏਰੀਆ, ਬਕ੍ੈ ਗਰਾਉਡੀਂ , ਲਪਰੰਟ ਟਾਈਟਿਜ਼**
- ਫਾਈਲ ਕਨਵਰਸ਼ਨ: ਐਕਸਲ ਫਾਈਲ ਨੰ PDF ਫਾਰਮੇਟ ਵਿਚ ਕਨਵਰਟ ਕਰਨਾ
- ਟਾਈਪਿੰਗ ਤਕਨੀਕ: ਟੱਚ ਟਾਈਪਿੰਗ, ਬੋਲ ਕੇ ਟਾਈਪ ਕਰਨਾ
- ਫੌਂਟ ਕਨਵਰਸ਼ਨ <u>ਟ</u>ੁਲ

**ਸੀ ਲਵ ਕ੍ੰਟਰੋਿ ਸਟੇਟਮੈਂਟਸ**

- **ਜਾਣ ਪਛਾਣ, ਕ੍ੰਟਰੋਿ ਸਟੇਟਮੈਂਟਸ ਅਤੇਇਹਨਾੀਂਦੀਆੀਂਲਕ੍ਸਮਾੀਂ- ਬਰਾੀਂਲ ੰਗ, ਿ ਲਪੰਗ ਅਤੇ ਜੰਲਪੰਗ**
- ਬਾਂਚਿੰਗ ਕੰਟਰੋਲ ਸਟੇਟਮੈਂਟਸ: ਕੰਡੀਸ਼ਨਲ ਕੰਟਰੋਲ ਸਟੇਟਮੈਂਟਸ ਜਾਂ ਡਿਸੀਜ਼ਨ **ਮੇਲਕ੍ੰਗ ਸਟੇਟਮੈਂਟਸ (ਸਾਧਾਰਣ if ਸਟੇਟਮੈਂਟ, if else ਸਟੇਟਮੈਂਟ, if else if ਸਟੇਟਮੈਂਟ, Nested if ਸਟੇਟਮੈਂਟ), ਮਿਟੀ-ਵੇਅ ਕ੍ੰਡੀਸ਼ਨਿ (Case) ਕ੍ੰਟਰੋਿ ਸਟੇਟਮੈਂਟਸ (switch-case statement)**
- **ਿ ਲਪੰਗ ਕ੍ੰਟਰੋਿ ਸਟੇਟਮੈਂਟਸ: ਪਰੀ-ਟੈਸਟ ਿ ਪਸ (for ਿ ਪ, while ਿ ਪ); ਪੋਸਟ ਟੈਸਟ ਿ ਪ (do while ਿ ਪ)**
- **ਜੰਲਪੰਗ ਕ੍ੰਟਰੋਿ ਸਟੇਟਮੈਂਟਸ: goto ਸਟੇਟਮੈਂਟ, break ਸਟੇਟਮੈਂਟ, continue ਸਟੇਟਮੈਂਟ**

### **ਕ੍ੰਲਪਊਟਰ ਨੈਟਵਰਕ੍**

- ਨੈੱਟਵਰਕ ਨਾਲ ਜਾਣ ਪਛਾਣ, ਨੈਂਟਵਰਕਿੰਗ ਦੀ ਜ਼ਰੂਰਤ
- OSI ਲੇਅਰਜ਼: ਫ਼ਿਜੀਕਲ ਲੇਅਰ, ਡਾਟਾ-ਲਿੰਕ ਲੇਅਰ, ਨੈੈਂਟਵਰਕ ਲੇਅਰ, **ਟਰਾੀਂਸਪੋਰਟ ਿੇਅਰ, ਸੈਸ਼ਨ ਿੇਅਰ, ਪਰੈਜ਼ਨਟੇਸ਼ਨ ਿੇਅਰ, ਐਪਿੀਕ੍ੇਸ਼ਨ ਿੇਅਰ**
- **ਨੈੁੱ ਟਵਰਕ੍ ਲਡਵਾਇਲਸਜ਼: ਹੁੱਬ (ਐਕ੍ਲਟਵ ਹੁੱਬ, ਪੈਲਸਵ ਹੁੱਬ, ਇੰਟੈਿੀਜੈਂਸ ਹੁੱਬ), ਸਲਵੁੱ , ਰਾਊਟਰ-ਰਾਊਟਰ ਦੇ ਕ੍ਾਰਜ, ਰੀਪੀਟਰ**, **ਲਬਰਜ-ਲਬਰਜ ਦੀਆੀਂ ਲਕ੍ਸਮਾੀਂ,**  ਗੇਟਵੇਅ, ਬ੍ਰਾਊਟਰ
- **ਸੰ ਾਰ ਮੀਡੀਆ: ਗਾਈਡਡ ਮੀਡੀਆ ਟਲਵਸਲਟਡ ਪੇਅਰ ਕ੍ੇਬਿ (ਅਨ-ਸ਼ੀਿਲਡਡ ਟਲਵਲਸਲਟਡ ਪੇਅਰ ਕ੍ੇਬਿ (UTP), ਸ਼ੀਿਲਡਡ ਟਲਵਲਸਲਟਡ ਪੇਅਰ ਕ੍ੇਬਿ (STP), ਟਲਵਸਲਟਡ ਪੇਅਰ ਕ੍ੇਬਿ ਦੇ ਫਾਇਦੇ ਅਤੇ ਨ ਕ੍ਸਾਨ), ਕ੍ੋ-ਐਕ੍ਸੀਅਿ ਕ੍ੇਬਿ (ਕ੍ੋ-** ਐਕਸੀਅਲ ਕੇਬਲ ਦੇ ਫਾਇਦੇ ਅਤੇ ਨਕਸਾਨ), ਆਪਟੀਕਲ ਫਾਈ**ਬਰ (ਆਪਟੀਕ੍ਿ ਫਾਈਬਰ ਦੇ ਫਾਇਦੇ ਅਤੇ ਨ ਕ੍ਸਾਨ); ਅਨ-ਗਾਇਲਡਡ ਮੀਡੀਆ-ਇਨਫਰਾਰੈੁੱਡ (ਇਨਫਰਾਰੈੁੱਡ ਵੇਵਜ਼ ਦੇ ਵਰਤੋਂ ਖੇਤਰ**, **ਐਨ.ਐਫ.ਸੀ. (Near Field Communication), ਬਿ ਟ ੁੱਥ, ਵਾਈ-ਫਾਈ, ਰੇਡੀਓ ਵੇਵ (ਰੇਡੀਓ ਵੇਵ ਦੇ ਵਰਤੋਂ ਖੇਤਰ), ਮਾਈਕ੍ਰੋ ਵੇਵ (ਮਾਈਕ੍ਰੋ ਵੇਵਜ਼ ਦੇ ਉਪਯੋਗ, ਮਾਈਕ੍ਰੋਵੇਵ ਦੇ ਫਾਇਦੇ ਅਤੇ ਨ ਕ੍ਸਾਨ), ਸੈਟੇਿਾਈਟ ਮਾਈਕ੍ਰੋਵੇਵ (ਸੈਟੇਿਾਈਟ ਮਾਈਕ੍ਰੋਵੇਵ ਦੇ ਫਾਇਦੇ ਅਤੇ ਨ ਕ੍ਸਾਨ)**
- ਸੰਚਾਰ ਮੋਡ: ਸੰਚਾਰ ਮੋਡ ਦੀਆਂ ਸ਼੍ਰੇਣੀਆਂ-ਸਿੰਪਲੈਕਸ ਮੋਡ, ਹਾਫ-ਡੂਪਲੈਕਸ ਮੋਡ, **ਫ ਿ-ਡ ਪਿੈਕ੍ਸ ਮੋਡ**
- **ਨੈੁੱ ਟਵਰਕ੍ ਸ਼ੇਅਲਰੰਗ: ਲਪਰੰਟਰ ਸ਼ੇਅਲਰੰਗ**
- **ਪਰੋਟੋਕ੍ੋਿਜ਼: TCP/IP, FTP, PPP, SMTP, POP/IMAP, HTTP**
- **ਨੈੁੱ ਟਵਰਕ੍ ਕ੍ੰਪੋਨੈਂਟ ਐਡਰੈੁੱਸ: MAC ਐਡਰੈੁੱਸ, IP ਐਡਰੈੁੱਸ**
- <del>+ ਸੁ</del>ਚਨਾ ਤਕਨਾਲੋਜੀ ਵਿਚ ਮੌਜੂਦਾ ਰੁਝਾਨ
	- **ਇਨਫੋਰਮੇਸ਼ਨ ਟੈਕ੍ਨੋਿੋਜੀ** (**IT**) **ਨਾਿ ਜਾਣ ਪਛਾਣ, ਇਨਫੋਰਮੇਸ਼ਨ ਟੈਕ੍ਨੋਿੋਜੀ** (**IT**) **ਦੀ ਪਲਰਭਾਸ਼ਾ**
	- **ਇਨਫੋਰਮੇਸ਼ਨ ਟੈਕ੍ਨੋਿੋਜੀ ਦੀਆੀਂ ਐਪਿੀਕ੍ੇਸ਼ਨਜ: ਕ੍ਾਰੋਬਾਰ, ਕ੍ਿਾਸ-ਰ ਮ ਲਸੁੱਲਖਆ**, **ਆਨਿਾਈਨ ਲਸੁੱਲਖਆ, ਲਵੁੱਤ, ਲਸਹਤ, ਮੀਡੀਆ, ਆਵਾਜਾਈ, ਦ ਰ ਸੰ ਾਰ, ਮੰਨੋਰੰਜਨ, ਰੁੱਲਖਆ**
	- **ਇਨਫੋਰਮੇਸ਼ਨ ਟੈਕ੍ਨੋਿੋਜੀ** (**IT**) **ਲਵ ਮੌਜ ਦਾ ਰ ਝਾਨ: ਮੋਬਾਇਿ ਇੰਟਰਨੈੁੱ ਟ, ਵਾਈ ਫਾਈ ਟੈਕ੍ਨੋਿੋਜੀ, ਬਿ ਟ ੁੱਥ ਟੈਕ੍ਨੋਿੋਜੀ, ਈ-ਕ੍ਾਮਰਸ, ਐਮ-ਕ੍ਮਰਸ ਟੈਕ੍ਨੋਿੋਜੀ, GPS ਟੈਕ੍ਨੋਿੋਜੀ, ਐੀਂਡਰਾਇਡ ਟੈਕ੍ਨੋਿੋਜੀ, ਵਰ ਅਿ ਲਰਐਲਿਟੀ, ਨੈਨੋ**

**ਟੈਕ੍ਨਾਿੋਜੀ, 5ਜੀ ਟੈਕ੍ਨਾਿੋਜੀ, ਇੰਟਰਨੈੁੱ ਟ**-**ਆਫ**-**ਲਥੰਗਜ਼ (IoT), ਮਿਟੀਮੀਡੀਆ ਟੈਕ੍ਨਾਿੋਜੀ, ਕ੍ਿਾਊਡ ਲਪਰੰਲਟੀਂਗ, ਕ੍ਿਾਊਡ ਸਟੋਰੇਜ਼ (ਫਾਇਦੇਅਤੇਨ ਕ੍ਸਾਨ)**

#### **ਆਰਟੀਲਫਸ਼ੀਅਿ ਇੰਟੈਿੀਜੈਂਸ ਅਤੇਐਕ੍ਸਪਰਟ ਲਸਸਟਮ**

- **ਜਾਣ-ਪਛਾਣ, ਆਰਟੀਲਫਸ਼ੀਅਿ ਇੰਟੈਿੀਜੈਂਸ ਕ੍ੀ ਹੈ?**
- ਆਰਟੀਫਿਸ਼ੀਅਲ ਇੰਟੈਲੀਜੈਂਸ ਦੀਆਂ ਕਿਸਮਾਂ: ਟਾਈਪ -1 (ਨੈਰੋ ਆਰਟੀਫਿਸ਼ੀਅਲ **ਇੰਟੈਿੀਜੈਂਸ (NAI), ਜਰਨਿ ਆਰਟੀਲਫਸ਼ੀਅਿ ਇੰਟੈਿੀਜੈਂਸ (GAI), ਸਟਰਾੀਂਗ ਆਰਟੀਲਫਸ਼ੀਅਿ ਇੰਟੈਿੀਜੈਂਸ (SAI)); ਟਾਇਪ-2 (ਰੀਐਕ੍ਲਟਵ ਮਸ਼ੀਨ, ਸੀਲਮਤ ਮੈਮਰੀ, ਲਥਊਰੀ ਆਫ ਮਾਈਡੀਂ , ਸਵੈ-ਜਾਗਰ ਕ੍ਤਾ)**
- **ਆਰਟੀਲਫਸ਼ੀਅਿ ਇੰਟੈਿੀਜੈਂਸ ਦੀ ਮਹੁੱਤਤਾ: ਗੇਮ ਪਿੇਇੰਗ, ਅਵਾਜ਼ ਪਛਾਣਨਾ, ਕ੍ ਦਰਤੀ ਭਾਸ਼ਾ ਨ ੰ ਸਮਝਣਾ, ਕ੍ੰਲਪਊਟਰ ਲਵਜ਼ਨ ਅਤੇ ਲਵਸ਼ਿੇਸ਼ਣ**
- ਆਰਟੀਫਿਸ਼ੀਅਲ ਇੰਟੈਲੀਜੈਂਸ ਦੀ ਵਰਤੋਂ: ਘੁਸਪੈਠ ਦਾ ਪਤਾ ਲਗਾਉਣ ਵਾਲੇ **ਲਸਸਟਮ, ਗੇਲਮੰਗ**
- **ਮਸ਼ੀਨ ਿਰਲਨੰ ਗ, ਐਕ੍ਸਪਰਟ ਲਸਸਟਮ, ਲਵਜ਼ਨ ਲਸਸਟਮ, ਅਵਾਜ਼ ਨ ੰ ਪਛਾਣਨਾ, ਹੈਂਡ-ਰਾਈਲਟੰਗ ਪਛਾਣਨਾ, ਸ ਝਵਾਨ ਰੋਬੋਟ**
- ਆਰਟੀਫਿਸ਼ੀਅਲ ਇੰਟੈਲੀਜੈਂਸ ਦੇ ੳਦੇਸ਼, ਆਰਟੀਫਿਸ਼ੀਅਲ ਇੰਟੈਲੀਜੈਂਸ ਦੇ ਲਾਭ **ਅਤੇ ਹਾਨੀਆੀਂ**
- **ਐਕ੍ਸਪਰਟ ਲਸਸਟਮਜ਼: ਐਕ੍ਸਪਰਟ ਲਸਸਟਮ ਦੇ ਭਾਗ (ਯ ਜ਼ਰ ਇੰਟਰਫੇਸ, ਇਨਫਰੈਂਸ ਇੰਜਣ (ਅਨ ਮਾਨ ਿਾਉਣ ਵਾਿਾ ਭਾਗ), ਨਾਿੇਜ਼-ਬੇਸ), ਐਕ੍ਸਪਰਟ ਲਸਸਟਮ ਦੀਆੀਂ ਲਵਸ਼ੇਸਤਾਵਾੀਂ, ਐਕ੍ਸਪਰਟ ਲਸਸਟਮ ਦੀਆੀਂ ਸੀਮਾਵਾੀਂ, ਮਨ ੁੱ ਖ ਅਤੇ ਐਕ੍ਸਪਰਟ ਲਸਸਟਮ ਲਵੁੱ ਕ੍ਾਰ ਤ ਿਨਾ**
- **ਰੋਬੋਲਟਕ੍ਸ: ਰੋਬੋਟਜ਼ ਦੀਆੀਂ ਪੀੜਹੀਆੀਂ, ਰੋਬੋਟਜ਼ ਦੀ ਵਰਤੋਂ ਦੇ ਖੇਤਰ,**  ਆਰਟੀਫਿਸ਼ੀਅਲ ਇੰਟੈਲੀਜੈਂਸ ਨੂੰ ਵਿਕਸਿਤ ਕਰਨ ਲਈ ਵਰਤੀਆਂ ਜਾਂਦੀਆਂ **ਕ੍ੰਲਪਊਟਰੀ-ਭਾਸ਼ਾਵਾੀਂ(ਪਾਈਥਨ, ਆਰ, ਲਿਸਪ, ਪਰੋਿਾਗ, ਜਾਵਾ)**

### **ਲਡਜ਼ੀਟਿਾਈਜ਼ੇਸ਼ਨ**

- **ਲਡਜ਼ੀਟਲਾਈਜ਼ੇਸ਼ਨ ਨਾਲ਼ ਜਾਣ-ਪਛਾਣ**
- **ਈ-ਕ੍ਾਮਰਸ: ਈ-ਕ੍ਾਮਰਸ ਦੀਆੀਂ ਲਕ੍ਸਮਾੀਂ- ਵਪਾਰ ਤੋਂਵਪਾਰ ((Business to Business) B2B), ਵਪਾਰ ਤੋਂਖਪਤਕ੍ਾਰ ((Business to Consumer) B2C), ਖਪਤਕ੍ਾਰ ਤੋਂਖਪਤਕ੍ਾਰ ((Consumer to Consumer) C2C), ਖਪਤਕ੍ਾਰ ਤੋਂ ਵਪਾਰ ((Consumer to Business) C2B), ਈ-ਕ੍ਾਮਰਸ ਦੇ ਿਾਭ ਅਤੇ ਹਾਨੀਆੀਂ**
- **ਲਡਜੀਟਿ ਭ ਗਤਾਨ: ਆਨਿਾਇਨ ਭ ਗਤਾਨ ਦੇਢੰਗ-ਕ੍ਰੈਲਡਟ ਕ੍ਾਰਡ, ਡੈਲਬਟ ਕ੍ਾਰਡ, ਈ-ਵਾਿੈਟ, ਨੈੁੱ ਟ ਬੈਲਕ੍ੰਗ / ਬੈਲਕ੍ੰਗ ਐਪਸ, ਮੋਬਾਇਿ ਬੈਲਕ੍ੰਗ, ਭੀਮ (BHIM (Bharat Interface for Money)) ਐਪ, ਆਨਿਾਇਨ ਭ ਗਤਾਨ ਦੇ ਿਾਭ**
- **ਈ-ਿਰਲਨੰ ਗ: MOOCs (Massive Open Online Courses), SWAYAM (Study Webs of Active-Learning for Young Aspiring Minds), SWAYAM PRABHA**
- **ਨੈਸ਼ਨਿ ਅਕ੍ੈਲਡਮ ਲਡਪੋਜ਼ਟਰੀ (NAD)**
- **ਲਡਜੀਿਾਕ੍ਰ: DigiLocker ਨ ੰਵਰਤਣ ਦੇਸਟੈੁੱਪ**
- **ਈ-ਗਵਰਨੈਂਸ ਭਾਗ-2**
	- **ਜਾਣ**-**ਪਛਾਣ, ਈ**-**ਗਵਰਨੈਂਸ ਸੰਕ੍ਿਪ**
	- **ਈ**-**ਗਵਰਨੈਂਸ ਦੀ ਕ੍ਾਰਜ**-**ਪਰਣਾਿੀ: G2G (Government to Government) / ਸਰਕ੍ਾਰ ਤੋਂਸਰਕ੍ਾਰ, G2C (Government to Citizen) / ਸਰਕ੍ਾਰ ਤੋਂ ਨਾਗਲਰਕ੍**, **G2B (Government to Business) / ਸਰਕ੍ਾਰ ਤੋਂਵਪਾਰ, G2E (Government to Employee) / ਸਰਕ੍ਾਰ ਤੋਂ ਕ੍ਰਮ ਾਰੀ, G2N (Government to NGOs) / ਸਰਕ੍ਾਰ ਤੋਂਗੈਰ**-**ਸਰਕ੍ਾਰੀ ਸੰਗਠਨ**
	- **ਈ**-**ਗਵਰਨੈਂਸ ਦੇਪੁੱਧਰ: ਰਾਸਟਰੀ ਪੁੱਧਰ**, **ਘਰੇਿ ਪੁੱਧਰ**/**ਪਰਾੀਂਤ ਪੁੱਧਰ**, **ਅੰਤਰ**-**ਰਾਸ਼ਟਰੀ ਪੁੱਧਰ; ਈ**-**ਗਵਰਨੈਂਸ ਦੇਿਾਭ ਅਤੇਹਾਨੀਆੀਂ**
	- **ਸਮਾਰਟ ਗਵਰਨੈਂਸ ਕ੍ੀ ਹੈ**?, **ਸਰਬ ਸੇਵਾ**/**ਸੇਵਾ ਕ੍ੇਂਦਰ**/**ਸਾੀਂਝ ਕ੍ੇਂਦਰ**
	- **ਅਧਾਰ ਸਬੰਧੀ ਜਾਗਰ ਕ੍ਤਾ: ਆਧਾਰ ਕ੍ੀ ਹੈ?, ਆਧਾਰ ਦੀਆੀਂਲਵਸ਼ੇਸ਼ਤਾਵਾੀਂ, ਆਧਾਰ ਦੇਉਪਯੋਗ**
	- **ਸ ਨਾ ਪਰਣਾਿੀ**: **ਸ ਨਾ ਪਰਣਾਿੀ ਦੇਭਾਗ**, **ਸ ਨਾ ਪਰਣਾਿੀ ਦੀਆੀਂ ਲਕ੍ਸਮਾੀਂ-ਿੈਣ**-**ਦੇਣ ਪਰਲਕ੍ਲਰਆ ਪਰਣਾਿੀ (Transaction Processing System(TPS)), ਫੈਸਿਾ ਸਮੁੱਰਥਕ੍ ਸ ਨਾ ਪਰਣਾਿੀ (Decision Support System(DSS)), ਕ੍ਾਰਜਕ੍ਾਰੀ ਸ ਨਾ ਪਰਣਾਿੀ** (**Executive Information System(EIS)), ਪਰਬੰਧਕ੍ੀ ਸ ਨਾ** ਪਣਾਲੀ (Management Information System(MIS)), ਨਿਪੁੰਨ ਪ੍ਰਣਾਲੀ (**Expert System)**

#### **ਇਮੇਜ਼ ਐਡੀਲਟੰਗ ਅਤੇਫਾਈਿ ਕ੍ਨਵਰਜ਼ਨ ਟ ਿਜ਼**

- **ਜਾਣ–ਪਛਾਣ**
- **ਮਸ਼ਹ ਰ ਇਮੇਜ਼ ਐਡੀਲਟੰਗ ਟ ਿਜ਼/ਸਾਫਟਵੇਅਰ: GIMP (GNU Image Manipulation Program), GIMP ਦੀਆੀਂ ਲਵਸ਼ੇਸ਼ਤਾਵਾੀਂ, GIMP ਦ ਆਰਾ ਸਪੋਰਟ ਕ੍ੀਤੇ ਜਾਣ ਵਾਿੇ ਇਮੇਜ਼ ਫਾਰਮੇਟਸ, GIMP Preferences**
- **ਇਮੇਜ਼ ਐਡੀਟਰਜ਼ GIMP ਨਾਿ ਕ੍ੰਮ ਕ੍ਰਨਾ: ਨਵੀ ੀਂਤਸਵੀਰ ਬਣਾਉਣਾ, ਤਸਵੀਰ ਨ ੰ ਐਡੀਲਟੰਗ ਿਈ ਖੋਿਹਣਾ, ਤਸਵੀਰ ਨ ੰ ਸੇਵ ਕ੍ਰਨਾ, ਐਕ੍ਸਪੋਰਟ ਐਜ਼, ਇਮੇਜ਼ ਪਰਾਪਰਟੀਜ਼, ਆਟੋ–ਕ੍ਰੈਕ੍ਟ, ਬਰਾਈਟਨੈਸ ਅਤੇਕ੍ੰਟਰਾਸਟ, ਕ੍ਰਾਪ ਸੈਲਟੰਗਜ਼, ਰੋਟੇਟ ਐੀਂਡ ਫਲਿਪ ਸੈਲਟੰਗਜ਼, ਫਲਿਪ, ਰੀਸਾਈਜ਼, Aspect Ratio, (Resolution), ਕ੍ੰਪਰੈਸ਼ਨ ਸੈਲਟੰਗਜ਼**
- **ਇਮੇਜ਼ ਿੇਅਰਜ਼ ਕ੍ੰਮ ਕ੍ਰਨਾ: ਿੇਅਰ ਪਰਾਪਰਟੀਜ਼, ਿੇਅਰ ਦਾਖਿ ਕ੍ਰਨਾ, ਿੇਅਰ ਲਡਿੀਟ ਕ੍ਰਨਾ, ਿੇਅਰਜ਼ ਨ ੰ ਮਰਜ ਕ੍ਰਨਾ, ਿੇਅਰ ਦੀ ਸਕ੍ੇਲਿੰਗ ਕ੍ਰਨਾ**
- **ਇਮੇਜ਼ ਐਡੀਲਟੰਗ ਟ ਿਜ਼: Selection Tools, Eraser Tool, Text Tool, Move Tool, Align Tool, Scale Tool, Blur / Sharpen Tool, Bucket Fill Tool**
- **ਮਾਸਲਕ੍ੰਗ: ਿੇਅਰ ਮਾਸਕ੍ ਦਾਖਿ ਕ੍ਰਨਾ**
- **ਇਮੇਜ਼ ਫਾਈਿ ਕ੍ਨਵਰਜ਼ਨਜ਼**
- **ਆਡੀਓ ਅਤੇਵੀਡੀਓ ਐਡੀਲਟੰਗ**
	- **ਜਾਣ-ਪਛਾਣ, ਆਡੀਓ ਕ੍ਨਵਰਟਰਜ਼-CODEC, ਸੀ.ਡੀ. ਲਰਲਪੰਗ, ਇਨਕ੍ੋਡਰ ਸੈਲਟੰਗਜ਼ (Lossy Audio, Lossless Audio, Uncompressed audio)**
	- **ਮ ਫਤ ਆਡੀਓ ਕ੍ਨਵਰਟਰ - Fre:ac: Fre:ac ਦੀਆੀਂ ਲਵਸ਼ੇਸ਼ਤਾਵਾੀਂ, ਸਾਫਟਵੇਅਰ ਲਵ ਫਾਈਿਜ਼ ਨ ੰ Add ਕ੍ਰਨਾ, ਫਾਈਲ਼ਾੀਂਨ ੰਰੀਮ ਵ ਕ੍ਰਨਾ**
	- **ਵੀਲਡਓ ਐਡੀਲਟੰਗ: ਪਰਲਸੁੱਧ ਵੀਲਡਓ ਐਡੀਲਟੰਗ ਸਾਫਟਵੇਅਰ**
	- **ਵੀਲਡਓ ਐਡੀਟਰਜ਼ ਨਾਿ ਕ੍ੰਮ ਕ੍ਰਨਾ: ਪਰੋਜੈਕ੍ਟ, ਇਮਪੋਰਟ ਫਾਈਿਜ਼ (Audio / Video / Images), ਵੀਲਡਓ ਟਰਾੀਂਜ਼ੀਸ਼ਨਸ, ਵੀਲਡਓ ਇਫੈਕ੍ਟਸ, ਲਸਰਿੇਖ/ਟਾਈਟਿਜ਼, ਸਟੋਰੀਬੋਰਡ ਅਤੇ ਟਾਈਮਿਾਈਨ, ਵੀਲਡਓ ਪਰੀਲਵਊ (ਮੋਨੀਟਰ), ਟਰੈਕ੍ਸ, ਐਕ੍ਸਪੋਰਟ ਵੀਲਡਓ, ਪਰੌਜੈਕ੍ਟਸ ਨ ੰ ਸੇਵ ਅਤੇਓਪਨ ਕ੍ਰਨਾ, ਵੀਲਡਓ ਫਾਈਿ ਫਾਰਮੈਟਸ, ਵੀਲਡਓ ਕ੍ਲਟੰਗ ਕ੍ਰਨਾ, ਵੀਲਡਓਜ਼ ਨ ੰ ਮਰਜ਼ ਕ੍ਰਨਾ**
	- **ਮ ਫਤ ਵੀਲਡਓ ਕ੍ਟਰ ਅਤੇਜੋਆਇਨਰ: Free Video Cutter Joiner ਦੀ ਮਦਦ ਨਾਿ ਵੀਲਡਓ ਫਾਈਿਾੀਂ ਨ ੰ ਕ੍ੁੱਟ/ਸਪਲਿੁੱਟ ਕ੍ਰਨਾ, ਵੀਲਡਓ ਫਾਈਿਾੀਂ ਨ ੰ ਜ ਆਇਨ/ਮਰਜ਼ ਕ੍ਰਨਾ**

# **ਪਰਯੋਗੀ ਪਾਠਕ੍ਰਮ ਨਾਿ ਸਬੰਧਤ ਕ੍ ੁੱਝ ਮਹਤਵਪ ਰਣ ਗਤੀਲਵਧੀਆੀਂ**

#### **ਜਮਾਤ: 12ਵੀ ੀਂ**

#### **1. ਐਮ.ਐਸ. ਵਰਡ ਲਵ ਹੇਠਾੀਂ ਲਦਖਾਏ ਅਨ ਸਾਰ ਲਰਜ਼ੀਊਮ ਲਤਆਰ ਕ੍ਰਕ੍ੇਵਰਡ ਡਾਕ੍ ਮੈਂਟ ਆਪਣੇਨਾੀਂ ਨਾਿ ਸੇਵ ਕ੍ਰਨ ਉਪਰੰਤ ਲਪਰੰਟ ਕ੍ਰੋਅਤੇਆਪਣੇਲਰਜ਼ੀਊਮ ਨ ੰ PDF ਫਾਰਮੇਟ ਲਵ ਸੇਵ ਕ੍ਰੋ।**

#### **Your Name**

Mobile-: 91- Your Contact Number

#### youremailid@gmail.com

#### Objective:

To work with a group of people where I can utilize my acquired knowledge & skills for the betterment of organization and subsequently gain expertise in my area of work.

#### **Education qualification**

- > 12th from PSEB Punjab in 2020 with 90.33%.
- > 10th from PSEB Punjab in 2018 with 86.50%.

#### **Personal Qualities**

- $\triangleright$  Always willing to learn new things
- $\triangleright$  Flexible to work with any team environment
- Never give up  $\blacktriangleright$
- Team work ability
- **Punctual and Disciplined**
- $\triangleright$  Do things with Patience and perseverance

#### **Personal Information**

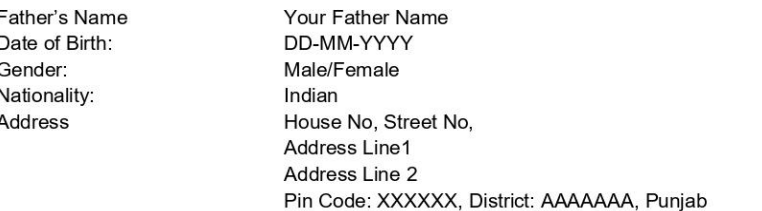

#### **Hobbies**

- Social restructuring through awareness and education
- Imparting knowledge to others
- Meditating.

#### **Declaration**

I hereby declare that all the above stated information is correct and true to the best of my knowledge and belief.

#### Date: DD-MM-YYYY

**Place: Your City Name** 

Signature

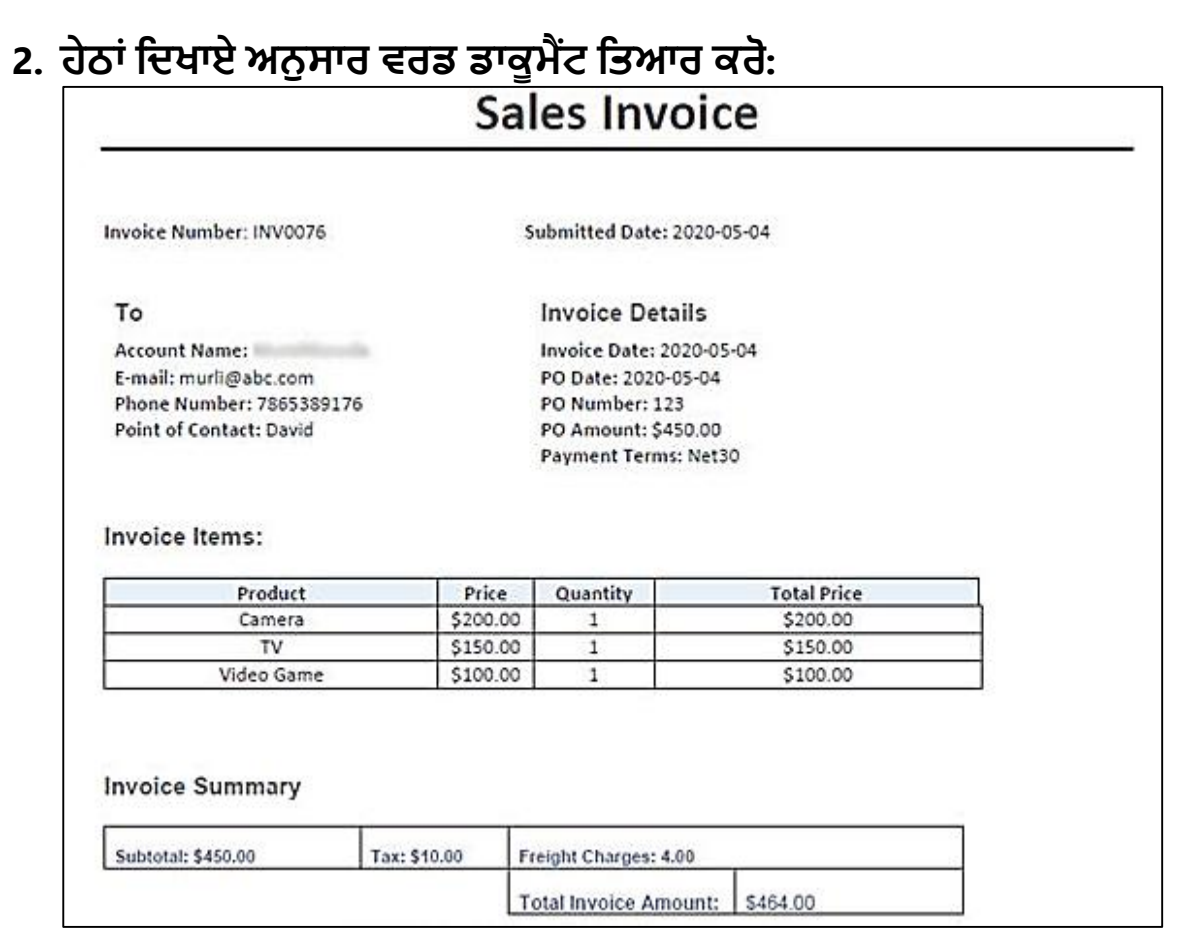

**3. ਹੇਠਾੀਂ ਲਦੁੱਤੇ ਅਨ ਸਾਰ ਐਕ੍ਸਿ ਲਵ ਲਰਜ਼ਿਟਸ਼ੀਟ ਲਤਆਰ ਕ੍ਰੋ। ਇਸ ਲਵ ਫਾਰਮ ੁੱਿੇਅਤੇਫੰਕ੍ਸ਼ਨਾੀਂ ਦੀ ਵਰਤੋਂਕ੍ਰਦੇਹੋਏ ਲਰਜ਼ਿਟ ਲਤਆਰ ਕ੍ੀਤਾ ਲਗਆ ਹੈ ਅਤੇਕ੍ੰਡੀਸ਼ਨਿ ਫਾਰਮੇਲਟੰਗ ਦੀ ਮਦਦ ਨਾਿ ਲਰਜ਼ਿਟ ਡਾਟਾ ਨ ੰ ਫਾਰਮੇਟ ਕ੍ਰਕ੍ੇ ਦਰਸਾਇਆ ਲਗਆ ਹੈ।**

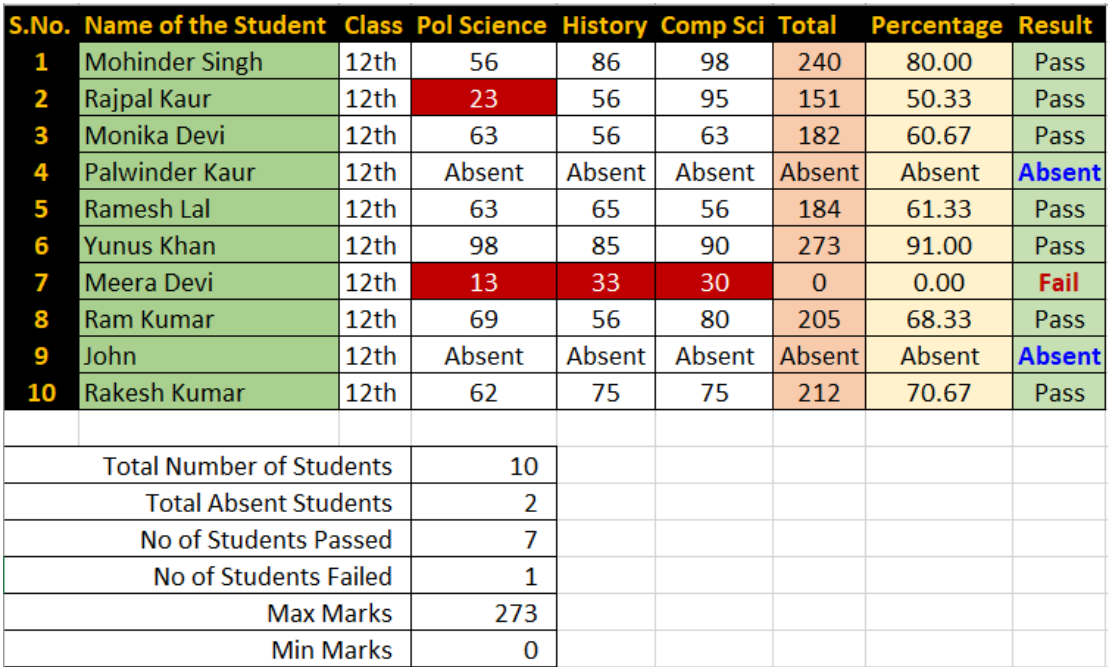

- **4. ਐਕ੍ਸਿ ਲਵ ਆਪਣੀ ਜਮਾਤ ਨਾਿ ਸਬੰਧਤ ਟਾਈਮ ਟੇਬਿ ਲਤਆਰ ਕ੍ਰੋ।**
- **5. ਸੀ ਭਾਸ਼ਾ ਲਵ ਹੇਠ ਲਦੁੱਤੇਪਰੋਗਰਾਮ ਦੀਆੀਂ ਗਿਤੀਆੀਂ ਨ ੰ ਠੀਕ੍ ਕ੍ਰਦੇਹੋਏ ਸਹੀ ਪਰੋਗਰਾਮ ਲਤਆਰ ਕ੍ਰੋਅਤੇਉਸਦੀ ਆਊਟਪ ੁੱਟ ਨੋਟ ਕ੍ਰੋ।**

```
#include<stdio.h>
int main()
ſ
if(5>10);printf("Hello")
else;
printf("Welcome")
return (0);
```
- **6. ਸੀ ਭਾਸ਼ਾ ਲਵ ਦੋਅੰਕ੍ਾੀਂ ਲਵ ੋਂਵੁੱਡਾ ਅੰਕ੍ ਪਰਾਪਤ ਕ੍ਰਨ ਿਈ ਪਰੋਗਰਾਮ ਲਤਆਰ ਕ੍ਰੋ।**
- **7. ਸੀ ਭਾਸ਼ਾ ਲਵ ਇਨਪ ੁੱਟ ਕ੍ੀਤੇਕ੍ਰੈਕ੍ਟਰ ਨ ੰ ੈਕ੍ ਕ੍ਰਕ੍ੇਇਹ ਦਰਸਾਓ ਲਕ੍ ਉਹ ਕ੍ਰੈਕ੍ਟਰ ਵੋਵਿ (Vowel) ਕ੍ਰੈਕ੍ਟਰ ਹੈਜਾੀਂਨਹੀ।ੀਂ**
- **8. ਸੀ ਭਾਸ਼ਾ ਲਵ ਿ ਪ ਨਾਿ ਸਬੰਧਤ ਹੇਠਾੀਂ ਲਦਤੇਪਰੋਗਰਾਮ ਕ੍ੋਡ ਲਵ ਗਿਤੀਆੀਂ ਿੁੱਭ ਕ੍ੇਉਸਨ ੰ ਸਹੀ ਕ੍ਰੋਅਤੇਪਰੋਗਰਾਮ ਬਣਾ ਕ੍ੇਉਸਦੀ ਆਊਟਪ ੁੱਟ ਨੋਟ ਕ੍ਰੋ।** #include<stdio.h>  $int  $main()$$

```
ſ
int i:
for(i=1, i<=10, i++);
printf("n%d"i);return (0);
```
- **9. ਸੀ ਭਾਸ਼ਾ ਲਵ ਲਕ੍ਸੇਅੰਕ੍ ਦਾ ਫੈਕ੍ਟੋਰੀਅਿ (Factorial) ਪਤਾ ਕ੍ਰਨ ਦਾ ਪਰੋਗਰਾਮ ਲਤਆਰ ਕ੍ਰੋ।**
- **10. ਪੰਜਾਬ ਸਕ੍ ਿ ਲਸਲਖਆ ਬੋਰਡ ਦੀ ਅਲਧਕ੍ਾਲਰਤ ਵੈਬਸਾਇਟ (https://www.pseb.ac.in/) ਤੋਂਆਪਣੇਵੁੱਖ-ਵੁੱਖ ਸਬਜੈਕ੍ਟਾੀਂ ਦਾ ਲਸਿੇਬਸ ਅਤੇebooks ਡਾਊਨਿੋਡ ਕ੍ਰੋ।**
- **11. ਲਡਜ਼ੀਿਾਕ੍ਰ ਉਪਰ ਆਪਣਾ ਅਕ੍ਾਊਟੀਂ ਬਣਾਓ ਅਤੇਆਪਣਾ ਆਧਾਰ ਕ੍ਾਰਡ ਜਾੀਂ 10ਵੀ ੀਂਜਮਾਤ ਦਾ DMC ਡਾਊਨਿੋਡ ਕ੍ਰੋ।**
- **12. ਲਕ੍ਸੇਵੀ ਇਮੇਜ਼ ਐਡੀਲਟੰਗ ਟ ਿ ਦੀ ਵਰਤੋਂਕ੍ਰਦੇਹੋਏ ਲਕ੍ਸੇਤਸਵੀਰ ਨ ੰ ਐਲਡਟ ਕ੍ਰੋਅਤੇਉਸ ਲਵ ਆਪਣੀ ਜਰ ਰਤ ਅਨ ਸਾਰ ਿੋੜੀਦੀਂ ੇਬਦਿਾਵ ਕ੍ਰੋ।**
- **13. ਲਕ੍ਸੇਵੀ ਇਮੇਜ਼ ਦੇਸਾਈਜ਼ ਨ ੰ ਕ੍ੰਪਰੈਸ ਕ੍ਰਕ੍ੇਉਸ ਨ ੰ PDF ਫਾਰਮੇਟ ਲਵ ਸੇਵ ਕ੍ਰੋ।**
- **14. ਲਕ੍ਸੇਵੀ ਵੀਡੀਓ ਐਡੀਲਟੰਗ ਸਾਫਟਵੇਅਰ ਦੀ ਮਦਦ ਨਾਿ ਵੁੱਖ-ਵੁੱਖ ਫੋਟੋਆੀਂ ਨ ੰ ਜੋੜ ਕ੍ੇਇਕ੍ ਮ ਵੀ ਲਤਆਰ ਕ੍ਰੋ। ਮ ਵੀ ਲਵ ਟਾਈਟਿਜ਼, ਟਰਾੀਂਜ਼ੀਸ਼ਨ ਇਫੈਕ੍ਟਸ ਆਲਦ ਵੀ ਦਾਖਿ ਕ੍ਰੋ।**
- **15. ਲਕ੍ਸੇ ਵੀ ਆਡੀਓ/ਵੀਡੀਓ ਕ੍ਟਰ/ਜ ਆਇਨਰ ਦੀ ਮਦਦ ਨਾਿ ਕ੍ ੁੱਝ ਆਡੀਓ/ਵੀਡੀਓ ਫਾਈਿਾੀਂ ਨ ੰ ਮਰਜ ਅਤੇਸਪਲਿੁੱਟ ਕ੍ਰਨ ਸਬੰਧੀ ਪਰੈਕ੍ਟੀਕ੍ਿ ਕ੍ਰੋ।**

#### **ਾਰਟਸ/ਮਾਡਿਜ਼**

- **ਸੀ ਭਾਸ਼ਾ ਲਵ ਵਰਤੀਆੀਂ ਜਾੀਂਦੀਆੀਂ ਵੁੱਖ-ਵੁੱਖ ਕ੍ੰਟਰੋਿ ਸਟੇਟਮੈਂਟਸ ਨ ੰ ਦਰਸਾਉਦੀਂ ਾ ਾਰਟ/ਮਾਡਿ ਲਤਆਰ ਕ੍ਰੋ।**
- **ਵੁੱਖ-ਵੁੱਖ ਲਕ੍ਸਮਾੀਂਦੇਸੰ ਾਰ ਮੀਡੀਆ ਨ ੰ ਦਰਸਾਉਦੀਂ ਾ ਾਰਟ/ਮਾਡਿ ਲਤਆਰ ਕ੍ਰੋ।**
- **ਸੰ ਾਰ ਮੋਡਜ਼ ਦੀਆੀਂਲਕ੍ਸਮਾੀਂਅਤੇਉਦਾਹਰਣਾੀਂਨ ੰਦਰਸਾਉਦੀਂ ਾ ਾਰਟ/ਮਾਡਿ ਲਤਆਰ ਕ੍ਰੋ।**
- $\bullet$  ਇਨਫੋਰਮੇਸ਼ਨ ਟੈਕਨੋਲੋਜੀ (IT) ਵਿਚ ਮੌਜੂਦਾ ਰੁਝਾਨਾਂ ਨੂੰ ਦਰਸਾਉਂਦਾ ਚਾਰਟ/ਮਾਡਲ **ਲਤਆਰ ਕ੍ਰੋ।**
- **ਐਕ੍ਸਪਰਟ ਲਸਸਟਮ ਦੇਵੁੱਖ-ਵੁੱਖ ਭਾਗਾੀਂਨ ੰਦਰਸਾਉਦੀਂ ਾ ਾਰਟ/ਮਾਡਿ ਲਤਆਰ ਕ੍ਰੋ।**
- **ਈ-ਗਵਰਨੈਂਸ ਦੀਆੀਂਲਕ੍ਸਮਾੀਂਨ ੰ ਦਰਸਾਉਦੀਂ ਾ ਹੋਇਆ ਾਰਟ/ਮਾਡਿ ਲਤਆਰ ਕ੍ਰੋ।**